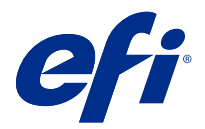

# Customer Release Notes Fiery Command WorkStation Package, v6.2

This document contains important information about this release. Be sure to provide this information to all users before proceeding with the installation.

## About this release

The following applications are included in this release:

- **•** Fiery Command WorkStation Package v6.2.0.276
	- **•** Fiery Command WorkStation v6.2.0.67
	- **•** Fiery Hot Folders v3.11.0.22
- **•** Fiery Software Manager for Mac v4.1.0.15a
- **•** Fiery Software Manager for Windows v4.1.0.15

#### **Note:**

This installer will upgrade any existing Fiery Command WorkStation Package or Fiery Extended Applications Package to the latest Fiery Command WorkStation Package containing Fiery Command WorkStation and Fiery Hot Folders. Optionally, you can install Fiery Remote Scan by using Fiery Software Manager.

Fiery Command WorkStation Package supports Fiery servers running System 10/10e and later, and Fiery proServer and Fiery XF 7.0 and later. It will not connect to:

- **•** Fiery servers running Fiery System 9/9e Rel2 software and previous versions
- **•** Fiery XF 6.x servers and earlier
- **•** Fiery Central servers

If you need access to these products, do not upgrade. Fiery Extended Applications Package is still available at [www.efi.com/cws](HTTP://WWW.EFI.COM/CWS). For a full list of supported cutsheet printers, see [http://fiery.efi.com/CWS/supported-printers](HTTP://FIERY.EFI.COM/CWS/SUPPORTED-PRINTERS).

For more information on technical specifications, refer to [www.efi.com/cws](http://www.efi.com/cws).

## **What's new?**

See <http://fiery.efi.com/CWS/Whats-New> to learn more.

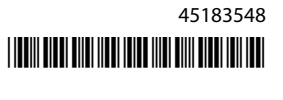

#### **Fiery Command WorkStation Package installation**

Fiery Command WorkStation Package is a unified software package that allows users in mixed print environments to use the same familiar Fiery Command WorkStation interface to drive cutsheet, wide, superwide, and high-speed inkjet printers. For this reason, the size of the package has increased in size, so installation may require more time. Fiery Command WorkStation connects to Fiery servers running Fiery System 10 and later, as well as Fiery XF 7 and later.

See <http://fiery.efi.com/cws-specifications>to learn more.

#### **ImageViewer requirements**

Fiery Command WorkStation includes Fiery ImageViewer version 4.0. This version is used if your computer meets the following requirements.

- **•** GPU running OpenGL version 3.2 and later
- **•** Minimum 750 MB of memory available to the graphics card

Fiery ImageViewer 3.0 is used if your computer does not meet these requirements, or for these types of connections:

- **•** Remote Desktop connection
- **•** Fiery Command WorkStation connected to a black-and-white Fiery server

The OpenGL version can be verified with third-party software, such as OpenGL extension viewer.

#### **Overriding print settings with Set Defaults**

The Set Defaults feature has been updated to address issues about the behavior of overriding print settings. Previously, when the administrator customized settings in Set Defaults, all the settings in Job Properties were saved, not only the items that were modified. Among other things, this behavior changed paper sizes for imported jobs (for example, all jobs default to Letter or A4 size), even if you had not adjusted paper sizes. In Fiery Command WorkStation version 6.2, this issue is resolved; Set Defaults saves only the items modified by the administrator.

- **1** In Fiery Command WorkStation, connect to the Fiery server.
- **2** Select Server > Set Defaults.
- **3** Choose the settings that you want to be the default settings (for example, color settings) and click OK.
- **4** Click Close.

Only the changes you made to the default settings will be saved as defaults for all jobs.

#### **Set Defaults attributes**

After you use Set Defaults in Fiery Command WorkStation 6 and then connect to the same server with Fiery Command WorkStation 5, you may see new attributes listed such as z CWS6 Legacy PZ 1 in Device Center > Virtual Printers when you view the Hold queue or Print queue. These attributes are purely cosmetic and do not affect functionality, and are hidden in Fiery Command WorkStation 6.

#### **Drag-and-drop functionality**

If you open Fiery Command WorkStation from Fiery Software Manager, drag-and-drop functionality is not supported because of a limitation in Windows. To avoid problems, open Fiery Command WorkStation from the Programs menu or from Windows Explorer.

#### **Printing page ranges**

To print a range of pages, enter a range separated by commas and in ascending order, such as 1, 4-8, 12. To ensure correct output, do not duplicate page numbers, nor have overlapping ranges, such as 1-12, 3-5, 4.

#### **Issues fixed in Fiery Command WorkStation Package v6.2.0.276**

The following issues are fixed:

Fiery Command WorkStation

- **•** If you accessed the Calibrator Settings window before recalibrating the Fiery server, Fiery Calibrator stopped responding.
- **•** While recalibrating using EFI ES-2000 device, if you selected 51 random as patch set value, the printed color chart and the chart displayed in Fiery Command WorkStation did not match.
- **•** In Calibrator, when you created a calibration, the Generate ACD Data after calibration option was not available for supported printers.

#### **Issues fixed in Fiery Command WorkStation Package v6.2.0.261**

The following issues are fixed:

Fiery Command WorkStation

**•** The Entry Date column values in Fiery Impose > Insert > Insert Server Job > Server Jobs are now displayed correctly.

- In the Advanced Settings window of the Color Management panel, only positive a<sup>\*</sup> and b<sup>\*</sup> values could be entered when defining custom light conditions. This has been corrected to support a value range of -100 to +100.
- **•** An error message no longer occurs when optimizing spot colors in Color Editor.
- **•** In Color Tools, when you created a calibration file for a halftone printer driver, the amount of light ink added to 100% solid colors was not saved.
- **•** In Color Tools, creating a visual color correction file (\*.vcc) or a visual plate compensation file (\*.vpc) would always result in linear curves.
- **•** In Color Tools, calibration files (\*.EPL), whose names are generated automatically from the selected settings, now show the correct creation date.
- **•** The Barbieri Spectro LFP qb has been removed from the list of measuring devices in Color Tools, as it is not supported.

#### **Issues fixed in Fiery Command WorkStation Package v6.2.0.249**

The following issues are fixed:

Fiery Command WorkStation

**•** In Fiery Calibrator, the graph of a measured calibration chart appeared jagged.

#### Fiery XF

- **•** If you selected an ISO/DIS 12647-7-2016 tolerance preset, the job label always displayed M1 as the measurement mode, even if M0 or M2 was selected. The measurement mode has been removed from the job label. If the measurement mode is required for validation purposes, you can add it to the job label as user-defined text.
- **•** Optiscout OXF Regmark and Optiscout OXF Regmark Reverse cut mark types have been removed from the Fiery Command WorkStation 6.2 Package.

#### **Issues fixed in Fiery Command WorkStation Package v6.2.0.243**

The following issues are fixed:

Fiery Command WorkStation

• You can create a calibration set with a Paper Catalog entry that contains the  $\lt$ , ', ", or  $>$  symbols.

Mac 10.14

- **•** A different Hot Folder icon is now created in the Dock when you install the Fiery Command WorkStation 6.2 package from Fiery Software Manager.
- **•** The Hold, Process and Hold, and Cancel buttons appeared truncated in the Import Files window. The Print, Cancel, and OK buttons appeared truncated in the Job Properties window.
- **•** Occasionally, the progress bar did not appear during Fiery Command WorkStation installation.
- **•** When you closed Hot Folder Settings or Fiery Hot Folders Console window, a blank Hot Folders window obscured the About Fiery Hot Folders start screen.

Fiery XF

- **•** In SignFlow, RTL file names are now correctly generated in the order specified in the text file.
- **•** On Windows 8 computers, if Fiery Command WorkStation was set to Chinese or Japanese, Server Manager would stop responding.
- **•** Colex cut marks have been repositioned in relation to the image area.
- **•** You can now omit selected spot colors from nested jobs. Previously, jobs with unchecked spot colors could not be saved, and the job was always printed with all spot colors.

## **Issues fixed in Fiery Command WorkStation Package v6.2.0.230**

Fiery XF

- **•** When you switched the simulation profile to Use Media profile with Fiery Command WorkStation set to German, an incorrect error message stated that the selected profile was invalid.
- **•** When you set the simulation profile to None, an incorrect error message stated that the profile was invalid.
- **•** When you selected an Esko Kongsberg cutting table, cut files were not generated from the printed job.
- **•** The media feed adjustment setting was not available for VUTEk UV printers that had been added from a Fiery XF 6.5.2 backup.
- **•** In some scenarios, opening a nested job in Job Editor would cause Job Editor to stop responding.
- **•** The narrowest possible horizontal line thickness for Fotoba Digitrim marks was set at 6 mm. The software has now been improved to allow a line thickness of 3 mm, or 1 mm per line.

## **Issues fixed in Fiery Command WorkStation Package v6.2.0.221**

The following issues are fixed:

Fiery Command WorkStation

- **•** If the Notes 1 value in Server > Set Defaults > Job Info includes double quotes ("), all other settings in Job Info would be blank.
- **•** With some products, if you used Configure to make settings for Fiery System Updates, an incorrrect message stated that the feature was not supported.

Fiery XF

- **•** The maximum print width on a VUTEk 5r printer was set at 204 inches. This has been corrected to support a maximum print width of 209 inches.
- **•** Media size corrections for the VUTEk FabriVU printer were not correctly applied. The functionality has been improved to prevent the targeted width or height from reverting to the default values.
- **•** The contour cutting settings were missing on macOS computers for all print-and-cut devices.
- **•** The media feed adjustment setting was not available for VUTEk UV printers that were added from a Fiery XF 6.5.2 backup.
- **•** In Job Editor, users were not able to define a file export name that included numerals.

## **Issues fixed in Fiery Command WorkStation Package v6.2.0.200**

- **•** An incorrect error message occurs when you print more than 40 sheets stapled with blank covers.
- **•** Default settings for some color options were not being saved correctly in Set Defaults.
- **•** Server Presets containing Impose Templates were not applying Booklet cover settings correctly.
- **•** Fiery XF Fixed an issue that caused heater temperatures not be stored in calibration (EPL) files.
- **•** Fiery XF Fixed a restoring issue of Fiery XF 6.5.2 backups being loaded in Fiery XF 7.0 / 7.0.1. Activating the job label occasionally could sometimes cause the Job Editor to exit.
- **•** Fiery XF Fixed an Epson SureColor SC-S80600 specific issue that caused users not being able to save a white ink coverage of 100% in Fiery Server Manager.
- **•** Fiery XF Fixed an issue with Print & Cut settings not being accessible for the Roland DG LEC-540 in Server Manager.

#### **Issues in Service Pack 1 (SP1)**

The following issues are fixed in SP1:

- **•** In some cases Calibrator was not being correctly updated by the Fiery Command WorkStation 6.2 installer. The SP1 release addresses this issue and includes Calibrator 3.0.0.42.
- **•** On some Canon products, shading correction could not be completed within Calibrator.
- **•** Fiery JobMaster may stop responding if tabs are created in Job Properties using raster fonts (such as Courier).
- **•** Occasionally, when you closed the Preview window, the application failed to respond.

#### **Issues in Fiery Command WorkStation Package v6.2.0.133**

The following issues are fixed:

- **•** The date/time format in Job Log was incorrect.
- **•** In a dual monitor configuration, if you turned off one of the monitors, you could not locate the Fiery Command WorkStation window.
- **•** Changes to column size were not retained in logs, such as the Job Log.
- **•** Importing large numbers of Paper Catalog entries caused a long delay, and eventually Paper Catalog did not appear in Fiery Command WorkStation.

#### **Issues in Fiery Command WorkStation Package v6.1.0.202**

The following issues are fixed:

- **•** In Fiery Impose, Fiery Compose, or Fiery JobMaster, some PDF files containing layers could not be saved, resulting in the application not responding.
- **•** Paper Catalog entries used with Layout > Booklets in Job Properties were not being updated correctly in some cases, resulting in processing errors.
- **•** Some alert messages in Japanese were truncated in Calibrator.

## **Issues in Fiery Command WorkStation Package v6.1.0.194**

- **•** Editing the paper catalog settings on some booklet jobs would result in a **paper size mismatch** error when printing the job.
- **•** Fiery Hot Folders was freezing when processing large amounts of JDF jobs due to an issue with the JDF filter.
- **•** Fiery Hot Folders was failing while processing JDF jobs containing PDF files with a very large file size (over 1GB).

#### **Issues in Fiery Command WorkStation Package v6.1.0.191**

The following issues are fixed:

- **•** If you used the Fiery Command WorkStation Package on a macOS computer with the firewall enabled, frequent popup messages asked whether to accept incoming network communications. The problem is now resolved for all applications in the Fiery Command WorkStation Package.
- **•** Search filters saved from Fiery Command WorkStation, which contained double byte characters within media settings were not being applied correctly.
- **•** Backup and restore feature was not correctly restoring impose templates containing double byte characters, when the backup was created from an earlier version of Fiery Command WorkStation 5.

#### **Issues in Fiery Command WorkStation Package v6.1.0.189**

The following issue is fixed:

- **•** When Device Center > VDP Resources tab is selected in Fiery Command WorkStation, in certain scenarios the following two cases are observed:
	- **•** Fiery Command WorkStation crashes.
	- **•** FreeForm section incorrectly shows 0 entries.

#### **Issues in Fiery Command WorkStation Package v6.1.0.179**

The following issues are fixed:

- **•** In Fiery Command WorkStation, the designations of "Today" and "Yesterday" were applied incorrectly in the date in Date/Time column to state when jobs were printed.
- **•** If you use Fiery Command WorkStation in a language version other than English, the Job Log that you printed or exported as a PDF was corrupted.
- **•** If Paper Catalog contained a large number (approximately 1000 or more) of entries, some actions such as tray association or deleting entries responded slowly.
- **•** After you applied an overprint specialty color (gold, silver, clear) to a document containing many images, not all images were extracted. If you saved the file, closed it, and then reopened it, only a few images were extracted from the file.
- **•** On macOS 10.12.6 computers, if Fiery Command WorkStation was open when the macOS computer restarted, Fiery Command WorkStation would not reopen after the computer had completed restarting. Also, Job Properties could not be opened from Hot Folders.

#### **Feature changes**

- **•** You cannot select points as an overall default unit of measurement in the Fiery Command WorkStation preferences, but you can still select points as a unit for some areas in Fiery Command WorkStation and Job Properties.
- **•** In Fiery Hot Folders preferences, the default value for Clear original files is now Older than 7 days.

#### **Fixed issues Fiery Command WorkStation Package v6.0.0.461**

The following issues are fixed:

- **•** When you edit colors in Fiery ImageViewer while the preferences are set to use a comma instead of a decimal point, the density values could not be edited in the density table.
- **•** Fiery Compose and Fiery JobMaster were not reading Scaling values set from Job Properties or the printer driver. If Scaling was set to Scale To Fit or Custom, opening the job with Fiery Compose and Fiery JobMaster would result in Do not scale.

#### **Fixed issues Fiery Command WorkStation Package 6.0.0.435**

The following issues are fixed:

- **•** In Spot Colors, sometimes an incorrect CMYK value is displayed in the Edit spot color dialog.
- **•** In Fiery JobMaster, Fiery Compose, and Fiery Impose, jobs with Mixed Media inserts and with Grayscale conversion in a page range will have some pages output as color, even though they are marked as grayscale.
- **•** When there are more than 1,000 jobs in the Fiery server, the jobs were not sorted correctly when sorting by the Job Number column.
- **•** In Fiery Hot Folders, the default preference for Clear Original Files is 7 days, instead of 30 days, to prevent disk space issues.
- **•** In addition to these fixes, support for macOS 10.13 was added for the Fiery Command WorkStation package.

#### **Issues fixed in Fiery Command WorkStation Package v6.0.0.373**

- **•** When installing on a macOS computer running the Brazilian Portuguese language, Fiery Command WorkStation and Fiery Hot Folders will open in English. The language can easily be changed to Brazilian Portuguese in Fiery Command WorkStation by clicking Edit > Preferences > Region > Language. This language selection will also apply to Fiery Hot Folders.
- **•** Sometimes when launching and quitting Fiery Command WorkStation very quickly on macOS, the application does not close and requires a force quit.
- **•** Command+S results in adding a blank sheet instead of saving the job when using Fiery Impose on macOS in Spanish.
- **•** When saving an Fiery Impose template, in German, the Save dialog box incorrectly shows messages in the Czech language.
- **•** Opening Fiery JobFlow from Apps and Resources in Fiery Command WorkStation launches an incorrect URL when port 80 is blocked.
- **•** On some Fiery servers when using the Set Defaults feature, changes to the default output profile are not being saved, and in some cases this occurs when Use media defined profiles if available is selected.
- **•** Using Fiery Command WorkStation on macOS, some jobs in the printed queue incorrectly display the output paper size as A4, when the job is set to a different output paper size. This issue does not show on Windows.

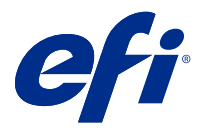

# Notes de mise à jour client Fiery Command WorkStation Package, version 6.2

Le présent document contient des informations importantes concernant cette version. Distribuez-le à tous les utilisateurs avant de procéder à l'installation.

## À propos de cette version

Cette version comprend les applications suivantes :

- **•** Fiery Command WorkStation PackageV6.2.0.276
	- **•** Fiery Command WorkStationV6.2.0.67
	- **•** Fiery Hot FoldersV3.11.0.22
- **•** Fiery Software Manager pour Mac v4.1.0.15a
- **•** Fiery Software Manager pour Windows v4.1.0.15

#### **Remarque :**

Ce programme d'installation va mettre à niveau tout Fiery Command WorkStation Package ou Fiery Extended Applications Package existant vers le dernier Fiery Command WorkStation Package contenant Fiery Command WorkStation et Fiery Hot Folders. Vous pouvez également installer Fiery Remote Scan avec Fiery Software Manager.

Fiery Command WorkStation Package prend en charge Fiery servers qui exécute Fiery System 10/10e et versions ultérieures et Fiery proServer et Fiery XF 7.0 et versions ultérieures. Il ne se connecte pas à :

- **•** Fiery servers exécutant le logiciel Fiery System 9/9e Rel2 et ses versions précédentes
- **•** Les serveurs Fiery XF 6.x et versions antérieures ;
- **•** Les serveurs Fiery Central

S'il vous faut accéder à ces serveurs, n'effectuez pas la mise à niveau. Fiery Extended Applications Le package est toujours disponible sur [www.efi.com/cws.](HTTP://WWW.EFI.COM/CWS) Pour une liste complète des imprimantes à feuilles prises en charge, consultez [http://fiery.efi.com/CWS/supported-printers](HTTP://FIERY.EFI.COM/CWS/SUPPORTED-PRINTERS).

Pour plus d'informations sur les spécifications techniques, consultez le site [www.efi.com/cws](http://www.efi.com/cws).

#### **Nouveautés**

Rendez-vous à l'adresse<http://fiery.efi.com/CWS/Whats-New> pour en savoir plus.

#### **Installation de Fiery Command WorkStation Package**

Fiery Command WorkStation Package est un logiciel unifié qui permet aux utilisateurs d'environnements d'impression mixtes d'utiliser la même interface Fiery Command WorkStation familière pour piloter les imprimantes jet d'encre à feuilles, grand format, très grand format et haute vitesse. Pour cette raison, le format du package a augmenté, ce qui signifie que l'installation peut prendre plus de temps. Fiery Command WorkStation se connecte aux serveurs Fiery exécutant Fiery System 10 et versions ultérieures, ainsi que Fiery XF 7 et versions ultérieures.

Rendez-vous sur<http://fiery.efi.com/cws-specifications> pour en savoir plus.

#### **Éléments requis pour ImageViewer**

La Fiery Command WorkStation inclut Fiery ImageViewer 4.0. Cette version est utilisée si votre ordinateur répond aux exigences suivantes.

- **•** GPU avec OpenGL version 3.2 et ultérieures
- **•** 750 Mo minimum de mémoire disponible pour la carte graphique

Fiery ImageViewer 3.0 est utilisé si votre ordinateur ne répond pas à ces exigences, ou pour ces types de connexion :

- **•** Connexion du Bureau à distance
- **•** Fiery Command WorkStation connectée à un Fiery server noir et blanc

La version OpenGL peut être vérifiée avec un logiciel tiers, tel que la visionneuse d'extension OpenGL.

#### **Remplacement des paramètres d'impression par Définir les paramètres par défaut**

La fonction Définir les paramètres par défaut a été mise à jour pour résoudre les problèmes relatifs au comportement de la modification des paramètres d'impression. Auparavant, lorsque l'administrateur personnalisait les paramètres dans Définir les paramètres par défaut, tous les paramètres des Propriétés de la tâche étaient enregistrés, pas seulement les éléments modifiés. Entre autre, ce comportement modifiait les formats papier pour les tâches importées (par exemple, toutes les tâches avaient le format Lettre ou A4 par défaut), même si vous n'aviez pas modifié les formats papier. Dans Fiery Command WorkStation version 6.2, ce problème est résolu ; Définir les paramètres par défaut n'est possible que pour les éléments modifiés par l'administrateur.

- **1** Dans la Fiery Command WorkStation, connectez-vous au Fiery server.
- **2** Sélectionnez Serveur > Définir les paramètres par défaut.
- **3** Choisissez les paramètres par défaut souhaités (tels que les paramètres de couleur) et cliquez sur OK.
- **4** Cliquez sur Fermer.

Seules les modifications apportées aux paramètres par défaut seront enregistrées par défaut pour toutes les tâches.

#### **Attributs Définir les paramètres par défaut**

Après avoir utilisé Définir les paramètres par défaut dans Fiery Command WorkStation 6 puis vous être connecté au même serveur avec Fiery Command WorkStation 5, vous risquez de voir de nouveaux attributs tels que z CWS6 Legacy PZ 1 dans Vue périphérique > Imprimantes virtuelles lorsque vous affichez la queue Attente ou la

queue Impression. Ces attributs sont purement esthétiques, n'ont pas d'incidence sur les fonctionnalités et sont masqués dans Fiery Command WorkStation 6.

#### **Fonction glisser-déplacer**

Si vous ouvrez Fiery Command WorkStation à partir de Fiery Software Manager, la fonctionnalité de glisser-déposer n'est pas prise en charge en raison d'une limitation de Windows. Pour éviter ce problème, ouvrez Fiery Command WorkStation depuis le menu Programmes ou l'Explorateur Windows.

#### **Impression des étendues de pages**

Pour imprimer une étendue de pages, saisissez une plage séparée par des virgules et par ordre croissant, comme 1, 4-8, 12. Pour garantir une sortie correcte, n'utilisez pas de numéros de page en double, et évitez les étendues qui se chevauchent telles que 1-12, 3-5, 4.

#### **Problèmes résolus dans Fiery Command WorkStation Package v6.2.0.276**

Les problèmes suivants sont résolus :

Fiery Command WorkStation

- **•** Lorsque vous accédiez à la fenêtre de Paramètres du calibrateur avant le recalibrage du serveur Fiery, Fiery Calibrator cessait de répondre.
- **•** Durant le recalibrage à l'aide du périphérique EFI ES-2000, si vous sélectionniez 51 échantillons aléatoires comme correctif définissant la valeur, le nuancier imprimé et le diagramme affiché dans Fiery Command WorkStation ne correspondaient pas.
- **•** Dans Calibrateur, lorsque vous créiez un calibrage, l'option Générer les données ACD après calibrage n'était pas disponible pour les imprimantes prises en charge.

#### **Problèmes résolus dans Fiery Command WorkStation Package v6.2.0.261**

Les problèmes suivants ont été résolus :

Fiery Command WorkStation

**•** Les valeurs de colonne Date d'entrée dans Fiery Impose > Insérer > Insérer une tâche du serveur > Tâches du serveur s'affichent désormais correctement.

- **•** Dans la fenêtre Paramètres avancés du panneau Gestion des couleurs, seules les valeurs a\* et b\* positives pouvaient être saisies lors de la définition de conditions de lumière personnalisées. Ce problème a été corrigé pour prendre en charge une plage de valeurs de -100 à +100.
- **•** Plus de message d'erreur lors de l'optimisation des tons directs dans Color Editor.
- **•** Dans Color Tools, lorsque vous créiez un fichier de calibrage pour un pilote d'imprimante avec tramage, la quantité d'encre claire ajoutée aux couleurs 100 % pleines n'était pas sauvegardée.
- **•** Dans Color Tools, créer un fichier de correction de couleurs visuelles (\*.vcc) ou un fichier de compensation de plaque visuelle (\*.vpc) engendrait toujours des courbes linéaires.
- **•** Dans Color Tools, les fichiers de calibrage (\*. EPL), dont les noms sont générés automatiquement à partir des paramètres sélectionnés, indiquent désormais la date de création correcte.
- **•** L'appareil de mesure Barbieri Spectro LFP qb a été supprimé dans la liste des appareils de mesure dans Color Tools car il n'est plus pris en charge.

#### **Problèmes résolus dans le Fiery Command WorkStation Package v6.2.0.249**

Les problèmes suivants sont désormais résolus :

Fiery Command WorkStation

**•** Dans Fiery Calibrator, le graphique d'un diagramme de calibrage mesuré semble irrégulier.

Fiery XF

- **•** Si vous avez sélectionné un préréglage de tolérance ISO/DIS 12647-7-2016, l'étiquette de la tâche affiche toujours M1 comme mode de mesure, même si M0 ou M2 a été sélectionné. Le mode de mesure a été supprimé de l'étiquette de la tâche. Si le mode de mesure est requis à des fins de validation, vous pouvez l'ajouter à l'étiquette de la tâche en tant que texte défini par l'utilisateur.
- **•** Les types de repères de coupe Optiscout OXF Regmark et Optiscout OXF Regmark Reverse ont été supprimés du Fiery Command WorkStation Package 6.2.

#### **Problèmes résolus dans Fiery Command WorkStation Package v6.2.0.243**

Les problèmes suivants ont été résolus :

Fiery Command WorkStation

**•** Vous pouvez créer un jeu de calibrage avec une entrée Paper Catalog qui contient les symboles <, ', " ou >.

Mac 10.14

- **•** Une autre icône Hot Folder est désormais créée dans le Dock lorsque vous installez le package Fiery Command WorkStation 6.2 à partir de Fiery Software Manager.
- **•** Les boutons En attente, Traiter et attendre et Annuler sont tronqués dans la fenêtre Importer les fichiers. Les boutons Imprimer, Annuler et OK sont tronqués dans la fenêtre Propriétés de la tâche.
- **•** Parfois, la barre de progression ne s'affichait pas lors de l'installation de Fiery Command WorkStation.
- **•** Lorsque vous fermiez la fenêtre Paramètres du Hot Folder ou Panneau de commande Fiery Hot Folders, une fenêtre Hot Folders masquait l'écran de démarrage À propos de Fiery Hot Folders.

- **•** Dans SignFlow, les noms de fichiers RTL sont désormais générés correctement dans l'ordre spécifié dans le fichier texte.
- **•** Sur les ordinateurs Windows 8, si la langue de la Fiery Command WorkStation était le chinois ou le japonais, Server Manager ne répondait plus.
- **•** Les repères de coupe Colex ont été repositionnés en fonction de la zone de l'image.
- **•** Vous pouvez maintenant ignorer les tons directs sélectionnés dans les tâches imbriquées. Auparavant, les tâches comportant des tons directs non cochés ne pouvaient pas être enregistrées, et la tâche était toujours imprimée avec tous les tons directs.

#### **Problèmes résolus dans le Fiery Command WorkStation Package v6.2.0.230**

Les problèmes suivants sont désormais résolus :

Fiery XF

- **•** Lorsque vous définissiez le profil de simulation à Utiliser le profil de support avec la Fiery Command WorkStation définie sur Allemand, un message d'erreur incorrect indiquait que le profil sélectionné n'était pas valide.
- **•** Lorsque vous définissiez le profil de simulation à Aucun, un message d'erreur incorrect indiquait que le profil n'était pas valide.
- **•** Lorsque vous sélectionniez une table de découpe Esko Kongsberg, les fichiers de découpe n'étaient pas générés à partir de la tâche imprimée.
- **•** Le paramètre d'ajustement d'alimentation des supports n'était pas disponible pour les imprimantes UV VUTEk qui avaient été ajoutées à partir d'une sauvegarde de Fiery XF 6.5.2.
- **•** Dans certains scénarios, l'ouverture d'une tâche imbriquée dans Job Editor entraînait l'arrêt des réponses de Job Editor.
- **•** La plus petite épaisseur de ligne horizontale possible pour les repères Fotoba Digitrim était définie à 6 mm. Le logiciel a maintenant été amélioré de manière à permettre une épaisseur de ligne de 3 mm, ou 1 mm par ligne.

#### **Problèmes résolus dans le Fiery Command WorkStation Package v6.2.0.221**

Les problèmes suivants sont désormais résolus :

Fiery Command WorkStation

- **•** Si la valeur Notes 1 dans Serveur > Définir les paramètres par défaut > Infos sur la tâche contient des guillemets doubles ("), tous les autres paramètres dans Infos sur la tâche restent vides.
- **•** Avec certains produits, si vous aviez utilisé Configure pour définir les paramètres de Mises à jour de Fiery System, vous receviez un message incorrect vous avertissant que la fonctionnalité n'était pas prise en charge.

- **•** La largeur maximale d'impression d'une imprimante VUTEk 5r était définie sur 204 pouces. Ce problème a été résolu et la largeur d'impression maximale est désormais de 209 pouces.
- **•** Les corrections de taille des supports pour l'imprimante VUTEk FabriVU n'étaient correctement appliquées. Cette fonctionnalité a été améliorée afin d'éviter que la largeur ou la hauteur cible ne revienne aux valeurs par défaut.
- **•** Les paramètres de découpe des contours étaient manquants sur les ordinateurs macOS pour tous les périphériques d'impression et de découpe.
- **•** Le paramètre d'ajustement d'alimentation des supports n'était pas disponible pour les imprimantes UV VUTEk ajoutées à partir d'une sauvegarde de Fiery XF 6.5.2.
- **•** Dans Job Editor, les utilisateurs ne pouvaient pas définir un nom d'exportation de fichier incluant des chiffres.

#### **Problèmes résolus dans le Fiery Command WorkStation Package v6.2.0.200**

Les problèmes suivants sont désormais résolus :

- **•** Un message d'erreur incorrect s'affiche lorsque vous imprimez plus de 40 feuilles agrafées avec couvertures vierges.
- **•** Les paramètres par défaut de certaines options de couleur n'ont pas été correctement enregistrés dans Définir les paramètres par défaut.
- **•** Les préréglages du serveur contenant des modèles Fiery Impose n'ont pas appliqué correctement les paramètres de couverture de brochure.
- **•** Fiery XF a résolu un problème qui empêchait le stockage des températures du chauffage dans les fichiers de calibrage (EPL).
- **•** Fiery XF a résolu un problème de restauration relatif aux sauvegardes Fiery XF 6.5.2 chargées dans Fiery XF 7.0 / 7.0.1. L'activation de l'intitulé de la tâche pouvait parfois entraîner la fermeture de Job Editor .
- **•** Fiery XF a résolu un problème spécifique à Epson SureColor SC-S80600 qui empêchait les utilisateurs d'enregistrer une couverture d'encre blanche de 100 % dans Fiery Server Manager.
- **•** Fiery XF a résolu un problème avec les paramètres Print & Cut qui n'étaient pas accessibles pour le Roland DG LEC-540 dans Server Manager.

#### **Problèmes dans le Service Pack 1 (SP1)**

Les problèmes suivants sont désormais résolus dans SP1 :

- **•** Dans certains cas, Calibrator n'était pas correctement mis à jour par le programme d'installation de Fiery Command WorkStation 6.2. La version SP1 résout ce problème et inclut Calibrator 3.0.0.42.
- **•** Sur certains produits Canon, la correction des dégradés n'a pas pu être effectuée dans Calibrator.
- **•** Fiery JobMaster risque de ne plus répondre si des onglets sont créés dans les propriétés de la tâche à l'aide des polices raster (comme Courier).
- **•** Parfois, lorsque vous avez fermé la fenêtre de prévisualisation, l'application n'a pas répondu.

#### **Problèmes dans Fiery Command WorkStation Package v6.2.0.133**

Les problèmes suivants sont désormais résolus :

- **•** Le format de date/heure du journal des tâches est incorrect.
- **•** Dans une configuration à double écran, si vous désactivez l'un des écrans, vous ne pouviez pas localiser la fenêtre Fiery Command WorkStation.
- **•** Les modifications apportées au format de colonne n'ont pas été conservées dans les journaux tels que le journal des tâches.
- **•** L'importation d'un grand nombre d'entrées de Paper Catalog provoquait un important retard et Paper Catalog n'apparaissait pas dans Fiery Command WorkStation.

#### **Problèmes dans Fiery Command WorkStation Package v6.1.0.202**

Les problèmes suivants sont désormais résolus :

- **•** Dans Fiery Impose, Fiery Composeou Fiery JobMaster, certains fichiers PDF contenant des couches ne pouvaient pas être enregistrés, avec pour conséquence une absence de réponse de la part de l'application.
- **•** Les entrées du Catalogue papier utilisées avec Mise en page > Brochures dans Propriétés de la tâche n'étaient pas correctement mises à jour dans certains cas, ce qui provoquait des erreurs de traitement.
- **•** Certains messages d'alerte en japonais étaient tronqués dans Calibrator.

#### **Problèmes liés à Fiery Command WorkStation Package v6.1.0.194**

Les problèmes suivants sont désormais résolus :

- **•** La modification des paramètres du catalogue papier sur certaines tâches de brochure entraînait une**erreur d'incompatibilité de formats de papier** lors de l'impression de la tâche.
- **•** Fiery Hot Folders se bloquait lors du traitement de grandes quantités de tâches JDF en raison d'un problème lié au filtre JDF.
- **•** Fiery Hot Folders échouait lors du traitement de tâches JDF contenant des fichiers PDF avec une taille de fichier très importante (supérieure à 1 Go).

#### **Problèmes dans Fiery Command WorkStation Package v6.1.0.191**

Les problèmes suivants sont désormais résolus :

- **•** Lorsque vous utilisiez Fiery Command WorkStation Package sur un ordinateur macOS avec le pare-feu activé, de fréquents messages contextuels vous demandaient si vous acceptiez les communications réseau entrantes. Ce problème est désormais résolu pour toutes les applications utilisées dans Fiery Command WorkStation Package.
- **•** Les filtres de recherche enregistrés à partir de la Fiery Command WorkStation, qui contenaient des caractères à double octet dans les paramètres de support, n'ont pas été appliqués correctement.
- **•** La fonction Sauvegarder et restaurer n'a pas correctement restauré les modèles Impose contenant des caractères à double octet lorsque la sauvegarde a été créée à partir d'une version antérieure de la Fiery Command WorkStation 5.

#### **Problèmes dans Fiery Command WorkStation Package v6.1.0.189**

Le problème suivant est désormais résolu :

- **•** Lorsque l'onglet Vue périphérique > Ressources pour l'impression variable est sélectionnée dans la Fiery Command WorkStation, les deux cas suivants sont observés dans certains scénarios :
	- **•** La Fiery Command WorkStation plante.
	- **•** La section FreeForm affiche de façon incorrecte 0 entrée.

#### **Problèmes dans Fiery Command WorkStation Package v6.1.0.179**

Les problèmes suivants sont désormais résolus :

- **•** Dans Fiery Command WorkStation, les appellations « Aujourd'hui » et « Hier » étaient appliquées de façon erronée comme date dans la colonne Date/Heure pour indiquer quand les tâches étaient imprimées.
- **•** Si vous utilisiez Fiery Command WorkStation dans une version linguistique autre que l'anglais, le journal des tâches imprimé ou exporté au format PDF était corrompu.
- **•** Si le catalogue papier contenait un grand nombre d'entrées (environ 1 000 ou plus), certaines fonctionnalités comme l'association de bacs ou la suppression d'entrées étaient ralenties.
- **•** Si vous appliquiez une couleur spéciale de surimpression (Doré, Argenté, Incolore) à un document contenant plusieurs images, les images n'étaient pas toutes extraites. Si le fichier était enregistré, fermé, puis ouvert de nouveau, seules quelques images étaient extraites.
- **•** Sur les ordinateurs macOS 10.12.6, si Fiery Command WorkStation restait ouvert lors du redémarrage du macOS, Fiery Command WorkStation ne se rouvrait pas après le redémarrage complet de l'ordinateur. Il était également impossible d'ouvrir les propriétés de la tâche depuis Hot Folders.

#### **Modification des fonctionnalités**

- **•** Vous ne pouvez pas sélectionner les points comme unité de mesure dans les préférences de Fiery Command WorkStation, mais vous pouvez toujours sélectionner les points comme unité pour certaines zones dans Fiery Command WorkStation et dans les propriétés de la tâche.
- **•** Dans les préférences de Fiery Hot Folders, la valeur par défaut de l'option Effacer les fichiers d'origine est désormais Antérieurs à 7 jours.

#### **Problèmes résolus pour Fiery Command WorkStation Package v6.0.0.461**

Les problèmes suivants ont été résolus :

- **•** Lors de la modification de couleurs dans Fiery ImageViewer avec comme préférence l'utilisation d'une virgule au lieu d'un point pour la décimale, les valeurs de densité ne pouvaient pas être modifiées dans le tableau des densités.
- **•** Fiery Compose et Fiery JobMaster ne lisaient pas les valeurs Mise à l'échelle définies à partir de Propriétés de la tâche ou du pilote de l'imprimante. Lorsque la valeur Mise à l'échelle était définie à Adapter au format ou Personnalisé, l'ouverture de la tâche avec Fiery Compose ou Fiery JobMaster entraînait la commande Ne pas adapter.

#### **Problèmes résolus dans le Fiery Command WorkStation Package 6.0.0.435**

Les problèmes suivants ont été résolus :

- **•** Dans Tons directs, une valeur incorrecte CMYK est parfois affichée dans la boîte de dialogue Modifier le ton direct.
- **•** Dans Fiery JobMaster, Fiery Compose et Fiery Impose, des tâches avec insertions de supports mixtes et conversion de niveaux de gris dans une étendue de pages auront certaines sorties de pages comme couleur, même si elles sont marquées en niveaux de gris.
- **•** Lorsqu'il y a plus de 1 000 tâches dans le Fiery server, les tâches ne sont pas triées correctement lorsque le tri a lieu en fonction de la colonne Numéro de tâche.
- **•** Dans Fiery Hot Folders, la préférence par défaut de l'option Effacer les fichiers d'origine est de 7 jours au lieu de 30, et ce, afin d'éviter les problèmes d'espace disque.
- **•** En plus de ces correctifs, la prise en charge du système d'exploitation macOS 10.13 a été ajoutée au Fiery Command WorkStation Package.

#### **Problèmes résolus dans le Fiery Command WorkStation Package v6.0.0.373**

Les problèmes suivants ont été résolus :

- **•** Lors de leur installation sur un ordinateur macOS configuré en portugais brésilien, la Fiery Command WorkStation et Fiery Hot Folders s'ouvrent en anglais. La langue de la Fiery Command WorkStation peut facilement être paramétrée sur portugais brésilien en cliquant sur Édition > Préférences > Région > Langue. Ce choix de langue se verra également appliqué à Fiery Hot Folders.
- **•** Parfois, lors du lancement suivi de la fermeture rapide de la Fiery Command WorkStation sous macOS, une fermeture forcée est nécessaire pour fermer l'application.
- **•** Lors de l'utilisation de Fiery Impose sous macOS en espagnol, le raccourci clavier « Command+S » engendre l'ajout d'une feuille vierge plutôt que l'enregistrement de la tâche.
- **•** Lors de l'enregistrement d'un modèle Fiery Impose en allemand, la boîte de dialogue Enregistrer s'affiche en tchèque.
- **•** L'ouverture de Fiery JobFlow depuis la section Applications et ressources de la Fiery Command WorkStation lance une mauvaise URL lorsque le port 80 est bloqué.
- **•** Sur certains Fiery servers, les changements effectués au niveau du profil de sortie ne sont pas enregistrés lors de l'utilisation de la fonction Définir les paramètres par défaut... et l'option Utiliser les profils du support si disponibles est sélectionnée dans certains cas de figure.
- **•** Lors de l'utilisation de la Fiery Command WorkStation sous macOS, certaines tâches de la queue Impression affichent de manière erronée le format de sortie A4, alors qu'un autre format papier a été sélectionné. Cette erreur n'apparait pas sous Windows.

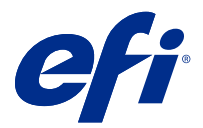

# Note di release per l'utente Fiery Command WorkStation Package, v6.2

Questo documento contiene importanti informazioni su questa release. Distribuire una copia di questo documento a tutti gli utenti prima di procedere con l'installazione.

## Informazioni su questa release

Questa release comprende le seguenti applicazioni:

- **•** Fiery Command WorkStation Packagev6.2.0.276
	- **•** Fiery Command WorkStationv6.2.0.67
	- **•** Fiery Hot Foldersv3.11.0.22
- **•** Fiery Software Manager per Mac v4.1.0.15a
- **•** Fiery Software Manager per Windows v4.1.0.15

#### **Nota:**

Questo programma di installazione aggiornerà qualsiasi pacchetto di applicazioni esistente Fiery Command WorkStation Package o Fiery Extended Applications Package all'ultima versione di Fiery Command WorkStation Package contenente Fiery Command WorkStation e Fiery Hot Folders. Facoltativamente, è possibile installare Fiery Remote Scan utilizzando Fiery Software Manager.

Fiery Command WorkStation Package supporta Fiery servers che eseguono Fiery System 10/10e e versioni successive, Fiery proServer e Fiery XF 7.0 e versioni successive. Non si collega a:

- **•** Fiery serverscon software Fiery System 9/9e Rel2 e versioni precedenti
- **•** Server Fiery XF 6.x e versioni precedenti
- **•** Server Fiery Central

Se è necessario accedere a questi prodotti, non eseguire l'aggiornamento. Fiery Extended Applications Il pacchetto è disponibile all'indirizzo [www.efi.com/cws.](HTTP://WWW.EFI.COM/CWS) Per l'elenco completo delle stampanti a foglio singolo supportate, vedere [http://fiery.efi.com/CWS/supported-printers](HTTP://FIERY.EFI.COM/CWS/SUPPORTED-PRINTERS).

Per ulteriori informazioni sulle specifiche tecniche, vedere [www.efi.com/cws](http://www.efi.com/cws).

#### **Novità**

Vedere<http://fiery.efi.com/CWS/Whats-New>per ulteriori informazioni.

#### **Installazione di Fiery Command WorkStation Package**

Fiery Command WorkStation Package è un pacchetto software unificato che consente agli utenti con ambienti di stampa misti di utilizzare la stessa interfaccia familiare di Fiery Command WorkStation per gestire le stampanti a foglio singolo, inkjet ad alta velocità, per grandi formati e superwide. Per questo motivo, le dimensioni del pacchetto sono aumentate e l'installazione potrebbe richiedere più tempo. Fiery Command WorkStation si collega ai server Fiery che eseguono Fiery System 10 e versioni successive, nonché Fiery XF 7 e versioni successive.

Vedere<http://fiery.efi.com/cws-specifications> per ulteriori informazioni.

#### **Requisiti di ImageViewer**

Fiery Command WorkStation include Fiery ImageViewer versione 4.0. Questa versione viene utilizzata se il computer in uso soddisfa i seguenti requisiti.

- **•** GPU con OpenGL 3.2 e versioni successive
- **•** Almeno 750 MB di memoria disponibile nella scheda grafica

Fiery ImageViewer 3.0 viene utilizzato se il computer non soddisfa questi requisiti, oppure per questo tipo di collegamenti:

- **•** Collegamento Desktop remoto
- **•** Fiery Command WorkStation collegato a un server Fiery server in bianco e nero

La versione di OpenGL può essere verificata con software di terze parti, ad esempio visualizzatore di estensione OpenGL.

#### **Modifica delle impostazioni di stampa con Imposta valori predefiniti**

La funzione Imposta valori predefiniti è stata aggiornata per risolvere i problemi relativi alla modifica delle impostazioni di stampa. In precedenza, quando l'amministratore personalizzava le impostazioni in Imposta valori predefiniti, venivano salvate tutte le impostazioni in Proprietà del lavoro, non solo quelle modificate. Tra le altre cose, questo comportamento modificava il formato carta per i lavori importati (ad esempio, per impostazione predefinita a tutti i lavori veniva applicato il formato Lettera o A4), anche se il formato non era stato modificato dall'utente. In Fiery Command WorkStation versione 6.2 questo problema è risolto; Imposta valori predefiniti salva solo le voci modificate dall'amministratore.

- **1** In Fiery Command WorkStation collegarsi a Fiery server.
- **2** Selezionare Server > Imposta valori predefiniti.
- **3** Selezionare le impostazioni che si desidera impostare come predefinite (ad esempio, le impostazioni del colore) e fare clic su OK.
- **4** Fare clic su Chiudi. Solo le modifiche apportate alle impostazioni predefinite verranno salvate come predefinite per tutti i lavori.

#### **Attributi di Imposta valori predefiniti**

Se si utilizza Imposta valori predefiniti in Fiery Command WorkStation 6 e quindi ci si collega allo stesso server con Fiery Command WorkStation 5, è possibile che ci siano nuovi attributi elencati quale z\_CWS6\_Legacy\_PZ\_1 in

Centro periferica > Stampanti virtuali quando si visualizza la coda di attesa o la coda di stampa. Questi attributi sono puramente cosmetici, non influiscono sulla funzionalità e sono nascosti in Fiery Command WorkStation 6.

#### **Funzionalità di trascinamento**

Se si apre Fiery Command WorkStation da Fiery Software Manager, la funzionalità di trascinamento non è supportata a causa di una limitazione in Windows. Per evitare problemi, aprire Fiery Command WorkStation dal menu Programmi o da Esplora risorse.

## **Stampa di intervalli di pagine**

Per stampare un intervallo di pagine, immettere un intervallo separato da virgole e in ordine crescente, ad esempio 1, 4-8, 12. Per garantire una stampa corretta, non ripetere i numeri di pagina e non specificare intervalli che si sovrappongono, ad esempio 1-12, 3-5, 4.

## **Problemi risolti in Fiery Command WorkStation Package v6.2.0.276**

I seguenti problemi sono stati risolti:

Fiery Command WorkStation

- **•** Accedendo alla finestra Impostazioni di calibrazione prima della ricalibrazione del server Fiery, Fiery Calibrator smetteva di rispondere.
- **•** Durante la ricalibrazione con il dispositivo EFI ES-2000, se veniva selezionato 51 casuale come valore di set di campioni, la tabella dei colori stampati e il grafico visualizzato Fiery Command WorkStation non corrispondevano.
- **•** In Calibrator, durante la creazione di una calibrazione, l'opzione Genera dati ACD dopo calibrazione non era disponibile per le stampanti supportate.

#### **Problemi risolti in Fiery Command WorkStation Package v6.2.0.261**

I seguenti problemi sono stati risolti:

Fiery Command WorkStation

• I valori della colonna Data della voce in Fiery Impose > Inserisci > Inserisci lavoro server > lavori server ora vengono visualizzati correttamente.

- **•** Nella finestra Impostazioni avanzate del pannello di Gestione del colore, potevano essere immessi soltanto valori a\* e b\* quando si definiva una condizione di luce personalizzata. Questo bug è stato corretto per supportare un intervallo di valori di -100 a + 100.
- **•** Non comparirà più un messaggio di errore quando si ottimizzano tinte piatte in Color Editor.
- **•** In Strumenti colore, quando si creava un file di calibrazione per un driver di stampa di mezzitoni, il livello di inchiostro chiaro aggiunto al 100% dei colori a tinta unita non veniva salvato.
- **•** In Strumenti colore, la creazione di un file di correzione del colore visivo (\*. VCC) o di un file di compensazione lastra visiva (\*.vpc) risultava sempre in curve lineari.
- **•** In Strumenti colore, i file di calibrazione (\*. EPL), i cui nomi vengono generati automaticamente dalle impostazioni selezionate, ora mostrano la data di creazione corretta.
- **•** Barbieri Spectro LFP qb è stato rimosso dall'elenco dei dispositivi di misurazione in Strumenti colore in quanto non è supportato.

#### **Problemi risolti in Fiery Command WorkStation Package v6.2.0.249**

I seguenti problemi sono stati risolti:

Fiery Command WorkStation

**•** In Fiery Calibrator, il grafico di una calibrazione misurata appariva frastagliato.

Fiery XF

- **•** Se veniva selezionata una preimpostazione di tolleranza ISO/DIS 12647-7-2016, l'etichetta del lavoro visualizzava sempre M1 come modalità di misurazione, anche se era selezionata M0 o M2. La modalità di misurazione è stata rimossa dall'etichetta del lavoro. Se la modalità di misurazione è richiesta a scopo di convalida, è possibile aggiungerla all'etichetta del lavoro come testo definito dall'utente.
- **•** I tipi di segni di taglio Reverse OXF Regmark e Optiscout OXF Regmark Reverse sono stati rimossi da Fiery Command WorkStation Package 6.2.

#### **Problemi risolti in Fiery Command WorkStation Package v6.2.0.243**

I seguenti problemi sono stati risolti:

Fiery Command WorkStation

**•** È possibile creare un set di calibrazione con una voce di Paper Catalog contenente i simboli <, ', " o >.

Mac 10.14

- **•** Ora quando si installa il pacchetto Fiery Command WorkStation 6.2 da Fiery Software Manager, viene creata un'icona diversa di Hot Folder sul Dock.
- **•** I pulsanti Attesa, Elaborazione e attesa e Annulla apparivano troncati nella finestra Importa file. I pulsanti Stampa, Annulla e OK apparivano troncati nella finestra Proprietà del lavoro.
- **•** A volte, la barra di avanzamento non veniva visualizzata durante l'installazione di Fiery Command WorkStation.
- **•** Quando si chiudeva la finestra Impostazioni cartella automatica o la finestra della Console di Fiery Hot Folders, un finestra di Hot Folders vuota oscurava la schermata di avvio Informazioni su Fiery Hot Folders.

- **•** In SignFlow, i nomi dei file RTL vengono ora generati correttamente nell'ordine specificato nel file di testo.
- **•** Sui computer con sistema Windows 8, se Fiery Command WorkStation era impostato su cinese o giapponese, Server Manager smetteva di rispondere.
- **•** I segni di taglio Colex sono stati riposizionati in relazione all'area dell'immagine.
- **•** È ora possibile omettere le tinte piatte selezionate da lavori raggruppati. In precedenza, i lavori con tinte piatte deselezionate non potevano essere salvati e il lavoro veniva sempre stampato con tutte le tinte piatte.

#### **Problemi risolti in Fiery Command WorkStation Package v6.2.0.230**

I seguenti problemi sono stati risolti:

Fiery XF

- **•** Se il profilo di simulazione veniva spostato su Usa profilo supporto con Fiery Command WorkStation impostata su tedesco, veniva visualizzato un messaggio di errore errato indicante che il profilo selezionato non era valido.
- **•** Se si impostava il profilo di simulazione su Nessuno, veniva visualizzato un messaggio di errore errato indicante che il profilo non era valido.
- **•** Se si selezionava un piano di taglio Esko Kongsberg, i file tagliati non venivano generati dal lavoro stampato.
- **•** L'impostazione di regolazione dell'alimentazione dei supporti non era disponibile per le stampanti VUTEk UV aggiunte da un backup di Fiery XF 6.5.2.
- **•** In alcuni scenari, se si apriva un lavoro raggruppato in Job Editor, l'applicazione poteva smettere di rispondere.
- **•** Lo spessore linea orizzontale più piccolo possibile per i segni di Fotoba Digitrim era impostato su 6 mm. Il software è stato ora migliorato per consentire un spessore linea di 3 mm o 1 mm per linea.

## **Problemi risolti in Fiery Command WorkStation Package v6.2.0.221**

I seguenti problemi sono stati risolti:

Fiery Command WorkStation

- **•** Se il valore Note 1 in Server > Imposta valori predefiniti > Informazioni sul lavoro include delle virgolette ("), tutte le altre impostazioni in Informazioni sul lavoro saranno vuote.
- **•** Con alcuni prodotti, se si è usato Configura per definire le impostazioni per Aggiornamenti Sistema Fiery, viene visualizzato un messaggio errato che indica che la funzione non è supportata.

- **•** La larghezza massima di stampa su una stampante VUTEk 5r è stata impostata su 204 pollici. Questa impostazione è stata corretta per supportare una larghezza di stampa massima di 209 pollici.
- **•** Le correzioni delle dimensioni dei supporti per la stampante VUTEk FabriVU non sono state applicate correttamente. La funzionalità è stata migliorata per impedire che la larghezza o l'altezza di destinazione vengano ripristinati ai valori predefiniti.
- **•** Le impostazioni di taglio dei contorni sono mancanti su computer macOS per tutti i dispositivi di stampa e taglio.
- **•** L'impostazione di regolazione dell'alimentazione dei supporti non era disponibile per le stampanti VUTEk UV aggiunte da un backup di Fiery XF 6.5.2.
- **•** In Job Editor, gli utenti non erano in grado di definire un nome di esportazione dei file che includesse dei numeri.

#### **Problemi risolti in Fiery Command WorkStation Package v6.2.0.200**

I seguenti problemi sono stati risolti:

- **•** Quando si stampavano più di 40 fogli con punto metallico e copertine vuote, veniva visualizzato un messaggio di errore errato.
- **•** Le impostazioni predefinite per alcune opzioni relative ai colori non venivano salvate correttamente in Imposta valori predefiniti.
- **•** Le preimpostazioni server contenenti modelli Fiery Impose non applicavano correttamente le impostazioni di copertina Booklet.
- **•** Fiery XF È stato corretto un problema a causa del quale le temperature di riscaldamento non venivano memorizzate nei file di calibrazione (EPL).
- **•** Fiery XF È stato corretto un problema di ripristino dei backup di Fiery XF 6.5.2 caricati in Fiery XF 7.0/7.0.1. A volte l'attivazione dell'etichetta lavoro causava la chiusura di Job Editor.
- **•** Fiery XF È stato corretto un problema specifico di Epson SureColor SC-S80600 che impediva agli utenti di salvare in Fiery Server Manager una copertura di inchiostro bianco pari a 100%.
- **•** Fiery XF È stato corretto un problema a causa del quale le impostazioni di stampa e taglio non erano accessibili in Server Manager per Roland DG LEC-540.

#### **Problemi nel Service Pack 1 (SP1)**

I seguenti problemi sono stati risolti nel SP1:

- **•** In alcuni casi Calibrator non veniva aggiornato correttamente dal programma di installazione di Fiery Command WorkStation 6.2. La release SP1 risolve questo problema e include Calibrator 3.0.0.42.
- **•** In alcuni prodotti Canon, la correzione delle gradazioni non veniva completata in Calibrator.
- **•** Fiery JobMaster potrebbe smettere di rispondere se i separatori sono creati in Proprietà del lavoro utilizzando i font raster (come Courier).
- **•** A volte, quando si chiudeva la finestra Anteprima, l'applicazione smetteva di rispondere.

#### **Problemi in Fiery Command WorkStation Package v6.2.0.133**

I seguenti problemi sono stati risolti:

- **•** Il formato di data/ora nel job log non era corretto.
- **•** In una configurazione con doppio monitor, se si spegneva uno dei due monitor, non era possibile individuare la finestra di Fiery Command WorkStation.
- **•** Le modifiche alle dimensioni delle colonne non erano conservate nei log, ad esempio nel job log.
- **•** L'importazione di un gran numero di supporti di Paper Catalog provocava un lungo ritardo, e alla fine Paper Catalog non era visualizzato in Fiery Command WorkStation.

#### **Problemi in Fiery Command WorkStation Package v6.1.0.202**

I seguenti problemi sono stati risolti:

- **•** In Fiery Impose, Fiery Compose o Fiery JobMaster, non era possibile salvare alcuni file PDF che contenevano livelli, pertanto l'applicazione si bloccava.
- **•** Le voci di Paper Catalog utilizzate con Layout > Booklet in Proprietà del lavoro non venivano aggiornate correttamente in alcuni casi, dando luogo ad errori di elaborazione.
- **•** Alcuni messaggi di avviso in giapponese venivano troncati in Calibrator.

#### **Problemi in Fiery Command WorkStation Package v6.1.0.194**

I seguenti problemi sono stati risolti:

- **•** La modifica delle impostazioni del catalogo carta per alcuni lavori in formato booklet generava un errore**di mancata corrispondenza del formato della carta** durante la stampa.
- **•** Fiery Hot Folders si bloccava durante l'elaborazione di un gran numero di lavori JDF a causa di un problema con il filtro JDF.
- **•** Si verificava un errore in Fiery Hot Folders durante l'elaborazione di lavori JDF contenenti file PDF di dimensioni molto grandi (oltre 1 GB).

#### **Problemi in Fiery Command WorkStation Package v6.1.0.191**

I seguenti problemi sono stati risolti:

- **•** Se si usava Fiery Command WorkStation Package su un computer MacOS con il firewall abilitato, frequenti messaggi popup chiedevano se accettare le comunicazioni di rete in ingresso. Il problema è stato risolto per tutte le applicazioni incluse in Fiery Command WorkStation Package.
- **•** I filtri di ricerca salvati in Fiery Command WorkStation che contenevano caratteri a doppio byte nelle impostazioni dei supporti non venivano applicati correttamente.
- **•** La funzione di backup e ripristino non ripristinava correttamente i modelli Impose contenenti caratteri a doppio byte quando il backup veniva creato con una versione precedente di Fiery Command WorkStation 5.

#### **Problemi in Fiery Command WorkStation Package v6.1.0.189**

Il seguente problema è stato risolto:

- **•** Quando è selezionata la scheda Centro periferica > Risorse VDP in Fiery Command WorkStation, in alcuni scenari si verificano i due casi seguenti:
	- **•** Fiery Command WorkStation si arresta in modo anomalo.
	- **•** La sezione FreeForm mostra erroneamente 0 voci.

#### **Problemi in Fiery Command WorkStation Package v6.1.0.179**

I seguenti problemi sono stati risolti:

- **•** In Fiery Command WorkStation "Oggi" e "Ieri" erano applicati in modo errato nella data della colonna Data/Ora per indicare quando i lavori erano stampati.
- **•** Se si usava Fiery Command WorkStation in una versione in lingua diversa dall'inglese, il job log stampato o esportato come file PDF risultava danneggiato.
- **•** Se Paper Catalog conteneva un numero elevato (circa 1000 o più) di voci, alcune azioni come l'associazione del cassetto o l'eliminazione di voci venivano eseguite lentamente.
- **•** Dopo aver applicato un colore speciale di sovrastampa (oro, argento, trasparente) su un documento contenente molte immagini, non tutte le immagini venivano estratte. Se si salvava il file, lo si chiudeva e poi lo si riapriva, solo alcune immagini venivano estratte dal file.
- **•** Sui computer macOS 10.12.6, se Fiery Command WorkStation era aperto al riavvio del computer macOS, Fiery Command WorkStation non veniva riaperto dopo il completamento del riavvio del computer. Inoltre, non era possibile aprire Proprietà del lavoro da Hot Folders.

#### **Modifiche delle funzioni**

- **•** Non è possibile selezionare i punti come unità di misura predefinita globale nelle preferenze di Fiery Command WorkStation, ma è comunque possibile selezionare i punti come unità per alcune aree in Fiery Command WorkStation e Proprietà del lavoro.
- **•** Nelle preferenze di Fiery Hot Folders il valore predefinito per Cancella i file originali è ora Più vecchi di 7 giorni.

#### **Problemi risolti in Fiery Command WorkStation Package v6.0.0.461**

I seguenti problemi sono stati risolti:

- **•** Quando si modificano i colori in Fiery ImageViewer mentre le preferenze sono impostate per l'utilizzo di una virgola invece di un punto decimale, i valori della densità potrebbero non essere modificati nella tabella della densità.
- **•** Fiery Compose e Fiery JobMaster non erano in grado di rilevare i valori di Ridimensionamento impostati in Proprietà del lavoro o dal driver di stampa. Se Ridimensionamento veniva impostato su Adatta alla pagina o Personalizzato, aprendo il lavoro con Fiery Compose e Fiery JobMaster il valore veniva cambiato in Non ridurre.

#### **Problemi risolti in Fiery Command WorkStation Package 6.0.0.435**

I seguenti problemi sono stati risolti:

- **•** In Tinte piatte, talvolta viene visualizzato un valore CMYK errato nella finestra di dialogo Modifica tinta piatta.
- **•** In Fiery JobMaster, Fiery Compose e Fiery Impose, nei lavori con inserti in supporti misti e conversione in scala di grigi per un intervallo di pagine, alcune pagine verranno stampate a colori, anche se sono impostate in scala di grigi.
- **•** Quando sono presenti più di 1.000 lavori nel Fiery server, i lavori non vengono ordinati correttamente durante l'ordinamento in base alla colonna Numero lavoro.
- **•** In Fiery Hot Folders, la preferenza predefinita per Cancella i file originali è 7 giorni, anziché 30 giorni, per evitare problemi legati allo spazio su disco.
- **•** Oltre a queste correzioni, è stato aggiunto il supporto per macOS 10.13 in Fiery Command WorkStation Package.

#### **Problemi risolti in Fiery Command WorkStation Package v6.0.0.373**

I seguenti problemi sono stati risolti:

- **•** Quando si installa su un computer macOS con lingua portoghese brasiliano, Fiery Command WorkStation e Fiery Hot Folders si apriranno in inglese. La lingua può essere modificata facilmente al portoghese brasiliano Fiery Command WorkStation facendo clic su Modifica > Preferenze > Regione > Lingua. La lingua selezionata sarà applicata anche a Fiery Hot Folders.
- **•** Talvolta, quando si avvia e si chiude Fiery Command WorkStation molto rapidamente su macOS, l'applicazione rimane aperta ed è necessario forzarne l'arresto.
- **•** Premendo Command+S si aggiunge un foglio bianco invece di salvare il lavoro, quando si utilizza Fiery Impose su macOS in spagnolo.
- **•** Quando si salva un modello din Fiery Impose in tedesco, la casella di dialogo Salva visualizza erroneamente messaggi in lingua ceca.
- **•** Se si apre Fiery JobFlow da App e risorse in Fiery Command WorkStation si apre un URL errato (quando la porta 80 è bloccata).
- **•** Su Fiery servers, quando si usa la funzionalità Imposta valori predefiniti, le modifiche apportate al profilo di destinazione non vengono salvate, in alcuni casi, questo si verifica quando è selezionata l'opzione Usa profili del supporto se disponibile.
- **•** Se si utilizza Fiery Command WorkStation su macOS, alcuni lavori della coda di stampa mostrano erroneamente A4 come formato carta di destinazione, anche se per il lavoro è impostato un formato carta di destinazione differente. Il problema non viene visualizzato in Windows.

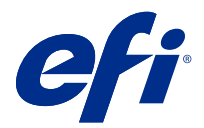

# Release-Informationen Fiery Command WorkStation Package, v6.2

Dieses Dokument enthält wichtige Informationen zu diesem Release. Stellen Sie diese Informationen allen Benutzern zur Verfügung, bevor Sie die Installation vornehmen.

## Informationen zum Release

Diese Release-Version umfasst die folgenden Anwendungen:

- **•** Fiery Command WorkStation Package V6.2.0.276
	- **•** Fiery Command WorkStation V6.2.0.67
	- **•** Fiery Hot Folders V3.11.0.22
- **•** Fiery Software Manager für Mac V4.1.0.15a
- **•** Fiery Software Manager für Windows V4.1.0.15

#### **Hinweis:**

Dieses Installationsprogramm führt ein Upgrade aller vorhandenen Versionen des Fiery Command WorkStation Package oder des Fiery Extended Applications Package auf die aktuelle Version Fiery Command WorkStation Package aus, die Fiery Command WorkStation und Fiery Hot Folders beinhaltet. Mithilfe von Fiery Software Manager können Sie optional Fiery Remote Scan installieren.

Fiery Command WorkStation Package unterstützt Fiery serversbei der Ausführung von System 10/10e und höher sowie Fiery proServer und Fiery XF 7.0 und höher. Es stellt keine Verbindung zu folgenden Systemen her:

- **•** Fiery servers Fiery System 9/9e Rel2 Software und frühere Versionen
- **•** Fiery XF 6.x und frühere Versionen
- **•** Fiery Central Server

Wenn Sie weiterhin auf diese Produkte zugreifen müssen, dürfen Sie das Upgrade nicht vornehmen. Fiery Extended Applications Das Paket ist weiterhin auf [www.efi.com/cws](HTTP://WWW.EFI.COM/CWS) verfügbar. Eine vollständige Liste der unterstützten digitalen Bogendruckmaschinen finden Sie unter [http://fiery.efi.com/CWS/supported-printers.](HTTP://FIERY.EFI.COM/CWS/SUPPORTED-PRINTERS)

Weitere Informationen zu den technischen Spezifikationen finden Sie unter [www.efi.com/cws.](http://www.efi.com/cws)

#### **Neuerungen**

Näheres hierzu siehe [http://fiery.efi.com/CWS/Whats-New.](http://fiery.efi.com/CWS/Whats-New)

#### **Installation von Fiery Command WorkStation Package**

Fiery Command WorkStation Package ist ein umfassendes Softwarepaket, das dieselbe vertraute Benutzeroberfläche von Fiery Command WorkStation auf Druckumgebungen aller Art ausweitet – von Groß- und Supergroßformatdruckern über Highspeed-Inkjetdrucker bis hin zu digitalen Bogendruckmaschinen. Dadurch ist das Softwarepaket größer geworden, sodass die Installation möglicherweise mehr Zeit in Anspruch nimmt. Fiery Command WorkStation kann eine Verbindung zu Fiery Servern herstellen, auf denen Fiery System 10 (oder höher) oder Fiery XF 7 (oder höher) ausgeführt wird.

Näheres hierzu siehe<http://fiery.efi.com/cws-specifications>.

#### **ImageViewer-Anforderungen**

Fiery Command WorkStation beinhaltetFiery ImageViewer Version 4.0. Diese Version wird verwendet, wenn Ihr Computer die folgenden Anforderungen erfüllt.

- **•** GPU mit der OpenGL-Version 3.2 und höher
- **•** Mindestens 750 MB verfügbarer Speicher für die Grafikkarte

Wenn der Computer diese Anforderungen nicht erfüllt oder die folgenden Verbindungstypen vorliegen, wird Fiery ImageViewer 3.0 verwendet:

- **•** Remotedesktopverbindung
- **•** Fiery Command WorkStation, die mit einem S/W- Fiery server verbunden ist

Die OpenGL-Version kann mithilfe einer Drittanbietersoftware überprüft werden, z. B. mit OpenGL Extension Viewer.

## **Überschreiben der Druckeinstellungen durch Festlegen von Standardeinstellungen**

Die Funktion Standardeinstellungen festlegen wurde aktualisiert, um Probleme beim Verhalten im Zusammenhang mit dem Überschreiben von Druckeinstellungen zu beheben. Wenn durch den Administrator unter Standardeinstellungen festlegen Anpassungen vorgenommen wurden, wurden in den Auftragseigenschaften bislang alle Einstellungen gespeichert und nicht nur die geänderten Elemente. Dieses Verhalten hatte u. a. zur Folge, dass bei importierten Aufträgen die Papiergröße geändert wurde (z. B. "US Brief" oder "A4" als Standard für alle Aufträge), obwohl an der Papiergröße keine Anpassungen vorgenommen wurden. Dieses Problem wurde in Fiery Command WorkStation Version 6.2 behoben. Mit Standardeinstellungen festlegen werden jetzt nur noch diejenigen Elemente gespeichert, die vom Administrator geändert wurden.

- **1** Stellen Sie in Fiery Command WorkStation eine Verbindung zum Fiery server her.
- **2** Wählen Sie Server > Standardeinstellungen festlegen aus.
- **3** Wählen Sie die Einstellungen, die Sie als Standardeinstellungen festlegen möchten (z. B. Farbeinstellungen), und klicken Sie auf OK.
- **4** Klicken Sie auf Schließen.

Nur die Änderungen, die Sie an den Standardeinstellungen vorgenommen haben, werden als Standardeinstellungen für alle Aufträge gespeichert.

## **Attribute für "Standardeinstellungen festlegen"**

Wenn Sie in Fiery Command WorkStation 6 Standardeinstellungen festlegen und anschließend eine Verbindung zu demselben Server mit Fiery Command WorkStation 5 herstellen, werden dort möglicherweise neue Attribute angezeigt (z. B. z\_CWS6\_Legacy\_PZ\_1 unter Gerätecenter > Virtuelle Drucker), wenn Sie die Warteschlange "Halten" oder die Warteschlange "Drucken" aufrufen. Diese Attribute sind rein kosmetischer Natur. Sie wirken sich nicht auf die Funktionalität aus und werden in Fiery Command WorkStation 6 nicht angezeigt.

#### **Drag-and-Drop-Funktionalität**

Wenn Fiery Command WorkStation über Fiery Software Manager geöffnet wird, wird die Drag-and-Drop-Funktionalität nicht unterstützt. Dies ist auf eine Beschränkung in Windows zurückzuführen. Öffnen Sie Fiery Command WorkStation über das Menü "Programme" oder den Windows-Explorer.

#### **Drucken von Seitenbereichen**

Geben Sie einen durch Kommas getrennten Seitenbereich in aufsteigender Reihenfolge ein (z. B. 1, 4-8, 12), um eine Auswahl von Seiten zu drucken. Um eine korrekte Ausgabe zu gewährleisten, geben Sie keine doppelten Seitenzahlen oder überlappenden Bereiche ein, z. B. 1-12, 3-5, 4.

#### **Probleme in Fiery Command WorkStation Package v6.2.0.276 behoben**

Folgende Probleme wurden behoben:

Fiery Command WorkStation

- **•** Wenn Sie vor der Neukalibrierung des Fiery Servers auf das Fenster Kalibrator-Einstellungen zugegriffen haben, reagiert der Fiery Calibrator nicht mehr.
- **•** Wenn Sie bei der Neukalibrierung mit einem EFI ES-2000-Gerät 51 zufällig als Patch-Set-Wert ausgewählt haben, stimmen das gedruckte Farbdiagramm und das angezeigte Diagramm in der Fiery Command WorkStation nicht überein.
- **•** Wenn Sie in Kalibratoreine Kalibrierung erstellt haben, war die Option ACD-Daten nach Kalibrierung generieren für unterstützte Drucker nicht verfügbar.

#### **Probleme in Fiery Command WorkStation Package v6.2.0.261 behoben**

Die folgenden Probleme wurden behoben:

Fiery Command WorkStation

**•** Die EintrittsdatumSpaltenwerte in Fiery Impose > Einfügen > Auftrag vom Server einfügen > Server-Aufträge werden jetzt richtig angezeigt.

- **•** Im Fenster Erweiterte Einstellungen des Bereichs Farbmanagement konnten nur positive a\*- und b\*-Werte eingegeben werden, wenn benutzerdefinierte Lichtbedingungen festgelegt wurden. Dies wurde korrigiert, um einen Bereich von-100 bis + 100 zu unterstützen.
- **•** Es wird keine Fehlermeldung mehr ausgegeben, wenn Spot-Farben in Color Editor optimiert werden.
- **•** Wenn Sie in Color Tools eine Kalibrierungsdatei für einen Raster-Drucker-Treiber erstellt haben, wurde die hinzugefügte Menge an Light-Tinte zu 100 % Volltonfarben nicht gespeichert.
- **•** In Color Tools führte das Erstellen einer visuellen Farbkorrektur-Datei (\*.vcc) oder einer visuellen Plattenkompensationsdatei (\*.vpc) immer zu linearen Kurven.
- **•** In Color Tools wird für Kalibrierungsdateien (\*.EPL), deren Namen aus den gewählten Einstellungen automatisch generiert werden, jetzt das richtige Erstellungsdatum angezeigt.
- **•** Der Barbieri Spectro LFP qb wurde aus der Liste der Messgeräte in Color Tools entfernt, weil er nicht unterstützt wird.

## **Behobene Probleme bei Fiery Command WorkStation Package v6.2.0.249**

Folgende Probleme wurden behoben:

Fiery Command WorkStation

**•** In Fiery Kalibrator schien die Grafik einer gemessenen Kalibrierungstabelle gezackt zu sein.

Fiery XF

- **•** Wenn Sie eine Toleranzvorgabe nach ISO/DIS 12647-7-2016 ausgewählt haben, wird im Job-Label immer M1 als Messmodus angezeigt, auch wenn M0 oder M2 ausgewählt wurde. Der Messmodus wurde aus dem Auftragslabel entfernt. Wenn der Messmodus für Validierungszwecke erforderlich ist, können Sie ihn als benutzerdefinierten Text zur Auftragsbezeichnung hinzufügen.
- **•** Die Schnittmarken Optiscout OXF Regmark und Optiscout OXF Regmark Reverse wurden aus dem Fiery Command WorkStation 6.2 Package entfernt.

#### **Behobene Probleme Fiery Command WorkStation Package v6.2.0.243**

Die folgenden Probleme wurden behoben:

Fiery Command WorkStation

**•** Sie können ein Kalibrierungsset mit einem Paper Catalog-Eintrag erstellen, das die Symbole < ', , > enthält.

Mac 10.14

- **•** Ein anderes Hot Folder-Symbol wird nun im Dock erstellt, wenn Sie das Fiery Command WorkStation 6.2-Paket von Fiery Software Manager installieren.
- **•** Die Schaltflächen Halten, Verarbeiten und Halten, und Abbrechen waren im Fenster Dateien importieren abgeschnitten. Die Schaltflächen Drucken, Abbrechen und OK waren im Fenster Auftragseigenschaften abgeschnitten.
- **•** Gelegentlich wurde der Fortschrittsbalken nicht während der Installation von Fiery Command WorkStation angezeigt.
- **•** Beim Schließen der Fenster Einstellungen über HotFolder oder Fiery Hot Folders-Konsole verdeckte ein leeres Hot Folders-Fenster den Startbildschirm Über Fiery Hot Folders.

- **•** In SignFlow, RTL-Datei Namen werden jetzt im in der Textdatei festgelegten Ordner korrekt generiert.
- **•** Wenn auf Windows 8-Computern Fiery Command WorkStation auf Chinesisch oder Japanisch festgelegt wurde, hat Server Manager nicht mehr reagiert.
- **•** Colex-Schnittmarken wurden im Verhältnis zum Bildbereich neu positioniert.
- **•** Sie können nun ausgewählte Spot-Farben von verschachtelten Aufträgen auslassen. Zuvor konnten Aufträge mit nicht ausgewählten Spot-Farben nicht gespeichert werden und der Auftrag wurde immer mit allen Spot-Farben gedruckt.

#### **Behobene Probleme bei Fiery Command WorkStation Package v6.2.0.230**

Folgende Probleme wurden behoben:

Fiery XF

- **•** Wenn Sie das Simulationsprofil auf Medienprofil verwenden eingestellt hatten und Fiery Command WorkStation in Deutsch verwendet wurde, gab eine Fehlermeldung fälschlicherweise an, dass ein ungültiges Profil ausgewählt wurde.
- **•** Wenn Sie für Simulationsprofil Keines ausgewählt hatten, gab eine Fehlermeldung fälschlicherweise an, dass es sich um ein ungültiges Profil handelt.
- **•** Wenn Sie einen Esko Kongsberg Schneidetisch ausgewählt hatten, wurden für den gedruckten Auftrag keine Schnittdateien erstellt.
- **•** Die Einstellung der Medien-Zuführung war für VUTEk UV-Drucker, die aus einem Fiery XF 6.5.2 Backup hinzugefügt worden waren, nicht verfügbar.
- **•** In einigen Szenarien führte das Öffnen eines verschachtelten Auftrags im Job Editor dazu, dass der Editor nicht mehr reagierte.
- **•** Die geringstmögliche Dicke der horizontalen Linie für Fotoba Digitrim-Marken war auf 6 mm festgelegt. Die Software wurde verbessert und unterstützt jetzt auch Liniendicken von 3 mm bzw. 1 mm pro Linie.

## **Behobene Probleme bei Fiery Command WorkStation Package v6.2.0.221**

Folgende Probleme wurden behoben:

Fiery Command WorkStation

- **•** Wenn der Wert Notes 1 in Server > Standardeinstellungen > Informationen zum Druck-Auftrag doppelte Anführungszeichen (") enthalten würde, wären alle anderen Einstellungen in Informationen zum Druck-Auftrag leer.
- **•** Wenn Sie bei einigen Produkten die Option Configure verwendet haben, um Einstellungen für Fiery System Updates vorzunehmen, wurde in einer unkorrekten Meldung angegeben, dass die Funktion nicht unterstützt wird.

- **•** Die maximale Druckbreite auf einem VUTEk 5r Drucker war auf 5.000 mm eingestellt. Dies wurde korrigiert, um eine maximale Druckbreite von 5.309 mm zu unterstützen.
- **•** Die Korrekturen für das Medien-Format für den VUTEk FabriVU Drucker wurden nicht korrekt angewendet. Diese Funktionalität wurde verbessert, um zu verhindern, dass die angegebene Breite oder Höhe auf die Standardwerte zurückgesetzt wird.
- **•** Die Einstellungen zum Formschnitt fehlten auf macOS-Rechnern für alle Druck- und Schneidegeräte.
- **•** Die Einstellung der Medien-Zuführung war für VUTEk UV-Drucker, die aus einem Fiery XF 6.5.2 Backup hinzugefügt worden sind, nicht verfügbar.
- **•** Im Auftrags-Editor, konnten die Benutzer keine Datei-Exportnamen definieren, die Ziffern enthalten.

#### **Behobene Probleme bei Fiery Command WorkStation Package v6.2.0.200**

Folgende Probleme wurden behoben:

- **•** Eine falsche Fehlermeldung tritt auf, wenn Sie mehr als 40 geheftete Bogen mit leeren Titel-/Abschlussblättern drucken.
- **•** Die Standardeinstellungen für einige Farboptionen wurden in Standardeinstellungen festlegen nicht korrekt gespeichert.
- **•** Bei Servervorgaben, die Impose Schablonen enthalten, wurden die Broschürentiteleinstellungen nicht korrekt angewendet.
- **•** Fiery XF: Behebung eines Problems, aufgrund dessen die Heizungstemperaturen nicht in Kalibrierungsdateien (EPL) gespeichert wurden.
- **•** Fiery XF: Behebung eines Wiederherstellungsproblems bei Sicherungen von Fiery XF 6.5.2, die in Fiery XF 7.0 / 7.0.1 geladen wurden. Das Aktivieren der Infozeile konnte gelegentlich dazu führen, dass der Job Editor beendet wird.
- **•** Fiery XF: Behebung eines Epson SureColor SC-S80600-spezifischen Problems, aufgrund dessen Anwender eine weiße Farbdeckung von 100 % nicht in Fiery Server Manager speichern konnten.
- **•** Fiery XF: Behebung eines Problems, aufgrund dessen auf die Print & Cut Einstellungen für Roland DG LEC-540 in Server Manager nicht zugegriffen werden konnte.

## **Behobene Probleme in Service Pack 1 (SP1)**

Folgende Probleme wurden in SP1 behoben:

- **•** In manchen Fällen führte das Installationsprogramm von Fiery Command WorkStation 6.2 die Aktualisierung von Calibrator nicht korrekt durch. Das SP1-Release behebt dieses Problem und beinhaltet Calibrator 3.0.0.42.
- **•** Bei einigen Canon-Produkten konnte in Calibrator die Shading-Korrektur nicht abgeschlossen werden.
- **•** Fiery JobMaster reagiert möglicherweise nicht mehr, wenn in den Auftragseigenschaften Register erstellt werden, die Rasterschriftarten (z. B. Courier) verwenden.
- **•** Nach dem Schließen des Vorschaufensters reagierte die Anwendung in manchen Fällen nicht mehr.

#### **Probleme bei Fiery Command WorkStation Package v6.2.0.133**

- **•** Im Auftragsprotokoll wurde das falsche Datums-/Zeitformat verwendet.
- **•** In einer Konfiguration mit zwei Monitoren war das Fenster von Fiery Command WorkStation nicht mehr aufzufinden, wenn einer der Monitore ausgeschaltet wurde.
- **•** Änderungen an der Spaltengröße wurden in Protokollen (z. B. dem Auftragsprotokoll) nicht beibehalten.
- **•** Beim Importieren einer großen Anzahl von Paper Catalog-Einträgen kam es erst zu langen Verzögerungen und dann wurde Paper Catalog in Fiery Command WorkStation nicht mehr angezeigt.

#### **Probleme bei Fiery Command WorkStation Package v6.1.0.202**

Folgende Probleme wurden behoben:

- **•** In Fiery Impose, Fiery Compose oder Fiery JobMaster schlug das Speichern bestimmter PDF-Dateien, die Ebenen enthalten, fehl. Dies führte dazu, dass die entsprechende Anwendung nicht mehr reagierte.
- **•** Paper Catalog-Einträge, bei denen Layout > Broschüre verwendet wurde, wurden unter Auftragseigenschaften nicht korrekt aktualisiert, was zu Verarbeitungsfehlern führte.
- **•** In Calibrator war der Text bei einigen Warnmeldungen in Japanisch abgeschnitten.

#### **Probleme bei Fiery Command WorkStation Package v6.1.0.194**

Folgende Probleme wurden behoben:

- **•** Bei einigen Broschürenaufträgen hatten Änderungen der Papierkatalogeinstellungen einen Fehler aufgrund**nicht übereinstimmender Papiergrößen** zur Folge, sodass der Auftrag nicht gedruckt werden konnte.
- **•** In Fiery Hot Folders hatte ein Problem mit dem JDF-Filter zur Folge, dass sich die Anwendung bei der Verarbeitung großer Volumen von JDF-Aufträgen aufhängte.
- **•** In Fiery Hot Folders schlug die Verarbeitung von JDF-Aufträgen mit sehr großen PDF-Dateien (über 1 GB) fehl.

#### **Probleme bei Fiery Command WorkStation Package v6.1.0.191**

- **•** Auf Mac OS-Computern mit aktivierter Firewall wurden Anwender des Fiery Command WorkStation Package mehrfach mittels Popup-Meldung gefragt, ob eingehende Netzwerkkommunikation akzeptiert werden soll. Dieses Problem wurde nun bei allen Anwendungen aus dem Fiery Command WorkStation Package behoben.
- **•** In Fiery Command WorkStation gespeicherte Suchfilter, die in den Medieneinstellungen Doppelbyte-Zeichen enthalten, wurden nicht korrekt angewendet.
- **•** Die Funktion zum Sichern und Wiederherstellen stellte Ausschießschablonen, die Doppelbyte-Zeichen enthalten, nicht korrekt wieder her, wenn die Sicherung von einer früheren Version von Fiery Command WorkStation 5 erstellt wurde.

#### **Probleme bei Fiery Command WorkStation Package v6.1.0.189**

Folgende Probleme wurden behoben:

- Das Auswählen der Registerkarte "VDP-Ressourcen" unter "Gerätecenter" in Fiery Command WorkStation hat in bestimmten Szenarien eine der folgenden beiden Verhaltensweisen zur Folge.
	- **•** Fiery Command WorkStation stürzt ab.
	- Im Bereich "FreeForm" werden fälschlicherweise 0 Einträge angezeigt.

#### **Probleme bei Fiery Command WorkStation Package v6.1.0.179**

Folgende Probleme wurden behoben:

- In Fiery Command WorkStation wurden die Bezeichnungen für "Heute" und "Gestern" falsch auf das Datum in der Spalte "Datum/Uhrzeit" angewendet, um anzugeben, wann Aufträge gedruckt wurden.
- **•** Wenn Sie Fiery Command WorkStation in einer anderen Sprachversion als Englisch verwenden, ist das von Ihnen gedruckte oder als PDF exportierte Auftragsprotokoll beschädigt.
- **•** Wenn Paper Catalog eine große Anzahl (ca. 1.000 oder mehr) Einträge enthielt, waren einige Aktionen, z. B. die Papierfachzuordnung oder das Löschen von Einträgen, langsam.
- **•** Nach dem Anwenden einer Spezialfarbe zum Überdrucken (Gold, Silber, Klar) auf ein Dokument mit vielen Bildern wurden nicht alle Bilder extrahiert. Beim Speichern, Schließen und erneuten Öffnen einer Datei wurden nur wenige Bilder aus der Datei extrahiert.
- **•** Wenn auf einem Computer mit macOS 10.12.6 Fiery Command WorkStation geöffnet war und der Computer neu gestartet wurde, wurde Fiery Command WorkStation nach Abschluss des Neustarts nicht wieder geöffnet. Außerdem konnten die Auftragseigenschaften nicht von Hot Folders aus geöffnet werden.

#### **Geänderte Funktionen**

- **•** Punkte können nicht als allgemeine Standardmaßeinheit in den Voreinstellungen von Fiery Command WorkStation ausgewählt werden. Sie können jedoch weiterhin Punkte als Einheit für manche Bereiche in Fiery Command WorkStation und der Auftragseigenschaften auswählen.
- **•** In den Voreinstellungen von Fiery Hot Folders lautet der Standardwert für Originaldateien löschen jetzt Älter als 7 Tage.

## **Behobene Probleme Fiery Command WorkStation Package v6.0.0.461**

- **•** Wenn Sie Farben im Fiery ImageViewer bearbeiten und die Voreinstellungen so eingestellt sind, dass ein Komma anstelle des Dezimalpunkts verwendet wird, können die Dichtewerte in der Dichtetabelle nicht bearbeitet werden.
- **•** Fiery Compose und Fiery JobMaster lasen keine Werte für die Skalierung, die in den Auftragseigenschaften oder im Druckertreiber festgelegt wurden. Wenn die Einstellung für die Skalierung auf Passend skalieren oder Eigen gesetzt war, wurde beim Öffnen des Auftrags mit Fiery Compose und Fiery JobMaster die Einstellung Nicht skalieren ausgewählt.

#### **Behobene Probleme in Fiery Command WorkStation Package 6.0.0.435**

Folgende Probleme wurden behoben:

- **•** Für Sonderfarben werden manchmal falsche CMYK-Werte im Dialog Spot-Farbe bearbeiten angezeigt.
- **•** In Fiery JobMaster, Fiery Compose und Fiery Impose Aufträgen mit Einlegern mit gemischten Medien und Graustufenumwandlung in einen Seitenbereich werden einige Seiten als Farbe ausgegeben, auch wenn sie als Graustufen gekennzeichnet sind.
- **•** Bei mehr als 1.000 Aufträgen im Fiery server wurden die Aufträge beim Sortieren nach Auftragsnummer nicht richtig sortiert.
- **•** In Fiery Hot Folders ist die Standardeinstellung für Originaldateien löschen: 7 Tage anstelle von 30 Tagen, um Probleme mit dem Speicherplatz zu vermeiden.
- **•** Zusätzlich zu diesen Korrekturen ist die Unterstützung für macOS 10.13 im Fiery Command WorkStation Package hinzugekommen.

#### **Behobene Fehler in Fiery Command WorkStation Package v6.0.0.373**

- **•** Bei der Installation auf einem macOS-Computer, auf dem brasilianisches Portugiesisch als Sprache eingestellt ist, werden Fiery Command WorkStation und Fiery Hot Folders in englischer Sprache geöffnet. Die Sprache kann in Fiery Command WorkStation durch Klicken auf Bearbeiten > Voreinstellungen > Region > Sprache problemlos zu brasilianischem Portugiesisch geändert werden. Diese Sprachauswahl gilt ebenso für Fiery Hot Folders.
- **•** Wenn Fiery Command WorkStation unter macOS sehr schnell gestartet und wieder beendet wird, lässt sich die Anwendung in manchen Fällen nicht schließen und ein erzwungenes Beenden ist notwendig.
- **•** Durch Command + S wird ein leeres Blatt hinzugefügt und nicht die Arbeit gespeichert, wenn Fiery Impose unter macOS auf Spanisch verwendet wird.
- **•** Beim Speichern einer Fiery Impose -Vorlage, die auf Deutsch eingestellt ist, erscheint das Dialogfeld "Speichern" fälschlicherweise auf Tschechisch.
- **•** Beim Öffnen von Fiery JobFlow über Anwendungen und Ressourcen in Fiery Command WorkStation wird eine falsche URL abgerufen, wenn Port 80 blockiert ist.
- **•** Bei einigen Fiery servers werden bei Verwendung der Funktion Standardeinstellungen festlegen Änderungen am Standard-Ausgabeprofils nicht gespeichert. In einigen Fällen tritt dieses Problem auf, wenn Ggf. mediumabhängige Profile verwenden ausgewählt ist.
- **•** Bei der Verwendung von Fiery Command WorkStation unter macOS wird bei einigen Aufträgen in der Druckwarteschlange fälschlicherweise die Ausgabepapiergröße A4 angezeigt, obwohl für den Auftrag eine andere Ausgabepapiergröße eingestellt ist. Unter Windows tritt dieses Problem nicht auf.

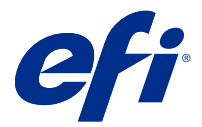

# Notas de la versión para el cliente Fiery Command WorkStation Package, v6.2

Este documento contiene información importante acerca de esta versión. Asegúrese de proporcionar esta información a todos los usuarios antes de continuar con la instalación.

## Acerca de esta versión

En esta versión se incluyen las siguientes aplicaciones:

- **•** Fiery Command WorkStation Package v6.2.0.276
	- **•** Fiery Command WorkStation v6.2.0.67
	- **•** Fiery Hot Folders v3.11.0.22
- **•** Fiery Software Manager para Mac v4.1.0.15a
- **•** Fiery Software Manager para Windows 4.1.0.15

#### **Nota:**

Este instalador actualizará cualquier Fiery Command WorkStation Package o Fiery Extended Applications Package existente al último Fiery Command WorkStation Package que contenga Fiery Command WorkStation y Fiery Hot Folders. Opcionalmente, puede instalar Fiery Remote Scan mediante Fiery Software Manager.

Fiery Command WorkStation Package es compatible con Fiery servers con System 10/10e y posteriores, con Fiery proServer y Fiery XF 7.0 y posteriores. No se conectará a:

- **•** Fiery servers con Fiery System 9/9e Rel2 y versiones anteriores
- **•** Servidores Fiery XF 6.x y anteriores
- **•** Servidores de Fiery Central

Si necesita tener acceso a estos productos, no actualice. Fiery Extended Applications El paquete sigue estando disponible en [www.efi.com/cws](HTTP://WWW.EFI.COM/CWS). Para obtener una lista completa de las impresoras de hojas admitidas, consulte [http://fiery.efi.com/CWS/supported-printers](HTTP://FIERY.EFI.COM/CWS/SUPPORTED-PRINTERS).

Para obtener más información acerca de las especificaciones técnicas, consulte [www.efi.com/cws](http://www.efi.com/cws).

#### **Novedades**

Consulte <http://fiery.efi.com/CWS/Whats-New> para obtener más información.
# **Instalación de Fiery Command WorkStation Package**

Fiery Command WorkStation Package es un paquete de software unificado que permite a los usuarios que trabajan con tecnologías de impresión distintas utilizar la misma interfaz de Fiery Command WorkStation para controlar impresoras inkjet de hojas, de alta velocidad, de formato ancho y superancho. Por este motivo, el paquete ha aumentado de tamaño y, como consecuencia, la instalación puede requerir más tiempo. Fiery Command WorkStation se conecta a los servidores Fiery que tengan Fiery System 10 y versiones posteriores, así como a Fiery XF 7 y posteriores.

Consulte <http://fiery.efi.com/cws-specifications>para obtener más información.

#### **Requisitos de ImageViewer**

Fiery Command WorkStation incluye Fiery ImageViewer en la versión 4.0. Se utiliza esta versión si su equipo cumple los siguientes requisitos.

- **•** GPU que ejecuta la versión 3.2 o posterior de OpenGL
- **•** Un mínimo 750 MB de memoria disponibles para la tarjeta gráfica

Fiery ImageViewer 3.0 se utiliza si su equipo no cumple estos requisitos, o para los siguientes tipos de conexiones:

- **•** Conexión a Escritorio remoto
- **•** Fiery Command WorkStation conectado a un Fiery server en blanco y negro

La versión de OpenGL se puede verificar con software de terceros, como el visualizador de extensiones de OpenGL.

#### **Modificar la configuración de impresión utilizando Definir valores por omisión**

La función Definir valores por omisión se ha actualizado para solucionar los problemas que puedan surgir cuando se modifica la configuración de impresión. Anteriormente, cuando el administrador personalizaba la configuración en Definir valores por omisión, se guardaba toda la configuración de Propiedades del trabajo, no solo los elementos que se habían modificado. Entre otras cosas, esta modificación cambiaba los tamaños de papel para los trabajos importados (por ejemplo, todos los trabajos pasaban a ser tamaño Carta o A4 por omisión), aunque no los hubiera modificado. En la versión 6.2 de Fiery Command WorkStation, este problema se soluciona; ahora la opción Definir valores por omisión solo guarda los elementos modificados por el administrador.

- **1** En Fiery Command WorkStation, conéctese al Fiery server.
- **2** Seleccione Servidor > Definir valores por omisión.
- **3** Seleccione la configuración que desea establecer como predeterminada (por ejemplo, la configuración de color) y haga clic en Aceptar.
- **4** Haga clic en Cerrar.

Solo los cambios realizados en la configuración por omisión se guardarán como predeterminados en todos los trabajos.

#### **Atributos de Definir valores por omisión**

Después de usar Definir valores por omisión en Fiery Command WorkStation 6 y conectarse al mismo servidor con Fiery Command WorkStation 5, aparecerá una serie de atributos como, por ejemplo, z CWS6 Legacy PZ 1 en

Centro de dispositivo > Impresoras virtuales cuando vea las colas En Espera o Impresión. Estos atributos son totalmente estéticos, no afectan a la funcionalidad y en Fiery Command WorkStation 6 están ocultos.

#### **Función de arrastrar y soltar**

Si abre Fiery Command WorkStation desde Fiery Software Manager, la función de arrastrar y soltar no funcionará debido a una limitación de Windows. Para evitar problemas, abra Fiery Command WorkStation desde el menú Programas o desde el Explorador de Windows.

#### **Imprimir rangos de páginas**

Para imprimir un rango de páginas, introduzca un rango separado por comas en orden ascendente como, por ejemplo, 1, 4-8, 12. Para que las páginas se impriman correctamente, no duplique números de página ni superponga rangos como, por ejemplo, 1-12, 3-5, 4.

#### **Problemas resueltos en Fiery Command WorkStation Package v6.2.0.276**

Se han corregido los problemas siguientes:

Fiery Command WorkStation

- **•** Si accedía a la ventana Configuración del calibrador antes de calibrar el servidor Fiery, Fiery Calibrator dejaba de responder.
- **•** Al llevar a cabo la recalibración mediante el dispositivo EFI ES-2000, si seleccionaba 51 aleatorias como valor del conjunto de muestras, la carta de color impresa y el gráfico mostrados en Fiery Command WorkStation no coincidían.
- **•** Cuando creaba una calibración en Calibrador, la opción Generar datos ACD tras la calibración no estaba disponible para impresoras compatibles.

#### **Problemas resueltos en Fiery Command WorkStation Package 6.2.0.261**

Se han corregido los problemas siguientes:

Fiery Command WorkStation

**•** Los valores de la columna Fecha de entrada en Fiery Impose > Insertar > Insertar trabajo del servidor > Trabajos de servidor ahora se muestran correctamente.

- **•** En la ventana Configuración avanzada del panel Gestión del color, solo se podían especificar los valores positivos a\* y b\* al definir condiciones de luz personalizadas. Esto se ha corregido para admitir un intervalo de valores de -100 a +100.
- **•** Ya no se muestra ningún mensaje de error al optimizar los colores planos en Color Editor.
- **•** En Color Tools, cuando se creaba un archivo de calibración para un controlador de impresora de medios tonos, la cantidad de tinta clara que se agregaba a colores 100 % sólidos no se guardaba.
- **•** En Color Tools, la creación de un archivo de corrección de color visual (\*.vcc) o un archivo de compensación de plancha visual (\*.vpc) siempre daba como resultado curvas lineales.
- **•** En Color Tools, los archivos de calibración (\*.EPL), cuyos nombres se generan automáticamente a partir de los valores seleccionados, ahora muestran la fecha de creación correcta.
- **•** Barbieri Spectro LFP qb se ha eliminado de la lista de dispositivos de medición en Color Tools, ya que este dispositivo no es compatible.

#### **Problemas solucionados en Fiery Command WorkStation Package v6.2.0.249**

Se han corregido los problemas siguientes:

Fiery Command WorkStation

**•** En Fiery Calibrator, el gráfico del diagrama de calibración medido aparecía desigual.

Fiery XF

- **•** Si seleccionó un valor predefinido de tolerancia ISO/DIS 12647-7-2016, la etiqueta del trabajo siempre muestra M1 como modo de medición, incluso si seleccionó M0 o M2. El modo de medición se ha eliminado de la etiqueta del trabajo. Si el modo de medición es necesario para la validación, puede agregarlo a la etiqueta del trabajo como texto definido por el usuario.
- **•** Se han eliminado los tipos de marca de corte Optiscout OXF Regmark y Optiscout OXF Regmark Reverse del Fiery Command WorkStation 6.2 Package.

### **Problemas resueltos en Fiery Command WorkStation Package 6.2.0.243**

Se han corregido los problemas siguientes:

Fiery Command WorkStation

**•** Ahora es posible crear un conjunto de calibración con una entrada de Paper Catalog que contenga los símbolos  $\lt$ , ', "  $\circ$   $>$ .

Mac 10.14

- **•** Ahora se crea un icono de carpeta diferente en el Dock al instalar el paquete Fiery Command WorkStation 6.2 desde Fiery Software Manager.
- **•** Los botones En espera, Procesar y En espera y Cancelar aparecían truncados en la ventana Importar archivos. Los botones Imprimir, Cancelar y Aceptar aparecían truncados en la ventana Propiedades del trabajo.
- **•** A veces no se mostraba la barra de progreso durante la instalación de Fiery Command WorkStation.
- **•** Al cerrar la ventana Configuración de carpetas de proceso o Consola de Fiery Hot Folders, una ventana de Hot Folders vacía ocultaba la pantalla de inicio Acerca de Fiery Hot Folders.

- **•** En SignFlow, ahora los nombres de archivos RTL se generan correctamente en el orden especificado en el archivo de texto.
- **•** En los equipos con Windows 8, si se configuraba Fiery Command WorkStation con los idiomas chino o japonés, Server Manager dejaba de responder.
- **•** La posición de las marcas de corte de Colex se ha ajustado en función del área de la imagen.
- **•** Ahora puede omitir determinados colores planos de trabajos anidados. Antes, los trabajos con colores planos desmarcados no se podían guardar y siempre se imprimían con todos los colores planos.

### **Problemas solucionados en Fiery Command WorkStation Package 6.2.0.230**

Se han corregido los problemas siguientes:

Fiery XF

- **•** Al cambiar el perfil de simulación a Usar perfil de papel con Fiery Command WorkStation configurado en Alemán, un mensaje de error incorrecto indicaba que el perfil seleccionado no era válido.
- **•** Al seleccionar Ninguno en el perfil de simulación, un mensaje de error incorrecto indicaba que el perfil no era válido.
- **•** Al seleccionar una mesa de corte Esko Kongsberg, no se generaban los archivos de corte a partir del trabajo impreso.
- **•** La configuración de ajuste de alimentación del papel no estaba disponible para las impresoras VUTEk UV añadidas desde una copia de seguridad de Fiery XF 6.5.2.
- **•** En algunos casos, al abrir trabajos anidados en Job Editor, este dejaba de responder.
- **•** El menor grosor de línea horizontal posible para las marcas de FOTOBA DIGITRIM era de 6 mm. Ahora se ha mejorado el software para permitir un grosor de línea de 3 mm, o de 1 mm por línea.

#### **Problemas solucionados en Fiery Command WorkStation Package v6.2.0.221**

Se han corregido los problemas siguientes:

Fiery Command WorkStation

- **•** Si el valor de Notas 1 en la Información del trabajo > Configuración por omisión > servidor incluye comillas dobles ("), el resto de valores de Información del trabajo estarán vacíos.
- **•** Con algunos productos, si utilizó Configure para configurar las Actualizaciones del sistema Fiery, un mensaje incorrecto indica que no se admite la función.

- **•** El ancho máximo de impresión de una impresora VUTEk 5r se estableció en 204 pulgadas. Esto se ha corregido para admitir un ancho máximo de impresión de 209 pulgadas.
- **•** Las correcciones de tamaño de papel para la impresora VUTEk FabriVU no se aplicaron correctamente. La funcionalidad se ha mejorado para evitar que el ancho o la altura deseados se restablezcan según los valores por omisión.
- **•** La configuración de recorte de contorno no se encuentra en equipos macOS para todos los dispositivos de impresión y corte compatible.
- **•** La configuración de ajuste de alimentación del soporte no estaba disponible para las impresoras VUTEk UV agregadas a partir de una copia de seguridad de Fiery XF 6.5.2.
- **•** En Job Editor, los usuarios no podían definir un nombre de exportación de archivo que incluyera números.

#### **Problemas solucionados en Fiery Command WorkStation Package 6.2.0.200**

Se han corregido los problemas siguientes:

- **•** Se producía un mensaje de error al imprimir más de 40 hojas grapadas con portadas en blanco.
- **•** Los valores predefinidos de algunas opciones de color no se guardaban correctamente en Configuración por omisión.
- **•** Los Valores predefinidos de servidor que contienen plantillas de Impose no aplicaban correctamente la configuración de portada de cuadernillo.
- **•** Fiery XF: las temperaturas del calentador no se guardaban en archivos de calibración (EPL).
- **•** Fiery XF: se ha resuelto un problema de restauración que provocaba que las copias de seguridad de Fiery XF 6.5.2 se cargaran en Fiery XF 7.0 / 7.0.1. Al activar la etiqueta del trabajo, a veces se cerraba Job Editor.
- **•** Fiery XF: se ha solucionado un problema específico de Epson SureColor SC-S80600 que causaba que no se pudiera guardar una cobertura de tinta blanca del 100 % en Fiery Server Manager.
- **•** Fiery XF: se ha resuelto un problema con los valores de Imprimir y cortar, que no estaban disponibles para la Roland DG LEC-540 en Server Manager.

#### **Problemas en Service Pack 1 (SP1)**

Se han resuelto los siguientes problemas en SP1:

- **•** En algunos casos, el instalador de Fiery Command WorkStation 6.2 no actualizaba correctamente a Calibrador. La versión SP1 soluciona este problema e incluye Calibrador 3.0.0.42.
- **•** En algunos productos Canon, la corrección de tonos no pudo completarse en Calibrador.
- **•** Fiery JobMaster puede dejar de responder si se crean pestañas en Propiedades del trabajo mediante tipos de trama (como Courier).
- **•** En ocasiones, al cerrar la ventana Presentación preliminar, la aplicación no responde.

#### **Problemas en Fiery Command WorkStation Package 6.2.0.133**

Se han corregido los problemas siguientes:

- **•** El formato de fecha/hora del Registro de trabajos era incorrecto.
- **•** En una configuración de doble monitor, si apagaba uno de los monitores, no era posible encontrar la ventana de Fiery Command WorkStation.
- **•** Los cambios en el tamaño de la columna no se guardaban en los registros, como el Registro de trabajos.
- **•** Se tardaba demasiado al importar grandes cantidades de entradas de Paper Catalog y al final Paper Catalog no aparecía en Fiery Command WorkStation.

#### **Problemas resueltos en Fiery Command WorkStation Package 6.1.0.202**

Se han corregido los problemas siguientes:

- **•** En Fiery Impose, Fiery Compose o Fiery JobMaster, no se podían guardar algunos PDF que contenían capas, lo que provocaba que la aplicación no respondiera.
- **•** Las entradas de Paper Catalog utilizadas con Diseño > Cuadernillo en Propiedades del trabajo no se actualizaban bien en algunos casos y generaban errores de procesamiento.
- **•** Algunos mensajes de advertencia en japonés aparecían truncados en Calibrator.

#### **Problemas resueltos en Fiery Command WorkStation Package 6.1.0.194**

Se han corregido los problemas siguientes:

- **•** Al editar la configuración del Catálogo de papel en algunos trabajos de cuadernillo,**se usaba un tamaño de papel incorrecto** y no se podía imprimir.
- **•** Fiery Hot Folders se colgaba al procesar grandes cantidades de trabajos JDF por un problema con el filtro de JDF.
- **•** Fiery Hot Folders fallaba al procesar trabajos JDF que contuvieran archivos PDF muy grandes (más de 1 GB).

#### **Problemas en Fiery Command WorkStation Package 6.1.0.191**

Se han corregido los problemas siguientes:

- **•** Si usaba Fiery Command WorkStation Package en un equipo macOS con un firewall activado, recibía mensajes continuos que le pedían que aceptara comunicaciones de red internas. El problema ya se ha resuelto en todas las aplicaciones de Fiery Command WorkStation Package.
- **•** Los filtros de búsqueda guardados en Fiery Command WorkStation que contenían caracteres de doble byte en la configuración del papel no se aplicaban correctamente.
- **•** Si la copia de seguridad se creaba con una versión anterior a Fiery Command WorkStation 5, la función Copia de seguridad y restauración no restauraba correctamente las plantillas de imposición que contenían caracteres de doble byte.

#### **Problemas en Fiery Command WorkStation Package v6.1.0.189**

Se ha corregido el problema siguiente:

- **•** Cuando se selecciona la pestaña Centro de dispositivo > Recursos de impresión de datos variables en Fiery Command WorkStation, a veces se dan estas dos situaciones:
	- **•** Fiery Command WorkStation se colapsa.
	- **•** Por error, la sección FreeForm muestra 0 entradas.

# **Problemas en Fiery Command WorkStation Package v6.1.0.179**

Se han corregido los problemas siguientes:

- **•** En Fiery Command WorkStation, las designaciones de "Hoy" y "Ayer" se aplicaban incorrectamente en la fecha de la columna Fecha/hora para indicar cuándo se habían impreso los trabajos.
- **•** Si utilizaba Fiery Command WorkStation en una versión de idioma diferente al inglés, el Registro de trabajos impreso o exportado como PDF estaba dañado.
- **•** Si Paper Catalog contenía un número elevado (de aproximadamente 1000 o más) de entradas, algunas acciones como la asociación de bandejas o la eliminación de entradas respondían lentamente.
- **•** Tras aplicar un color de especialidad de sobreimpresión (oro, plata, transparente) a un documento que contenía muchas imágenes, no se extraían todas las imágenes. Si guardaba el archivo, lo cerraba y luego lo volvía a abrir, solo algunas de las imágenes se extraían del archivo.
- **•** En equipos macOS 10.12.6, si Fiery Command WorkStation estaba abierto cuando se reiniciaba el equipo macOS, Fiery Command WorkStation no se volvía a abrir tras completar el reinicio. Además, la opción Propiedades del trabajo no se podía abrir desde Hot Folders.

#### **Cambios en las funciones**

- **•** No puede seleccionar puntos como unidad de medida global por omisión en las preferencias de Fiery Command WorkStation, pero sí puede seleccionar puntos como unidad para algunas áreas en Fiery Command WorkStation y Propiedades del trabajo.
- **•** En las preferencias de Fiery Hot Folders, el valor por omisión para Borrar archivos originales ahora es Que tengan más de 7 días.

#### **Problemas solucionados en Fiery Command WorkStation Package v6.0.0.461**

Se han corregido los problemas siguientes:

- **•** Al editar colores en Fiery ImageViewer cuando se ha definido que se use una coma en vez de un punto para los decimales, los valores de densidad no se pueden modificar en la tabla de densidad.
- **•** Fiery Compose y Fiery JobMaster no leían los valores de Escalado definidos en Propiedades del trabajo o en el controlador de la impresora. Si se había definido el Escalado como Ajustar a página o Personalizado, al abrir el trabajo con Fiery Compose o Fiery JobMaster, el valor en realidad quedaba como No ajustar.

#### **Problemas corregidos Fiery Command WorkStation Package 6.0.0.435**

Se han corregido los problemas siguientes:

- **•** En Colores planos, a veces se muestra un valor incorrecto CMYK en el cuadro de diálogo Edición de colores planos.
- **•** En trabajos de Fiery JobMaster, Fiery Compose, y Fiery Impose con insertos de papeles mezclados y con la conversión a escala de grises en un rango de páginas tendrán salida unas cuantas páginas como color, aunque se encuentran identificadas como escala de grises.
- **•** Cuando hay más de 1.000 trabajos en Fiery server, los trabajos no se ordenan correctamente al clasificarse según la columna de número de trabajo.
- **•** En Fiery Hot Folders, las preferencias por omisión por Borrar archivos originales es 7 días, en lugar de 30 días, evitar problemas de espacio en disco.
- **•** Además de estas correcciones, se agregó la compatibilidad con macOS 10.13 para el paquete Fiery Command WorkStation.

#### **Problemas corregidos en el paquete Fiery Command WorkStation v6.0.0.373**

Se han corregido los problemas siguientes:

- **•** Al instalar en un ordenador macOS en portugués de Brasil, Fiery Command WorkStation y Fiery Hot Folders se abrirán en inglés. Puede cambiar fácilmente el idioma a portugués de Brasil en Fiery Command WorkStation haciendo clic en Editar > Preferencias > Región > Idioma. Esta selección de idioma también se aplicará a Fiery Hot Folders.
- **•** En ocasiones, al iniciar y cerrar Fiery Command WorkStation rápidamente en macOS, la aplicación no se cierra y se requiere forzar el cierre.
- **•** Command+S da como resultado la adición de una hoja en blanco en lugar de guardar el trabajo al usar Fiery Impose en macOS en español.
- **•** Al guardar una plantilla de Fiery Impose en alemán, el cuadro de diálogo Guardar muestra incorrectamente mensajes en checo.
- **•** Al abrir Fiery JobFlow desde Aplicaciones y recursos en Fiery Command WorkStation, se abre una URL incorrecta si el puerto 80 está bloqueado.
- **•** En algunos Fiery servers, al usar la característica Definir valores por omisión, los cambios realizados en el perfil de salida por omisión no se guardan; en algunos casos esto se produce cuando la opción Utilizar perfiles según tipo de papel si están disponibles está seleccionada.
- **•** Al usar Fiery Command WorkStation en macOS, algunos trabajos de la cola de impresos muestran incorrectamente el tamaño de salida de papel como A4 cuando se han definido con otro tamaño diferente. Este problema no se produce en Windows.

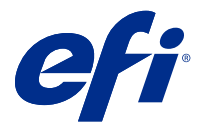

# Notas de Versão do Cliente Fiery Command WorkStation Package, v6.2

Este documento contém informações importantes sobre esta versão. Certifique-se de fornecer essas informações a todos os usuários antes de prosseguir com a instalação.

# Sobre esta versão

Os aplicativos a seguir estão incluídos nesta versão:

- **•** Fiery Command WorkStation Package v6.2.0.276
	- **•** Fiery Command WorkStation v6.2.0.67
	- **•** Fiery Hot Folders v3.11.0.22
- **•** Fiery Software Manager para Mac v4.1.0.15a
- **•** Fiery Software Manager para Windows v4.1.0.15

#### **Nota:**

Este instalador atualizará qualquer Fiery Command WorkStation Package ou Fiery Extended Applications Package existente para o Fiery Command WorkStation Package mais recente contendo Fiery Command WorkStation e Fiery Hot Folders. Opcionalmente, você pode instalar o Fiery Remote Scan usandoo Fiery Software Manager.

O Fiery Command WorkStation Package é compatível com Fiery servers que executam o System 10/10e e versões posteriores, o Fiery proServer e o Fiery XF 7.0 e versões posteriores. O pacote não se conecta a:

- **•** Fiery servers que executam o software do Fiery System 9/9e Rel2 e versões anteriores
- **•** Servidores Fiery XF 6.x e versões anteriores
- **•** Servidores Fiery Central

Se você precisa ter acesso a esses produtos, não faça a atualização. O pacote do Fiery Extended Applications ainda está disponível em [www.efi.com/cws](HTTP://WWW.EFI.COM/CWS). Para obter uma lista completa de impressoras de folhas soltas compatíveis, consulte [http://fiery.efi.com/CWS/supported-printers.](HTTP://FIERY.EFI.COM/CWS/SUPPORTED-PRINTERS)

Para obter mais informações sobre as especificações técnicas, consulte [www.efi.com/cws](http://www.efi.com/cws).

#### **O que há de novo?**

Consulte <http://fiery.efi.com/CWS/Whats-New> para saber mais.

# **Instalação do Fiery Command WorkStation Package**

O Fiery Command WorkStation Package é um pacote de software unificado que permite aos usuários em ambientes de impressão misto usar a mesma interface conhecida da Fiery Command WorkStation para controlar impressoras jato de tinta de folha solta, de grandes e supergrandes formatos e de alta velocidade. Por esse motivo, o tamanho do pacote aumentou e a instalação pode exigir mais tempo. A Fiery Command WorkStation conecta-se a servidores Fiery que executam o Fiery System 10 e versoes mais recentes, assim como o Fiery XF 7 e mais recentes.

Consulte <http://fiery.efi.com/cws-specifications>para obter mais informações.

#### **Requisitos do ImageViewer**

A Fiery Command WorkStation inclui o Fiery ImageViewer versão 4.0. Esta versão será usada se o computador atender aos requisitos a seguir.

- **•** GPU executando o OpenGL 3.2 e versões posteriores
- **•** Mínimo de 750 MB de memória disponíveis para a placa de vídeo

O Fiery ImageViewer 3.0 é usado se o computador não atender a esses requisitos ou, para estes tipos de conexões:

- **•** Conexão da área de trabalho remota
- **•** A Fiery Command WorkStation conectada a um FieryFiery server preto e branco

A versão do OpenGL pode ser verificada com software de terceiros, como o visualizador de extensão do OpenGL.

#### **Substituir configurações de impressão com a opção Definir Padrões**

O recurso Definir padrões foi atualizado para resolver problemas sobre o comportamento de substituição das configurações de impressão. Anteriormente, quando o administrador personalizava as configurações em Definir padrões, todas as configurações em Propriedades da tarefa eram salvas, não apenas os itens modificados. Entre outras coisas, esse comportamento mudava os tamanhos de papel de tarefas importadas (por exemplo, todas as tarefas padronizadas para tamanho Carta ou A4), mesmo se você não tivesse ajustado os tamanhos de papel. Na Fiery Command WorkStation versão 6.2, esse problema é resolvido: a opção Definir padrões salva apenas os itens modificados pelo administrador.

- **1** Na Fiery Command WorkStation, conecte-se ao Fiery server.
- **2** Selecione Servidor > Definir padrões.
- **3** Escolha as configurações que você deseja definir como padrão (por exemplo, configurações de cores) e clique em OK.
- **4** Clique em Fechar. Somente as alterações feitas nas configurações padrão serão salvas como padrões para todas as tarefas.

#### **Definir atributos padrão**

Depois de usar a opção Definir padrões na Fiery Command WorkStation 6 e conectar-se ao mesmo servidor com a Fiery Command WorkStation 5, você verá os novos atributos listados como z CWS6 Legacy PZ 1 m Centro de dispositivos > Impressoras virtuais ao exibir a fila de espera ou a fila de impressão. Esses atributos não afetam a funcionalidade e estão ocultos na Fiery Command WorkStation 6.

# **Função arrastar e soltar**

Se você abrir a Fiery Command WorkStation no Fiery Software Manager, a função de arrastar e soltar não será compatível devido a uma limitação no Windows. Para evitar problemas, abra a Fiery Command WorkStation pelo menu Programas ou no Windows Explorer.

# **Impressão de intervalos de páginas**

Para imprimir um intervalo de páginas, insira um intervalo separado por vírgulas e em ordem crescente, como 1, 4 a 8, 12. Para garantir a impressão correta, não duplique números de página e não sobreponha intervalos, como 1-12, 3-5, 4.

# **Problemas corrigidos na Fiery Command WorkStation Package v6.2.0.276**

Os seguintes problemas foram corrigidos:

Fiery Command WorkStation

- **•** Se você acessar a janela Configurações do Calibrator antes de recalibrar o servidor Fiery, o Fiery Calibrator para de responder.
- **•** Ao recalibrar usando o dispositivo EFI ES-2000, se você selecionar 51 aleatório como valor do conjunto de amostras, a tabela de cores impressa e o gráfico exibidos na Fiery Command WorkStation não se correspondem.
- **•** No Calibrator, ao criar uma calibragem, a opção Gerar dados de ACD após a calibragem não está disponível para impressoras compatíveis.

# **Problemas corrigidos na Fiery Command WorkStation Package v6.2.0.261**

Os seguintes problemas foram corrigidos:

Fiery Command WorkStation

**•** Os valores da coluna Data de entrada em Fiery Impose > Inserir > Inserir tarefa do servidor > Tarefas do servidor agora são exibidos corretamente.

- **•** Na janela Configurações avançadas do painel Gerenciamento de cores, somente valores positivos a\* e b\* não podiam ser inseridos ao definir condições de luz personalizadas. Esse erro foi corrigido para permitir um intervalo de valor de -100 a + 100.
- **•** Uma mensagem de erro não aparece mais ao otimizar cores exatas no Editor de cores.
- **•** Em Ferramentas de cores, quando se criava um arquivo de calibragem para um driver de impressora de meio- -tom, a quantidade de tinta clara adicionada às cores 100% sólidas não era salva.
- **•** Em Ferramentas de cores, a criação de um arquivo de correção de cor visual (\*.vcc) ou um arquivo de compensação de chapa visual (\*.vpc) sempre resultava em curvas lineares.
- **•** Em Ferramentas de cores, os arquivos de calibragem (\*.EPL), cujos nomes são gerados automaticamente a partir das configurações selecionadas, agora mostram a data de criação correta.
- **•** O Barbieri Spectro LFP qb foi removido da lista de dispositivos de medição em Ferramentas de cores por não ser compatível.

#### **Problemas corrigidos no Fiery Command WorkStation Package v6.2.0.249**

Os seguintes problemas foram corrigidos:

Fiery Command WorkStation

**•** No Fiery Calibrator, o gráfico de uma tabela de calibragem medida aparecia irregular.

Fiery XF

- **•** Se você selecionasse uma predefinição de tolerância ISO/DIS 12647-7-2016, a etiqueta da tarefa sempre exibia M1 como o modo de medida, mesmo que M0 ou M2 tivesse sido selecionado. O modo de medição foi removido da etiqueta da tarefa. Se o modo de medição for necessário para fins de validação, você poderá adicioná-lo à etiqueta da tarefa como texto definido pelo usuário.
- **•** Os tipos de marca de corte Optiscout OXF Regmark e Optiscout OXF Regmark Reverse foram removidos do Fiery Command WorkStation Package 6.2.

#### **Problemas corrigidos no Fiery Command WorkStation Package v6.2.0.243**

Os seguintes problemas foram corrigidos:

Fiery Command WorkStation

**•** Você pode criar um conjunto de calibragem com uma entrada do Paper Catalog que contém os símbolos <, ', " ou  $\mathbf{L}$ 

Mac 10.14

- **•** Um ícone diferente de Hot Folder é criado no Dock quando você instala o pacote da Fiery Command WorkStation 6.2 a partir do Fiery Software Manager.
- **•** Os botões Esperar, Processar e esperare Cancelar apareciam truncados na janela Importar arquivos. Os botões Imprimir, Cancelar e OK apareciam truncados na janela Propriedades da tarefa .
- **•** Às vezes, a barra de progresso não aparecia durante a instalação da Fiery Command WorkStation.
- **•** Quando as janelas Configurações do Hot Folder ou Console do Fiery Hot Folders eram fechadas, uma janela Hot Folders em branco escondia a tela de inicialização Sobre o Fiery Hot Folders.

Fiery XF

- **•** No SignFlow, nomes de arquivo RTL agora são gerados corretamente na ordem especificada no arquivo de texto.
- **•** Em computadores com Windows 8, se a Fiery Command WorkStation fosse definida para o idioma chinês ou japonês, o Server Manager parava de responder.
- **•** As marcas de corte Colex foram reposicionadas em relação à área da imagem.
- **•** Agora é possível omitir cores exatas selecionadas de tarefas aninhadas. Anteriormente, tarefas com cores exatas desmarcadas não podiam ser salvas, e a tarefa sempre era impressa com todas as cores exatas.

#### **Problemas corrigidos no Fiery Command WorkStation Package v6.2.0.230**

Fiery XF

- **•** Quando você trocava o perfil de simulação para Usar perfil de mídia com a Fiery Command WorkStation definida para alemão, uma mensagem de erro incorreta indicava que o perfil selecionado era inválido.
- **•** Quando você definia o perfil de simulação como Nenhum, uma mensagem de erro incorreta indicava que o perfil era inválido.
- **•** Quando você selecionava uma mesa de corte Esko Kongsberg, os arquivos de corte não eram gerados a partir da tarefa impressa.
- **•** A configuração de ajuste de alimentação da mídia não estava disponível para as impressoras VUTEk UV que tinham sido adicionadas a partir de um backup do Fiery XF 6.5.2.
- **•** Em alguns cenários, abrir uma tarefa aninhada no Job Editor faria esse software parar de responder.
- **•** A espessura mais estreita possível de linha horizontal para marcas Fotoba Digitrim estava definida em 6 mm. O software agora foi aprimorado para permitir uma espessura de linha de 3 mm, ou 1 mm por linha.

# **Problemas corrigidos no Fiery Command WorkStation Package v6.2.0.221**

Os seguintes problemas foram corrigidos:

Fiery Command WorkStation

- **•** Se o valor de Notas 1 em Servidor > Definir padrões > Informações da tarefa incluísse aspas duplas ("), todas as outras configurações em Informações da tarefa ficavam em branco.
- **•** Com alguns produtos, se você usou o Configure para definir configurações para as Atualizações do Sistema Fiery, uma mensagem incorreta declarava que o recurso não era compatível.

Fiery XF

- **•** A largura máxima de impressão das impressoras VUTEk 5r estava definida em 204 polegadas. Isso foi corrigido para dar permitir uma largura máxima de impressão de 209 polegadas.
- **•** As correções de tamanho da mídia para a impressora VUTEk FabriVU não eram aplicadas corretamente. A funcionalidade foi aprimorada para impedir que a largura ou a altura pretendida revertessem para os valores padrão.
- **•** As configurações de corte de contorno estavam ausentes em computadores macOS para todos os dispositivos de impressão e corte.
- **•** A configuração de ajuste de alimentação da mídia não estava disponível para as impressoras VUTEk UV que eram adicionadas a partir de um backup do Fiery XF 6.5.2.
- **•** No Job Editor, os usuários não conseguiam definir um nome de exportação de arquivo que incluísse numerais.

#### **Problemas corrigidos no Fiery Command WorkStation Package v6.2.0.200**

- **•** Uma mensagem de erro incorreta ocorre quando você imprime mais de 40 folhas grampeadas com capas em branco.
- **•** As configurações padrão para algumas opções de cores não eram salvas corretamente em Definir Padrões.
- **•** Predefinições do servidor contendo modelos do Impose não estavam aplicando corretamente as configurações de capa de livreto.
- **•** Fiery XF Correção de um problema que fazia com que as temperaturas do aquecedor não fossem armazenadas nos arquivos de calibragem (EPL).
- **•** Fiery XF Correção de um problema de restauração de backups do Fiery XF 6.5.2 que eram carregados no Fiery XF 7.0 / 7.0.1. Às vezes, a ativação a identificação da tarefa podia fazer com que o Job Editor fosse encerrado.
- **•** Fiery XF Correção de um problema específico da Epson SureColor SC-S80600 que fazia com que os usuários não conseguissem salvar uma cobertura de tinta branca de 100% no Fiery Server Manager.
- **•** Fiery XF Correção de um problema nas configurações de impressão e corte que não estavam acessíveis para a Roland DG LEC-540 no Server Manager.

# **Problemas no Service Pack 1 (SP1)**

Os seguintes problemas foram corrigidos no SP1:

- **•** Em alguns casos, o Calibrador não era atualizado corretamente pelo instalador da Fiery Command WorkStation 6.2. A versão SP1 corrige esse problema e inclui o Calibrador 3.0.0.42.
- **•** Em alguns produtos Canon, a correção de sombra não podia ser concluída no Calibrador.
- **•** O Fiery JobMaster pode parar de responder se as guias forem criadas em Propriedades da tarefa usando fontes de raster (como Courier).
- **•** Ocasionalmente, quando a janela Visualização era fechada, o aplicativo não respondia.

#### **Problemas na Fiery Command WorkStation Package v6.2.0.133**

Os seguintes problemas foram corrigidos:

- **•** O formato de data/hora no Registro de tarefas estava incorreto.
- **•** Em uma configuração de monitor duplo, se você desativasse um dos monitores, não seria possível localizar a janela da Fiery Command WorkStation.
- **•** As alterações no tamanho da coluna não eram retidas nos registros, como o Registro de tarefas.
- **•** A importação de várias entradas do Paper Catalog causava um longo atraso e, por fim, o Paper Catalog não aparecia na Fiery Command WorkStation.

#### **Problemas na Fiery Command WorkStation Package v6.1.0.202**

- **•** No Fiery Impose, Fiery Compose ou Fiery JobMaster, não era possível salvar alguns arquivos PDF contendo camadas, fazendo com que o aplicativo não respondesse.
- **•** Entradas no Paper Catalog usadas com Layout > Livretos em Propriedades da tarefa não estavam sendo atualizadas corretamente em alguns casos, causando erros de processamento.
- **•** Algumas mensagens de alerta em japonês estavam truncadas no Calibrador.

# **Problemas no Fiery Command WorkStation Package v6.1.0.194**

Os seguintes problemas foram corrigidos:

- **•** Editar as configurações do Paper Catalog em alguns fluxos de trabalho de livreto resultava em**um erro de incompatibilidade de tamanho de papel** ao imprimir a tarefa.
- **•** O Fiery Hot Folders travava ao processar grandes quantidades de tarefas JDF devido a um problema com o filtro JDF.
- **•** O Fiery Hot Folders falhava ao processar tarefas JDF que continham arquivos PDF muito grandes (mais de 1 GB).

# **Problemas na Fiery Command WorkStation Package v6.1.0.191**

Os seguintes problemas foram corrigidos:

- **•** Ao usar a Fiery Command WorkStation Package em um computador macOS com o firewall ativado, apareciam várias mensagens "pop-up" pedindo para aceitar as comunicações de entrada de rede. O problema já foi resolvido em todos os aplicativos da Fiery Command WorkStation Package.
- **•** Os filtros de pesquisa salvos na Fiery Command WorkStation, que continham caracteres de byte duplo nas configurações de mídia, não estavam sendo aplicados corretamente.
- **•** O recurso de backup e restauração não estava restaurando corretamente os modelos de imposição que continham caracteres de byte duplo, quando o backup era feito em uma versão anterior do Fiery Command WorkStation 5.

#### **Problemas na Fiery Command WorkStation Package v6.1.0.189**

O seguinte problema foi corrigido:

- **•** Quando a guia Centro de dispositivos > Recursos de VDP é selecionada na Fiery Command WorkStation, em alguns casos as duas situações a seguir podem ocorrer:
	- **•** A Fiery Command WorkStation fecha.
	- **•** A seção FreeForm mostra incorretamente 0 entradas.

# **Problemas na Fiery Command WorkStation Package v6.1.0.179**

- **•** Na Fiery Command WorkStation, as designações de "Hoje" e "Ontem" eram aplicadas incorretamente na data na coluna Data/Hora para informar quando as tarefas eram impressas
- **•** Se você usar a Fiery Command WorkStation com um idioma diferente do inglês, o Registro de tarefas impresso ou exportado como PDF ficava corrompido.
- **•** Se o Catálogo de papéis tivesse um número grande de entradas (aproximadamente 1000 ou mais), algumas ações, como a associação da bandeja ou a exclusão de entradas respondia lentamente.
- **•** Depois de aplicar cores de especialidades de sobreimpressão (dourado, prateado, transparente) em um documento com muitas imagens, nem todas as imagens eram extraídas. Se você salvasse, fechasse e reabrisse o arquivo, apenas algumas imagens eram extraídas do arquivo.
- **•** Em computadores macOS 10.12.6, se a Fiery Command WorkStation estivesse aberta quando o computador macOS fosse reiniciado, a Fiery Command WorkStation não reabria depois que o computador tinha reiniciado completamente. Além disso, as Propriedades da tarefa não podiam ser abertas pelo Hot Folders.

#### **Alterações de recursos**

- **•** Não é possível selecionar pontos como unidade de medição padrão geral nas preferências da Fiery Command WorkStation, mas ainda é possível selecionar pontos como unidade para algumas áreas na Fiery Command WorkStation e em Propriedades da tarefa.
- **•** Nas preferências do Fiery Hot Folders, o valor padrão para Limpar os arquivos originais agora é Anteriores a 7 dias.

#### **Problemas corrigidos na Fiery Command WorkStation Package v6.0.0.461**

Os seguintes problemas foram corrigidos:

- **•** Ao editar cores no Fiery ImageViewer com as preferências definidas para usar vírgula em vez de ponto decimal, não era possível editar os valores de densidade na tabela de densidades.
- **•** O Fiery Compose e o Fiery JobMaster não liam os valores de Escalas definidos em Propriedade de tarefa ou no driver da impressora. Se a opção Escalas estivesse definida como Ajustar à página ou Personalizar, os trabalhos abertos com o Fiery Compose e o Fiery JobMaster resultariam em Não escala.

#### **Problemas corrigidos no pacote Fiery Command WorkStation Package v6.0.0.435**

- **•** Em Cores exatas, um valor incorreto CMYK é exibido na caixa de diálogo Editar cor exata.
- **•** No Fiery JobMaster, no Fiery Compose, e no Fiery Impose, as tarefas com inserções de Mídias mistas e com conversão de escala de cinza em um intervalo de páginas terão algumas páginas de saída com cor, mesmo que sejam marcadas como escala de cinza.
- **•** Quando há mais de mil tarefas no Fiery server, as tarefas não são ordenadas corretamente ao classificar pela coluna Número de tarefas.
- **•** No Fiery Hot Folders, a configuração padrão de Limpar os arquivos originais é 7 dias (em vez de 30 dias) para evitar problemas de espaço no disco.
- **•** Além dessas correções, o suporte para macOS 10.13 foi adicionado ao pacote Fiery Command WorkStation.

#### **Problemas corrigidos no pacote Fiery Command WorkStation v6.0.0.373**

- **•** Ao fazer instalações em um computador com macOS e idioma configurado para português brasileiro, a Fiery Command WorkStation e o Fiery Hot Folders abrirão em inglês. O idioma pode ser facilmente alterado para o português brasileiro na Fiery Command WorkStation clicando em Editar > Preferências > Região > Idioma. Essa seleção de idioma também se aplicará às Fiery Hot Folders.
- **•** Às vezes, ao iniciar e sair da Fiery Command WorkStation muito rapidamente no macOS, o aplicativo não fecha e exige uma saída forçada.
- **•** O Comando+S resulta em adicionar uma folha em branco em vez de salvar o trabalho ao usar o Fiery Impose no macOS em espanhol.
- **•** Ao salvar um modelo do Fiery Impose na em alemão, a caixa de diálogo Salvar mostra, incorretamente, mensagens no idioma tcheco.
- **•** Abrir o Fiery JobFlow a partir de Apps e Recursos na Fiery Command WorkStation iniciará um URL incorreto quando a porta 80 estiver bloqueada.
- **•** Em alguns Fiery servers, ao usar o recurso Definir padrões, as alterações feitas no perfil de impressão padrão não são salvas e, em alguns casos, isso ocorre quando Usar perfis da mídia se estiverem disponíveis estiver selecionado.
- **•** Usando a Fiery Command WorkStation no macOS, alguns trabalhos na fila de impressão exibem, incorretamente, o tamanho do papel de saída como A4, quando o trabalho foi definido para um tamanho de papel de saída diferente. Esse problema não aparece no Windows.

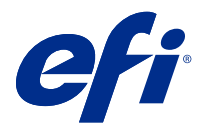

# Versienotities voor de klant Fiery Command WorkStation Package, v6.2

Dit document bevat belangrijke informatie over deze versie. Zorg dat deze informatie bij alle gebruikers bekend is voordat u doorgaat met de installatie.

# Over deze release

Deze release bestaat uit de volgende toepassingen:

- **•** Fiery Command WorkStation Package v6.2.0.276
	- **•** Fiery Command WorkStation v6.2.0.67
	- **•** Fiery Hot Folders v3.11.0.22
- **•** Fiery Software Manager voor Mac v4.1.0.15a
- **•** Fiery Software Manager voor Windows v4.1.0.15

#### **Opmerking:**

Dit installatieprogramma zal een bestaande Fiery Command WorkStation Package of Fiery Extended Applications Package upgraden naar de nieuwste Fiery Command WorkStation Package, bestaande uit Fiery Command WorkStation en Fiery Hot Folders. U kunt Fiery Remote Scan ook installeren met behulp van Fiery Software Manager.

Fiery Command WorkStation Package ondersteunt Fiery servers systeem 10/10e en hoger, en Fiery proServer en Fiery XF 7.0 en hoger. Het programma maakt geen verbinding met:

- **•** Fiery servers Fiery System 9/9e Rel2-software en vorige versies
- **•** Fiery XF 6.x-servers en eerder
- **•** Fiery Central-servers

Als u toegang tot deze producten nodig hebt, moet u de upgrade niet uitvoeren. Fiery Extended Applications Pakket is nog steeds beschikbaar op [www.efi.com/cws](HTTP://WWW.EFI.COM/CWS). Raadpleeg [http://fiery.efi.com/CWS/supported-printers](HTTP://FIERY.EFI.COM/CWS/SUPPORTED-PRINTERS) voor een volledige lijst met ondersteunde printers.

Ga voor meer informatie over de technische specificaties naar [www.efi.com/cws](http://www.efi.com/cws).

#### **Wat is nieuw?**

Raadpleeg <http://fiery.efi.com/CWS/Whats-New>voor meer informatie.

# **Fiery Command WorkStation Package-installatie**

Fiery Command WorkStation Package is een geïntegreerd softwarepakket waarmee gebruikers in gemengde afdrukomgevingen dezelfde vertrouwde Fiery Command WorkStation-interface kunnen gebruiken voor het aansturen van cutsheet-, grootformaat-, supergrootformaat- en hogesnelheidsinkjetprinters. Daarom is de grootte van het pakket toegenomen, waardoor de installatie meer tijd kost. Fiery Command WorkStation maakt verbinding met Fiery-servers met Fiery System 10 en hoger, en tevens met Fiery XF 7 en hoger.

Raadpleeg <http://fiery.efi.com/cws-specifications>voor meer informatie.

#### **ImageViewer-vereisten**

Fiery Command WorkStation bevat Fiery ImageViewer versie 4.0. Deze versie wordt gebruikt als uw computer voldoet aan de volgende eisen.

- **•** GPU met OpenGL versie 3.2 en hoger
- **•** Minimaal 750 MB geheugen beschikbaar voor de grafische kaart

Fiery ImageViewer 3.0 wordt gebruikt als de computer niet aan deze vereisten voldoet, of voor de volgende soorten verbindingen:

- **•** Verbinding met extern bureaublad
- **•** Fiery Command WorkStation verbonden met een zwart-wit Fiery server

De OpenGL-versie kan worden geverifieerd met software van derden zoals OpenGL-extensieviewer.

#### **Afdrukinstellingen vervangen door standaardwaarden**

De functie Standaardwaarden instellen is bijgewerkt om problemen op te lossen met het gedrag van vervangende afdrukinstellingen. Als de beheerder eerder aangepaste instellingen in Standaardwaarden instellen had ingesteld, werden alle instellingen in Taakeigenschappen opgeslagen, niet alleen de gewijzigde items. Dit gedrag leidde onder andere tot gewijzigde papierformaten voor geïmporteerde taken (bijvoorbeeld alle taken werden standaard ingesteld op Letter- of A4-formaat), ook als u geen papierformaten had aangepast. In Fiery Command WorkStation versie 6.2 is dit probleem opgelost; met Standaardwaarden instellen worden alleen items opgeslagen die door de beheerder zijn aangepast.

- **1** Maak in Fiery Command WorkStation verbinding met de Fiery server.
- **2** Selecteer Server > Standaardwaarden instellen.
- **3** Kies de gewenste instellingen als standaardinstellingen (bijvoorbeeld kleurinstellingen) en klik op OK.
- **4** Klik op Sluiten.

Alleen de wijzigingen die u in de standaardinstellingen hebt aangebracht, worden als standaardinstellingen opgeslagen voor alle taken.

# **Standaardkenmerken instellen**

Nadat u Standaardwaarden instellen hebt gebruikt in Fiery Command WorkStation 6 en vervolgens verbinding hebt gemaakt met dezelfde server met Fiery Command WorkStation 5, kunt u nieuwe kenmerken vermeld zien, zoals z CWS6 Legacy PZ 1 in Apparaatcentrum > Virtuele printers wanneer u de wachtrij Blokkeren of Afdrukken

bekijkt. Deze kenmerken zijn puur kosmetisch van aard, hebben geen invloed op functionaliteit en zijn verborgen in Fiery Command WorkStation 6.

#### **Slepen-en-neerzetten**

Als u Fiery Command WorkStation opent in Fiery Software Manager, wordt slepen-en-neerzetten niet ondersteund vanwege een beperking in Windows. U kunt problemen vermijden door Fiery Command WorkStation te openen in het menu Programma's of in Windows Verkenner.

#### **Paginabereiken afdrukken**

Als u een bereik van pagina's wilt afdrukken, voert u een bereik in, gescheiden door komma's en in oplopende volgorde, zoals 1, 4-8, 12. Om de juiste uitvoer te garanderen mag u geen paginanummers dubbel opgeven en geen overlappende bereiken opgeven, zoals 1-12, 3-5, 4.

# **Problemen opgelost Fiery Command WorkStation Package v6.2.0.276**

De volgende problemen zijn opgelost:

Fiery Command WorkStation

- **•** Als u het venster Calibrator-instellingen opende vóór het kalibreren van de Fiery-server, reageerde Fiery Calibrator niet meer.
- **•** Als u tijdens het kalibreren met behulp van het EFI ES-2000-apparaat 51 willekeurig had geselecteerd als vlakkensetwaarde, kwam de kleur van de afgedrukte kleurendiagrammen niet overeen met het weergegeven diagram in Fiery Command WorkStation.
- **•** In Calibrator was bij het maken van een kalibratie de optie ACD-gegevens genereren na kalibratie niet beschikbaar voor ondersteunde printers.

#### **Problemen opgelost in Fiery Command WorkStation Package v6.2.0.261**

De volgende problemen zijn opgelost:

Fiery Command WorkStation

**•** De kolomwaarden voor de Ingangsdatum in Fiery Impose > Invoegen > Serveropdracht invoegen > Serveropdrachten worden nu correct weergegeven.

- **•** In het venster Geavanceerde instellingen van het deelvenster Kleurbeheer konden alleen positieve a\*- en b\* waarden worden ingevoerd bij het definiëren van aangepaste lichtomstandigheden. Dit is gecorrigeerd om een waardebereik van -100 tot +100 te ondersteunen.
- **•** Er wordt geen foutbericht meer weergegeven bij het optimaliseren van steunkleuren in Color Editor.
- **•** Wanneer u in Color Tools een kalibratiebestand had gemaakt voor een rasterprinterstuurprogramma, werd de hoeveelheid lichte inkt die aan 100% effen kleuren werd toegevoegd, niet opgeslagen.
- **•** Wanneer in Color Tools een bestand voor visuele kleurcorrectie (\*.vcc) of een bestand voor visuele plaatcompensatie (\*.vpc) werd gemaakt, resulteerde dit altijd in lineaire curven.
- **•** In Color Tools geven kalibratiebestanden (\*. EPL) waarvan de naam automatisch werd gegenereerd op basis van de geselecteerde instellingen nu de juiste aanmaakdatum weer.
- **•** De Barbieri Spectro LFP qb is verwijderd uit de lijst met meetinstrumenten in Color Tools, omdat deze niet wordt ondersteund.

# **Problemen opgelost in Fiery Command WorkStation Package v6.2.0.249**

De volgende problemen zijn opgelost:

Fiery Command WorkStation

**•** In Fiery Calibrator werd de grafiek van een gemeten grafiek hoekig weergegeven.

Fiery XF

- **•** Als u een voorinstelling voor ISO/DIS 12647-7-2016 had geselecteerd, werd als opdrachtniveau altijd M1 als de meetmodus weergegeven, zelfs als M0 of M2 was geselecteerd. De meetmodus is verwijderd uit het opdrachtlabel. Als de meetmethode voor validatiedoeleinden is vereist, kunt u deze als door de gebruiker gedefinieerde tekst toevoegen aan het opdrachtlabel.
- **•** Optiscout OXF Regmark- en Optiscout OXF Regmark Reverse-snijmarkeringstypen zijn verwijderd uit het Fiery Command WorkStation 6.2-pakket.

# **Problemen opgelost in Fiery Command WorkStation Package v6.2.0.243**

De volgende problemen zijn opgelost:

Fiery Command WorkStation

U kunt een kalibratieset instellen met een Paper Catalog-ingang die de symbolen  $\lt$ , ', " of  $>$  bevat.

Mac 10.14

- **•** Een ander Hot Folder-pictogram wordt nu in het Dock gemaakt wanneer u het Fiery Command WorkStation 6.2-pakket installeert vanuit Fiery Software Manager.
- **•** De knoppen Blokkeren, Verwerken en blokkeren, en Annuleren werden afgekapt weergegeven in het venster Bestanden importeren. De knoppen Afdrukken, Annuleren en OK werden afgekapt weergegeven in het venster Taakeigenschappen.
- **•** Soms werd de voortgangsbalk niet weergegeven tijdens de installatie van Fiery Command WorkStation .
- **•** Wanneer u Hot Folder-instellingen of het venster Fiery Hot Folders-console sloot, bedekte een leeg Hot Foldersvenster het startscherm van Over Fiery Hot Folders.

- **•** In SignFlow worden RTL-bestandsnamen nu correct gegenereerd in de volgorde die is opgegeven in het tekstbestand.
- **•** Als op Windows 8-computers Fiery Command WorkStation werd ingesteld op Chinees of Japans, reageerde Server Manager niet meer.
- **•** Colex-knipmarkeringen werden verplaatst al naar gelang het afbeeldingsgebied.
- **•** U kunt nu geselecteerde steunkleuren weglaten uit geneste opdrachten. Eerder konden opdrachten met nietgeselecteerde steunkleuren niet worden opgeslagen en werd de opdracht altijd afgedrukt met alle steunkleuren.

# **Problemen opgelost in Fiery Command WorkStation Package v6.2.0.230**

De volgende problemen zijn opgelost:

Fiery XF

- **•** Wanneer u het simulatieprofiel instelde op Mediaprofiel gebruiken met Fiery Command WorkStation ingesteld op Duits, werd er een onjuist foutbericht weergegeven dat meldde dat het geselecteerde profiel ongeldig was.
- **•** Wanneer u het simulatieprofiel instelde op Geen, werd er een onjuist foutbericht weergegeven dat meldde dat het profiel ongeldig was.
- **•** Wanneer u een Esko Kongsberg-snijtafel selecteerde, werden snijbestanden niet gegenereerd vanuit de afgedrukte opdracht.
- **•** De instelling voor aanpassing van de mediafeed was niet beschikbaar voor VUTEk UV-printers die waren toegevoegd vanuit een back-up van Fiery XF 6.5.2.
- **•** In bepaalde gevallen leidde het openen van een geneste opdracht in Job Editor ertoe dat Job Editor niet meer reageerde.
- **•** De kleinst mogelijke horizontale lijndikte voor Fotoba Digitrim-tekens was ingesteld op 6 mm. De software is nu verbeterd om een lijndikte van 3 mm, of 1 mm per regel, mogelijk te maken.

# **Problemen opgelost in Fiery Command WorkStation Package v6.2.0.221**

De volgende problemen zijn opgelost:

Fiery Command WorkStation

- **•** Als de waarde Opmerkingen 1 in Server > Standaardwaarden instellen > Taakinfo dubbele aanhalingstekens (") bevat, zijn alle overige instellingen in Taakinfo leeg.
- **•** Als u met bepaalde producten Configureren hebt gebruikt om instellingen voor Fiery-systeemupdates te maken, wordt een onjuist bericht weergegeven dat de functie niet wordt ondersteund.

- **•** De maximale printbreedte op een VUTEk 5r-printer was ingesteld op 204 inch. Dit is gecorrigeerd om een maximale printbreedte van 209 inch te ondersteunen.
- **•** Correcties voor de mediagrootte voor de VUTEk FabriVU-printer werden niet correct toegepast. De functionaliteit is verbeterd om te voorkomen dat de doelbreedte of -hoogte terug op de standaardwaarden wordt ingesteld.
- **•** De instellingen voor contoursnijden ontbreken op macOS-computers voor alle print-en-snij-apparaten.
- **•** De instellingen voor aanpassing van de mediafeed waren niet beschikbaar voor VUTEk UV-printers die zijn toegevoegd vanuit een Fiery XF 6.5.2.-back-up.
- **•** In Taakeditor konden gebruikers geen bestandsexportnaam met cijfers definiëren.

# **Problemen opgelost in Fiery Command WorkStation Package v6.2.0.200**

De volgende problemen zijn opgelost:

- **•** Er werd een onjuist foutbericht weergegeven wanneer u meer dan 40 vellen afdrukte met blanco omslagen.
- **•** Standaardinstellingen voor bepaalde kleuropties werden niet juist opgeslagen in Standaardwaarden instellen.
- **•** Servervoorkeuzen met Impose-sjablonen pasten de instellingen voor boekjesomslagen niet juist toe.
- **•** Fiery XF: er is een probleem opgelost als gevolg waarvan dat heatertemperaturen niet werden opgeslagen in EPLkalibratiebestanden.
- **•** Fiery XF: er is een herstelprobleem opgelost als gevolg waarvan back-ups van Fiery XF 6.5.2 werden geladen in Fiery XF 7.0/7.0.1. Het activeren van het taaklabel kon er soms toe leiden dat Job Editor werd afgesloten.
- **•** Fiery XF: er is een probleem met Epson SureColor SC-S80600 opgelost als gevolg waarvan gebruikers geen witte inkt van 100% konden opslaan in Fiery Server Manager.
- **•** Fiery XF: er is een probleem opgelost met de instellingen voor Afdrukken en snijden als gevolg waarvan deze niet toegankelijk waren in Server Manager voor de Roland DG LEC-540.

#### **Problemen in Service Pack 1 (SP1)**

De volgende problemen zijn opgelost in SP1:

- **•** In sommige gevallen werd Calibrator niet goed bijgewerkt door het installatieprogramma van Fiery Command WorkStation 6.2. De SP1-versie verhelpt dit probleem en bevat Calibrator 3.0.0.42.
- **•** Bij bepaalde Canon-producten kon tintcorrectie niet worden voltooid in Calibrator.
- **•** Fiery JobMaster reageerde soms niet meer als er tabbladen worden gemaakt in Taakeigenschappen met gebruikmaking van rasterafbeeldingen (zoals Courier).
- **•** Bij het sluiten van het venster Voorbeeld reageerde de toepassing soms niet meer.

#### **Problemen in Fiery Command WorkStation Package v6.2.0.133**

De volgende problemen zijn opgelost:

- **•** De datum-/tijdnotatie in het takenlogboek was onjuist.
- **•** Als u in een configuratie met twee monitoren een van beide uitschakelde, was het venster Fiery Command WorkStation niet te vinden.
- **•** Wijzigingen in kolomgrootte bleven niet behouden in logboeken, zoals het takenlogboek.
- **•** Het importeren van grote aantallen Paper Catalog-ingangen veroorzaakte een lange vertraging en uiteindelijk werd Paper Catalog niet weergegeven in Fiery Command WorkStation.

# **Problemen in Fiery Command WorkStation Package v6.1.0.202**

De volgende problemen zijn opgelost:

- **•** In Fiery Impose, Fiery Compose of Fiery JobMaster kunnen sommige PDF-bestanden met lagen niet worden opgeslagen, waardoor de toepassing niet reageert.
- **•** Paper Catalog-vermeldingen die worden gebruikt met Opmaak > Boekjes in Taakeigenschappen zijn in sommige gevallen niet goed bijgewerkt, wat heeft geleid tot verwerkingsfouten.
- **•** Sommige waarschuwingsberichten in het Japans zijn afgekapt in Calibrator.

#### **Problemen in Fiery Command WorkStation Package v6.1.0.194**

De volgende problemen zijn opgelost:

- **•** Bij sommige boekjestaken leidde het bewerken van de instellingen voor de papiercatalogus tot**een verkeerd papierformaat** bij het afdrukken van de taak.
- **•** Fiery Hot Folders liep vast bij het verwerken van grote aantallen JDF-taken vanwege een probleem met het JDFfilter.
- **•** Fiery Hot Folders liep vast tijdens het verwerken van JDF-taken die heel grote PDF-bestanden bevatten (meer dan 1 GB).

#### **Problemen in Fiery Command WorkStation Package v6.1.0.191**

De volgende problemen zijn opgelost:

- **•** Als u het Fiery Command WorkStation Package gebruikte op een macOS-computer met een geactiveerde firewall, werden regelmatig pop-upberichten weergegeven met de vraag of inkomende netwerkcommunicatie mag worden geaccepteerd. Dit probleem is nu opgelost voor alle toepassingen in het Fiery Command WorkStation Package.
- **•** Zoekfilters die zijn opgeslagen vanaf Fiery Command WorkStation, en waarin dubbele-bytetekens binnen mediainstellingen zijn opgenomen, zijn niet goed toegepast.
- **•** De back-up- en herstelfunctie heeft inslagsjablonen met dubbele-bytetekens niet goed hersteld toen de back-up van een eerdere versie van Fiery Command WorkStation 5 werd gemaakt.

#### **Problemen in Fiery Command WorkStation Package v6.1.0.189**

Het volgende probleem is opgelost:

- **•** Wanneer Apparaatcentrum > tabblad VDP-hulpbronnen is geselecteerd in Fiery Command WorkStation, kunnen onder bepaalde omstandigheden de volgende twee dingen gebeuren:
	- **•** Fiery Command WorkStation loopt vast.
	- **•** FreeForm-gedeelte toont ten onrechte 0 vermeldingen.

# **Problemen in Fiery Command WorkStation Package v6.1.0.179**

De volgende problemen zijn opgelost:

- **•** In Fiery Command WorkStation werden de aanduidingen van "Vandaag" en "Gisteren" onjuist toegepast in de datum in Datum/Tijd om aan te geven wanneer taken waren afgedrukt.
- **•** Als u Fiery Command WorkStation gebruikte in een andere taalversie dan Engels, werd het Takenlogboek dat u afdrukte of als PDF exporteerde, beschadigd.
- **•** Als Papiercatalogus een groot aantal vermeldingen bevatte (ongeveer 1000 of meer), reageerden sommige acties traag, zoals ladekoppeling of het verwijderen van vermeldingen.
- **•** Na het toepassen van een speciale overdrukkleur (goud, zilver, doorzichtig) op een document met veel afbeeldingen werden niet alle afbeeldingen geëxtraheerd. Als u het bestand opsloeg, sloot en weer opende, waren maar een paar afbeeldingen uit het bestand geëxtraheerd.
- **•** Als op macOS 10.12.6-computers Fiery Command WorkStation geopend was wanneer de macOS-computer opnieuw werd opgestart, werd Fiery Command WorkStation niet opnieuw geopend nadat de computer gereed was met opnieuw opstarten. Bovendien kon Taakeigenschappen niet worden geopend vanuit Hot Folders.

#### **Functiewijzigingen**

- **•** U kunt punten niet selecteren als algemene standaard meeteenheid in de voorkeursinstellingen van Fiery Command WorkStation, maar u kunt punten nog wel selecteren als eenheid voor sommige gebieden in Fiery Command WorkStation en Taakeigenschappen.
- **•** In de voorkeursinstellingen van Fiery Hot Folders is de standaardwaarde voor Oorspronkelijke bestanden wissen nu Ouder dan 7 dagen.

#### **Opgeloste problemen Fiery Command WorkStation Package v6.0.0.461**

De volgende problemen zijn opgelost:

- **•** Wanneer u kleuren bewerkt in Fiery ImageViewer terwijl de voorkeuren zijn ingesteld om een komma te gebruiken in plaats van een decimale punt, kunnen de dichtheidswaarden niet worden bewerkt in de dichtheidstabel.
- **•** Fiery Compose en Fiery JobMaster lezen geen waarden voor Schalen die zijn ingesteld in Taakeigenschappen of het printerstuurprogramma. Als Schalen is ingesteld op Passend schalen of Aangepast, leidt het openen van de taak met Fiery Compose en Fiery JobMaster tot Niet schalen.

# **Opgeloste problemen met Fiery Command WorkStation Package 6.0.0.435**

De volgende problemen zijn opgelost:

- **•** In Steunkleuren wordt soms een onjuiste CMYK-waarde weergegeven in het dialoog Steunkleur bewerken.
- **•** In Fiery JobMaster, Fiery Compose, en Fiery Impose, worden bij taken met invoegingen van Gemengde Media en met grijswaardenconversie in een paginabereik enkele pagina's afgedrukt in kleur, ook al worden deze gemarkeerd als grijswaarden.
- **•** Wanneer de Fiery server meer dan 1.000 taken bevat, worden de taken niet juist gesorteerd wanneer er wordt gesorteerd op de kolom Taaknummer.
- **•** In Fiery Hot Folders, wordt de voorkeur voor Schone Originele Bestanden standaard ingesteld op 7 dagen in plaats van 30 dagen om te voorkomen dat er problemen met de schijfruimte ontstaan.
- **•** Naast deze oplossingen is er ondersteuning voor macOS 10.13 toegevoegd aan het Fiery Command WorkStation Package.

### **Problemen opgelost met Fiery Command WorkStation Package v 6.0.0.373**

De volgende problemen zijn opgelost:

- **•** Als u de installatie uitvoert op een computer met macOS waarop de Braziliaans-Portugese taal wordt gebruikt, openen Fiery Command WorkStation en Fiery Hot Folders in het Engels. De taal kan in Fiery Command WorkStation gemakkelijk op Braziliaans-Portugees worden ingesteld door te klikken op Bewerken > Voorkeuren > Regio > Taal. Deze taalselectie wordt ook toegepast in Fiery Hot Folders.
- **•** Bij zeer snel opstarten en afsluiten van Fiery Command WorkStation in macOS, kan het voorkomen dat de toepassing niet sluit en geforceerd moet worden afgesloten.
- **•** Bij gebruik van Fiery Impose op macOS in het Spaans, wordt er na de toetscombinatie Command-S een blanco vel toegevoegd in plaats van dat de taak wordt opgeslagen.
- **•** Bij het opslaan van een Fiery Impose-sjabloon in het Duits, geeft het dialoogvenster Opslaan ten onrechte berichten in het Tsjechisch weer.
- **•** Bij het openen van Fiery JobFlow vanaf Toepassingen en hulpbronnen in Fiery Command WorkStation, wordt er een onjuiste URL geopend als poort 80 is geblokkeerd.
- **•** Op sommige Fiery servers worden wijzigingen in het standaarduitvoerprofiel niet opgeslagen bij gebruik van de functie Standaardwaarden instellen. In bepaalde gevallen komt dit voor wanneer Mediaprofielen gebruiken, indien beschikbaar is geselecteerd.
- **•** Bij gebruik van Fiery Command WorkStation op macOS wordt voor sommige taken in de afdrukwachtrij het papierformaat foutief weergegeven als A4, terwijl een ander papierformaat voor de taak is geselecteerd. Dit probleem komt niet voor op Windows.

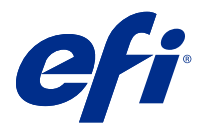

# 客户发行说明 Fiery Command WorkStation Package, v6.2

本文档包含关于此版本的重要信息。请确保先为所有用户提供这些信息,然后再继续安装。

# 关于此版本

此版本包含以下应用:

- **•** Fiery Command WorkStation Packagev6.2.0.276
	- **•** Fiery Command WorkStationv6.2.0.67
	- **•** Fiery Hot Foldersv3.11.0.22
- **•** Fiery Software Manager v4.1.0.15a (Mac)
- **•** Fiery Software Manager v4.1.0.15 (Windows)

#### 注释:

此安装程序会将现有 Fiery Command WorkStation Package 或 Fiery Extended Applications Package 升级 至最新的 Fiery Command WorkStation Package(包含 Fiery Command WorkStation 和 Fiery Hot Folders)。您也可以选择使用 Fiery Software Manager 安装 Fiery Remote Scan。

Fiery Command WorkStation Package 支持运行 Fiery servers System 10/10e 及更高版本,Fiery proServer 和 Fiery XF 7.0 及更高版本。它无法连接至:

- **•** Fiery servers 运行 Fiery System 9/9e Rel2 软件及早期版本
- **•** Fiery XF 6.x 服务器和更早版本
- **•** Fiery Central 服务器

如果您需要访问这些产品,请勿进行升级。Fiery Extended Applications 程序包仍可从 [www.efi.com/cws](HTTP://WWW.EFI.COM/CWS) 上 获取。有关受支持单页纸打印机的完整列表,请参见 [http://fiery.efi.com/CWS/supported-printers](HTTP://FIERY.EFI.COM/CWS/SUPPORTED-PRINTERS)。

有关技术规格方面的更多信息,请参见 [www.efi.com/cws](http://www.efi.com/cws)。

#### 新功能

详情请参见 <http://fiery.efi.com/CWS/Whats-New>。

#### Fiery Command WorkStation Package 安装

Fiery Command WorkStation Package 是一个统一的软件包,使用户可以在混合打印环境中使用熟悉的相同 Fiery Command WorkStation 界面来驱动单页纸、宽幅、超宽幅和高速喷墨打印机。因此,软件包的大小增 加,导致安装所需时间更长。Fiery Command WorkStation 连接到运行 Fiery System 10 和更高版本以及 Fiery XF 7 和更高版本的 Fiery 服务器。

详情请参见 [http://fiery.efi.com/cws-specifications。](http://fiery.efi.com/cws-specifications)

#### ImageViewer 要求

Fiery Command WorkStation 包括 Fiery ImageViewer 版本 4.0。如果您的计算机符合以下要求, 则会使用此 版本。

- **•** 运行 OpenGL 版本 3.2 及更高版本的 GPU
- **•** 显卡最小可用内存为 750 MB

如果您的计算机不符合这些要求,或者使用以下类型的连接,则会使用 Fiery ImageViewer 3.0:

- **•** 远程桌面连接
- **•** Fiery Command WorkStation 连接至黑白 Fiery server

可使用第三方软件 (如 OpenGL 扩展名查看器) 验证 OpenGL 版本。

### 通过"设置默认值"覆盖打印设定

更新了设置默认值功能,以解决与覆盖打印设定行为相关的问题。之前,当管理员在设置默认值中自定义设定 时,作业属性中的所有设定均会保存,而不仅仅是修改过的项目。在其他产品中,即便未调整纸张尺寸,此行 为也会改变导入作业的纸张尺寸(例如,所有作业均默认使用 Letter 或 A4 尺寸)。在 Fiery Command WorkStation 版本 6.2 中, 此问题得以解决; 设置默认值只保存管理员修改的项目。

**1** 在 Fiery Command WorkStation 中,连接到 Fiery server。

- **2** 选择服务器 > 设置默认值。
- **3** 选择您想要指定为默认设定的设定(如颜色设定)并单击确定。
- **4** 单击关闭。 只有对默认设定所做的更改会被保存为所有作业的默认值。

#### "设置默认值"属性

在 Fiery Command WorkStation6 中使用设置默认值之后, 如果连接至与 Fiery Command WorkStation 5 相同 的服务器,那么在查看保留队列或打印队列时,您可能会在**设备中心** > 虚拟打印机中看到列出的新属性,如 z\_CWS6\_Legacy\_PZ\_1。这些属性纯粹是为了美观,不会影响功能,并且会在 Fiery Command WorkStation6 中隐 藏。

# 拖放功能

如果通过 Fiery Software Manager 打开 Fiery Command WorkStation, 则 Windows 中的限制会导致拖放功能 不受支持。若要避免此问题,请通过"程序"菜单或 Windows 资源管理器打开 Fiery Command WorkStation。

#### 打印页面范围

要打印页面范围,请以升序输入一个页面范围(以逗号隔开),如 1, 4-8, 12。要确保正确输出,请不要输入 重复页码,也不要输入重叠范围,例如 1-12, 3-5, 4。

#### 修复了 Fiery Command WorkStation Packagev6.2.0.276 版本中的错误

对以下问题进行了修复:

Fiery Command WorkStation

- **•** 如果您在 Fiery 服务器重新校准之前访问校准器设置窗口,Fiery 校准器停止响应。
- **•** 时重新校准时使用 EFI ES-2000 设备,如果您选择了 51 随机色块集值、 已打印的颜色板和 Fiery Command WorkStation 中显示的图表不匹配。
- **•** 在校准器中,当您创建的校准时,在校准后生成 ACD 数据选项对受支持的打印机不可用。

#### 修复了 Fiery Command WorkStation Packagev6.2.0.261 版本中的错误

对以下问题进行了修复:

Fiery Command WorkStation

**•** Fiery Impose >插入>插入服务器作业>服务器作业中的条目日期列的值,现在会正确显示。

Fiery XF

- **•** 定义自定义灯光条件时,在颜色管理面板的高级设定窗口中,只能输入正 a\* 和 b\* 值。此问题已修正,以 支持 -100 到 + 100 范围的值。
- **•** 在 Color Editor 中优化专色时,不再会出现错误消息。
- **•** 在 Color Tools 中,如果您已为半色调打印机驱动程序创建了校准文件,则不会保存添加至 100% 纯色的 淡墨量。
- **•** 在 Color Tools 中,创建可视化颜色校正文件 (\*.vcc) 或可视化色板补偿文件 (\*.vpc) 始终会产生线性 曲线。
- **•** 在 Color Tools 中,按所选设定自动生成名称的校准文件 (\*.EPL),现在会显示正确的创建日期。
- **•** Color Tools 的测量设备列表中删除了 Barbieri Spectro LFP qb,因为它不受支持。

#### 在 Fiery Command WorkStation Packagev6.2.0.249 中修复的问题

Fiery Command WorkStation

**•** 在 Fiery Calibrator 中,测量的校准图表图形显示锯齿状外观。

Fiery XF

- **•** 如果选择 ISO/DIS 12647-7-2016 公差预设,则在测量模式下作业标签始终显示为 M1,即便选择了 M0 或 M2,也还是如此。测量模式已从作业标签中移除。如果出于验证目的需要使用测量模式,则可以将其作为用 户定义的文本添加到作业标签。
- **•** Optiscout OXF Regmark 和 Optiscout OXF Regmark Reverse 剪切标签类型已从 Fiery Command WorkStation 6.2 Package 中移除。

#### 修复了 Fiery Command WorkStation Package v6.2.0.243 版本中的错误

对以下问题进行了修复:

Fiery Command WorkStation

**•** 您可以使用 Paper Catalog 条目创建包含 <、'、 或 > 符号的校准集。

Mac 10.14

- **•** 现在从 Fiery Software Manager 安装 Fiery Command WorkStation 6.2 Package 时,会在程序坞中创建 一个不同的 Hot Folder 图标。
- **•** 导入文件窗口中的保留、处理及保留和取消按钮截断显示。作业属性窗口中的打印、取消和确定按钮截断显 示。
- **•** Fiery Command WorkStation 安装期间有时没显示进度条。
- **•** 关闭 Hot Folder 设定或 Fiery Hot Folders 控制台窗口时,空白的 Hot Folders 窗口遮挡了 关于 Fiery Hot Folders 开始屏幕。

Fiery XF

- **•** 在 SignFlow 中,现在会按文本文件中指定的顺序正确生成 RTL 文件名。
- 在 Windows 8 计算机上,如果 Fiery Command WorkStation 被设为中文或日语,**Server Manager** 将停止 响应。
- **•** 已根据图像区域重新定位 Colex 剪切标记。
- **•** 现在可以忽略叠印式作业中选择的专色。之前,如果未选中专色,则作业无法保存,而且始终会使用所有专 色打印作业。

#### 在 Fiery Command WorkStation Package v6.2.0.230 中修复的问题

对以下问题进行了修复:

- **•** 将模拟特性档切换为使用纸张特性档且 Fiery Command WorkStation 设置为德语时,会有一条错误消息说 明所选特性档是无效的。
- **•** 将模拟特性档设置为无时,会有一条错误消息说明特性档是无效的。
- **•** 选择 Esko Kongsberg 剪切台时,未从已打印作业生成剪切文件。
- **•** 从 Fiery XF 6.5.2 备份添加的 VUTEk UV 打印机无法使用送纸调整设定。
- **•** 在某些情况下,在 Job Editor 中打开套叠式作业会导致 Job Editor 停止响应。
- **•** 之前,Fotoba Digitrim 标记的最窄水平线条粗细设置为 6 毫米。该软件现已进行改进,支持 3 毫米的线 条粗细或每行 1 毫米。

#### 在 Fiery Command WorkStation Package v6.2.0.221 中修复的问题

对以下问题进行了修复:

Fiery Command WorkStation

- **•** 如果服务器 > 设置默认值 > 作业信息中的备注 1 值包含双引号 ("),作业信息中的所有其他设定都会为 空白。
- **•** 使用某些产品时,如果您使用 Configure 来设定 Fiery 系统更新的设定,则会出现错误消息显示不支持该 功能。

Fiery XF

- **•** VUTEk 5r 打印机上的最大打印宽度设为 204 英寸。已将最大打印宽度更正为支持 209 英寸。
- **•** 未正确应用 VUTEk FabriVU 打印机的介质大小更正。该功能已得到改进,可避免目标宽度或高度恢复为默 认值。
- **•** macOS 电脑上的所有 Print-and-Cut 设备都遗失轮廓裁切设定。
- **•** 从 Fiery XF 6.5.2 备份新增的 VUTEk UV 打印机无法使用介质进纸调整设定。
- **•** 在 Job Editor 中,用户无法定义含有数字的文件导出名称。

#### 在 Fiery Command WorkStation Package v6.2.0.200 中修复的问题

对以下问题进行了修复:

- **•** 当您打印装订有空白封页的 40 多个印张时,将出现一条不正确的错误消息。
- **•** 某些颜色选项的默认设定在设置默认值中未正确保存。
- **•** 包含 Impose 模板的服务器预设未正确应用小册子封页设定。
- **•** Fiery XF 修复了导致加热器温度未存储在校准 (EPL) 文件中的问题。
- **•** Fiery XF 修复了 Fiery XF 6.5.2 备份在 Fiery XF 7.0/7.0.1 中加载的还原问题。偶尔激活作业标签 有时可能会导致 Job Editor 退出。
- **•** Fiery XF 修复了 Epson SureColor SC-S80600 特有的一个问题,该问题导致用户无法在 Fiery Server Manager 中保存覆盖范围为 100% 的白色墨水。
- **•** Fiery XF 修复了在 Server Manager 中 Roland DG LEC-540 无法访问 Print & Cut 设定的问题。

#### Service Pack 1 (SP1) 中的问题

在 SP1 对以下问题进行了修复:

- **•** 在某些情况下,Fiery Command WorkStation 6.2 安装程序未正确更新 Calibrator。SP1 版本解决了此问 题,并且包括 Calibrator 3.0.0.42。
- **•** 在某些 Canon 产品上,无法在 Calibrator 中完成色阶校正。
- **•** 如果使用栅格字体(如 Courier)在"作业属性"中创建选项卡,则 Fiery JobMaster 可能会停止响应。
- **•** 有时,当您关闭"预览"窗口时,应用程序可能无法响应。

# Fiery Command WorkStation Packagev6.2.0.133 中的问题

对以下问题进行了修复:

- **•** "作业日志"中的日期/时间格式不正确。
- **•** 在双显示器配置中,如果关闭其中一台显示器,则无法找到 Fiery Command WorkStation 窗口。
- **•** 对列尺寸所做的更改不会保留在日志中,如"作业日志"。
- **•** 导入大量 Paper Catalog 条目会导致长时间的延迟,并且 Paper Catalog 最终不会显示在 Fiery Command WorkStation 中。

#### Fiery Command WorkStation Package v6.1.0.202 中的问题

对以下问题进行了修复:

- **•** 在 Fiery Impose、Fiery Compose 或 Fiery JobMaster 中,某些 PDF 文件包含无法保存的层,导致应用 程序不响应。
- **•** 某些情况下,通过作业属性中的版面 > 小册子使用的 Paper Catalog 条目未正确更新,导致处理错误。
- **•** Calibrator 中的某些日文警告信息被截断了。

#### Fiery Command WorkStation Package v6.1.0.194 的问题

对以下问题进行了修复:

- **•** 在一些小册子作业上编辑纸张类别设定时,由于纸张尺寸不符, 会引起错误而导致作业无法打印。
- **•** 由于 JDF 筛选器的问题,在处理大量 JDF 作业时会造成 Fiery Hot Folders 冻结。
- **•** 正在处理的 JDF 作业若包含文件大小非常大(超过 1 GB)的 PDF 文件,则会导致 Fiery Hot Folders 失 败。

#### Fiery Command WorkStation Package v6.1.0.191 中的问题

- **•** 如果您之前在已启用防火墙的 macOS 计算机上使用 Fiery Command WorkStation Package,会频繁弹出消 息询问是否接受传入的网络通信。对于 Fiery Command WorkStation Package 中的所有应用,该问题现已 得到解决。
- **•** 通过 Fiery Command WorkStation 保存的搜索过滤器(承印材料设定中包含双字节字符)未能正确应用。
- **•** 从较低版本的 Fiery Command WorkStation 5 创建备份时,备份和还原功能不能正确还原包含双字节字符 的拼版模板。

# Fiery Command WorkStation Package v6.1.0.189 中的问题

对以下问题进行了修复:

- **•** 在 Fiery Command WorkStation 中选择了"设备中心">"可变数据印刷资源"标签后,某些时候将看到以 下两种情况之一:
	- **•** Fiery Command WorkStation 崩溃。
	- **•** FreeForm 部分错误地显示 0 个条目。

#### Fiery Command WorkStation Package v6.1.0.179 中的问题

对以下问题进行了修复:

- **•** 在 Fiery Command WorkStation 中,在"日期/时间"列的日期中错误地应用了名称"今天"和"昨天"来 阐述作业的打印时间。
- **•** 如果您使用非英文语言版本的 Fiery Command WorkStation,那么您打印或导出为 PDF 的作业日志会损 坏。
- **•** 如果纸张目录包含大量条目(约 1000 或更多),纸盘关联或删除条目之类的操作响应缓慢。
- **•** 向包含多个图像的文档应用叠印专用颜色(金色、银色、透明)后,并非所有图像都会提取出来。如果您保 存文件,关闭然后重新打开它,则只会从文件中提取部分图像。
- 在 macOS 10.12.6 计算机上,如果重新启动 macOS 计算机时已打开 Fiery Command WorkStation,那么在 计算机完成重新启动后 Fiery Command WorkStation 不会重新打开。此外,无法从 Hot Folders 中打开 "作业属性"。

#### 功能更改

- **•** 您无法在 Fiery Command WorkStation 预置中选择点作为整体的默认测量单位,但仍可在 Fiery Command WorkStation 和"作业属性"中选择点作为部分区域的单位。
- **•** 在 Fiery Hot Folders 预置中,清空原始文件的默认值现在为 7 天之后。

#### Fiery Command WorkStation Package v6.0.0.461 中修复的问题

- **•** 当您在 Fiery ImageViewer 中编辑颜色时,如果预置设为使用逗号而不是小数点,则无法编辑密度表中的 密度值。
- **•** Fiery Compose 和 Fiery JobMaster 无法读取通过作业属性或打印机驱动程序设定的缩放值。如果缩放设 为缩放至适合或自定义,那么使用 Fiery Compose 和 Fiery JobMaster 打开作业会导致不缩放。

#### 修复了 Fiery Command WorkStation Package 6.0.0.435 中的问题

对以下问题进行了修复:

- **•** 在"专色"中,编辑专色对话框有时会显示错误的 CMYK 值。
- **•** 在 Fiery JobMaster、Fiery Compose 和 Fiery Impose 中,页面范围内含有混合纸张插入和灰度转换的作 业会将部分页面输出为彩色,即使标记为灰度也是如此。
- **•** 当 Fiery server 中的作业超过 1,000 项时,按"作业编号"列排序无法正确排序作业。
- **•** 在 Fiery Hot Folders 中,清除原始文件的默认预置为 7 天而非 30 天,以防止出现磁盘空间问题。
- **•** 除了修复上述问题以外,还增加了对 Fiery Command WorkStation Package 的 macOS 10.13 支持。

#### 修复了 Fiery Command WorkStation Package v6.0.0.373 中的问题

- **•** 在运行巴西葡萄牙语的 macOS 计算机上执行安装时,Fiery Command WorkStation 和 Fiery Hot Folders 将以英文打开。在 Fiery Command WorkStation 中, 可通过单击编辑 > 预置 > 地区 > 语言轻松将语言更 改为巴西葡萄牙语。此语言选择也适用于 Fiery Hot Folders。
- **•** 有时在 macOS 上非常快速地启动和退出 Fiery Command WorkStation 时,应用程序不会关闭并需要强制退 出。
- **•** 在西班牙语的 macOS 上使用 Fiery Impose 时,按 Command+S 键会添加空白印张而不会保存作业。
- 在德语环境中保存 Fiery Impose 模板时, "保存"对话框会错误地显示捷克语消息。
- **•** 当端口 80 被阻止时,从 Fiery Command WorkStation 的应用程序和资源打开 Fiery JobFlow 会启动错误 的 URL。
- **•** 在某些 Fiery servers 上,使用设置默认值功能时,对默认输出特性档做出的更改无法保存;当已选择使 用纸张定义的特性档(如果有)时,在某些情况下也会出现此问题。
- 在 macOS 上使用 Fiery Command WorkStation 时,如果将作业设置为不同的输出纸张大小,已打印队列中 的一些作业会错误地将输出纸张大小显示为 A4。此问题不会出现在 Windows 上。

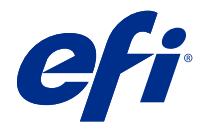

# 使用上の注意 Fiery Command WorkStation Package v6.2

本書には、このリリースに関する重要な情報が含まれています。インストールを進める前に、すべてのユーザ ーにこの情報を提供するようにしてください。

# 今回のリリースについて

今回のリリースには、次のアプリケーションが含まれています。

- **•** Fiery Command WorkStation Package v6.2.0.276
	- **•** Fiery Command WorkStation v6.2.0.67
	- **•** Fiery Hot Folders v3.11.0.22
- **•** Mac v4.1.0.15a 用 Fiery Software Manager
- **•** Windows v4.1.0.15 用 Fiery Software Manager

#### **メモ:**

このインストーラーは、既存の Fiery Command WorkStation Package または Fiery Extended Applications Package を、Fiery Command WorkStation および Fiery Hot Folders を含む最新の Fiery Command WorkStation Package にア ップグレードします。オプションで、Fiery Software Manager を使用して Fiery Remote Scan をインストールす ることもできます。

Fiery Command WorkStation Package では、System 10/10e 以降を搭載した Fiery servers、Fiery proServer、および Fiery XF 7.0 以降をサポートしています。次のサーバーには接続できません。

- **•** Fiery System 9/9e Rel2 ソフトウェアを搭載した Fiery servers およびそれ以前のバージョン
- **•** Fiery XF 6.x サーバーおよびそれ以前のサーバー
- **•** Fiery Central サーバー

上記の製品にアクセスする必要がある場合は、アップグレードを行わないでください。Fiery Extended Applications Package は、[www.efi.com/cws](HTTP://WWW.EFI.COM/CWS) で入手できます。サポートされているカット紙プリンターの一覧に ついては、[http://fiery.efi.com/CWS/supported-printers](HTTP://FIERY.EFI.COM/CWS/SUPPORTED-PRINTERS) を参照してください。

技術仕様について詳しくは、[www.efi.com/cws](http://www.efi.com/cws) を参照してください。

# 新機能

詳細については、<http://fiery.efi.com/CWS/Whats-New> を参照してください。

# Fiery Command WorkStation Package のインストール

Fiery Command WorkStation Package は、混在した印刷環境のユーザーが同じ使い慣れた Fiery Command WorkStation のインターフェイスを使用して、カットシート、ワイド、スーパーワイド、高速のインクジェッ トプリンターを駆動することができる統合ソフトウェアパッケージです。そのため、パッケージのサイズが大 きくなるため、インストールに時間がかかる場合があります。Fiery Command WorkStation は、Fiery System 10 以降または Fiery XF 7 以降を実行する Fiery サーバーに接続します。

詳細については、<http://fiery.efi.com/cws-specifications> を参照してください。

# ImageViewer の必要条件

Fiery Command WorkStation には Fiery ImageViewer バージョン 4.0 が付属しています。このバージョンは、使 用しているコンピューターが次の必要条件を満たしている場合に使用されます。

- **•** OpenGL バージョン 3.2 以降に対応する GPU
- **•** グラフィックカードに最低 750MB のメモリを使用可能

これらの必要条件を満たしていないコンピューターの場合や次の種類の接続の場合は、Fiery ImageViewer 3.0 が使用されます。

- **•** リモートデスクトップ接続
- **•** モノクロの Fiery server に接続している Fiery Command WorkStation

OpenGL のバージョンは、OpenGL Extensions Viewer などのサードパーティ製ソフトウェアで確認できます。

# デフォルト設定での印刷設定の上書き

デフォルト設定機能が、印刷設定の上書きの問題に対処するために更新されました。以前は、デフォルト設定 でシステム管理者が設定をカスタマイズすると、変更された項目だけでなく、ジョブのプロパティのすべての 設定が保存されました。特に、用紙サイズを調整していない場合でも、インポートされたジョブの用紙サイズ が変更されました(たとえば、すべてのジョブがデフォルトのレターまたは A 4 サイズになるなど)。 Fiery Command WorkStation バージョン 6.2 では、この問題が解決されました。デフォルト設定では、管理者が変更 した項目のみが保存されます。

- **1** Fiery Command WorkStation で、Fiery server に接続します。
- **2** サーバー > デフォルト設定を選択します。
- **3** デフォルト設定(カラー設定など)にする設定を選択し、OK をクリックします。
- **4** 閉じるをクリックします。 デフォルト設定に対して行った変更のみが、すべてのジョブのデフォルトとして保存されます。

# デフォルトの属性の設定

Fiery Command WorkStation6 でデフォルト設定を使った後、 Fiery Command WorkStation 5 で同じサーバーに接 続すると、待機キューまたは印刷キューを表示した場合に、デバイスセンター仮想プリンターで z\_CWS6\_Legacy\_PZ\_1 などの新しい属性が表示されることがあります。これらの属性は単なるもので、機能に 影響しないため、Fiery Command WorkStation6 で非表示になります。
# ドラッグアンドドロップ機能

Fiery Command WorkStation を Fiery Software Manager から開くと 、Windows の制限のため、ドラッグアンドド ロップ機能はサポートされません。問題を回避するには、プログラムメニューまたは Windows エクスプロー ラーから Fiery Command WorkStation を開きます。

# ページ範囲の印刷

ページ範囲を印刷するには、範囲をコンマで区切って、1、4-8、12 のように昇順で入力します。正しい出力を 確実にするために、重複するページ番号や、1-12、3-5、4 のように重複する範囲を指定しないでください。

# Fiery Command WorkStation Package v6.2.0.276 で修正される問題

#### 次の問題が修正されました。

#### Fiery Command WorkStation

- **•** Fiery サーバーの再キャリブレーションを行う前に、キャリブレーター設定ウィンドウにアクセスすると、 Fiery キャリブレーターが応答を停止しました。
- **•** EFI ES-2000 デバイスを使って再キャリブレーションを行っているときに、51 ランダムをパッチ設定値と して選択すると、印刷されたカラー表と Fiery Command WorkStation に表示される表が一致しませんでし た。
- **•** キャリブレーターで、キャリブレーションを作成したときに、サポートされているプリンターでキャリブ レーション後に ACD データを生成するオプションを使用できませんでした。

# 問題が修正されました。Fiery Command WorkStation Packagev6.2.0.261

#### 次の問題が修正されました。

#### Fiery Command WorkStation

**•** Fiery Impose>挿入>サーバージョブの挿入>サーバージョブの入力日列の値が正しく表示されるようになり ました。

#### Fiery XF

- **•** カラー管理パネルの詳細設定ウィンドウで、カスタムライト条件を定義するときに、a\*と b\*の正の値のみ を入力することができました。この値の範囲は、-100~+100 に修正されています。
- **•** Color Editor でスポットカラーを最適化するときにエラーメッセージが表示されなくなりました。
- **•** Color Tools で、ハーフトーンプリンタードライバー用にキャリブレーションファイルを作成したときに、 100%のソリッドカラーに追加されたライトインク量が保存されませんでした。
- **•** Color Tools で視覚的カラー補正ファイル(\*.vcc)または視覚的版補正ファイル(\*.vpc)を作成すると、常に線 形曲線になります。
- **•** Color Tools のキャリブレーションファイル(\*.EPL) (ファイル名は選択した設定から自動的に作成されま す)で適切な作成日が表示されるようになりました。
- **•** Barbieri Spectro LFP qb はサポートされていないため、Color Tools の測定デバイス一覧から削除されまし た。

# Fiery Command WorkStation Packagev6.2.0.249 で修正された問題

次の問題が修正されました。

#### Fiery Command WorkStation

**•** Fiery Calibrator で、測定済みキャリブレーションチャートのグラフがギザギザに表示されます。

#### Fiery XF

- **•** ISO/DIS 12647-7-2016 許容範囲プリセットを選択した場合、M0 または M2 が選択されていても、ジョブラ ベルの測定モードが常に M1 と表示されます。測定モードはジョブラベルから除去されました。測定モー ドが検証に必要な場合は、ユーザー定義のテキストとしてジョブラベルに追加できます。
- Optiscout OXF Regmark と Optiscout OXF Regmark Reverse の 2 種類のカットマークは、Fiery Command WorkStation 6.2 パッケージから除去されました。

# 問題が修正されました Fiery Command WorkStation Packagev6.2.0.243

#### 次の問題が修正されました。

Fiery Command WorkStation

**•** Paper Catalog または>の記号を含むペーパーカタログエントリでキャリブレーションセットを作成するこ とができます。

#### Mac 10.14

- **•** Fiery Software Manager から Fiery Command WorkStation 6.2 パッケージをインストールする場合は、異なる Hot Folder アイコンが Dock に作成できるようになりました。
- **•** 待機、処理後待機およびキャンセルボタンがファイルのインポートウィンドウで端が切れて表示されます。 印刷、キャンセルおよび OK ボタンがジョブのプロパティウィンドウで端が切れて表示されます。
- **•** 場合により、進行状況バーが Fiery Command WorkStation のインストール時に表示されませんでした。
- **•** Hot Folder の設定または Fiery Hot Folders コンソールウィンドウを閉じた場合、空白の Hot Folders ウィ ンドウで Fiery Hot Folders について開始画面が隠れてしまいます。

#### Fiery XF

- **•** SignFlow で、RTL ファイル名がテキストファイルで指定された順序に基づいて正しく生成されるようにな りました。
- **•** Windows 8 コンピューターで Fiery Command WorkStation が中国語または日本語に設定された場合、Server Manager が応答を停止します。
- **•** Colex 切り取りマークは、画像領域に関連して再配置されます。
- **•** ネストされたジョブから選択したスポットカラーを省略できるようになりました。以前は、チェックを外 したスポットカラーのあるジョブが保存されず、ジョブが常にすべてのスポットカラーで印刷されていま した。

# Fiery Command WorkStation Package v6.2.0.230 で修正された問題

Fiery XF

- **•** ドイツ語に設定された Fiery Command WorkStation でシミュレーションプロファイルを用紙を使用」プロフ ァイルに切り替えると、選択したプロファイルが無効であるという間違ったエラーメッセージが表示され る。
- **•** シミュレーションプロファイルをなしに設定すると、プロファイルが無効であるという間違ったエラーメ ッセージが表示される。
- **•** Esko Kongsberg カッティングテーブルを選択すると、印刷されたジョブからカットファイルが生成されな い。
- **•** Fiery XF 6.5.2 バックアップから追加された VUTEk UV プリンターで、用紙送り調整設定が使用できない。
- **•** Job Editor でネスト済みジョブを開くと、Job Editor が応答しなくなる場合がある。
- **•** Fotoba Digitrim マークの水平線太さの最小値は 6 mm に設定されていた。本ソフトウェアでは、線の太さ が 1 本につき 3 mm または 1 mm が使用可能。

# Fiery Command WorkStation Package v6.2.0.221 で修正された問題

#### 次の問題が修正されました。

#### Fiery Command WorkStation

- サーバー > 初期設定 > ジョブ情報ノート 1 の値に二重引用符(")が含まれている場合、ジョブ情報のそ の他のすべての設定が空白になる。
- **•** 一部の製品で、Configure を使用して Fiery System アップデートの設定を行った場合、機能がサポートされ ていないことを示す間違ったメッセージが表示される。

#### Fiery XF

- **•** VUTEk 5r プリンターの最大印刷幅が、204 インチに設定されている。これは、209 インチの最大印刷幅を サポートするよう修正されています。
- **•** VUTEk FabriVU プリンターの用紙サイズ補正が正しく適用されない。この機能は、ターゲット幅または高 さがデフォルト値に戻らないよう改善されています。
- **•** すべての印刷および裁断デバイスにおいて、Mac OS 対応コンピューターでは輪郭裁断設定が表示されな い。
- **•** Fiery XF 6.5.2 バックアップから追加された VUTEk UV プリンターで、用紙送り調整設定が使用できない。
- **•** Job Editor で、数字を含むエクスポートファイル名を定義できない。

# Fiery Command WorkStation Package v6.2.0.200 で修正された問題

- **•** ブランクの表紙を使用した 40 枚以上のシートを印刷すると、誤ったエラーメッセージが表示される。
- **•** デフォルトの設定で、一部のカラーオプションのデフォルト設定が正しく保存されない。
- **•** 面付けテンプレートを含むサーバープリセットで、ブックレット表紙設定が正しく適用されない。
- **•** Fiery XF ヒーター温度がキャリブレーション(EPL)ファイルに保存されない。
- **•** Fiery XF Fiery XF 7.0 / 7.0.1 に読み込まれた Fiery XF 6.5.2 バックアップの復元に関する問題。ジョブラ ベルをアクティベートすると、Job Editor が終了する場合がある。
- **•** Fiery XF Epson SureColor SC-S80600 の Fiery Server Manager で、ホワイトインクの範囲を 100%に保存でき ない。
- **•** Fiery XF プリントとカットの設定で、Roland DG LEC-540 の Server Manager にアクセスできない。

# Service Pack 1 (SP1) の問題

次の問題が SP1 で修正されました。

- **•** Fiery Command WorkStation 6.2 インストーラーでキャリブレーターが正しく更新されていない場合があり ます。SP1 リリースはこの問題に対処しています。また、このリリースでは Calibrator 3.0.0.42 が含まれて います。
- **•** 一部のキャノン製品では、キャリブレーター内でシェーディング補正を完了できませんでした。
- **•** ラスターフォント(Courier など)を使用してジョブのプロパティでタブが作成されると、Fiery JobMaster の応答が停止することがあります。
- **•** プレビューウィンドウを閉じると、アプリケーションが応答しないことがあります。

## Fiery Command WorkStation Packagev6.2.0.133 の問題点

次の問題が修正されました。

- **•** Job Log の日付/時刻形式が不正でした。
- **•** デュアルモニター設定では、モニターのいずれかをオフにすると、Fiery Command WorkStation ウィンドウ が見つかりませんでした。
- **•** Job Log などのログでは、列サイズの変更が保持されませんでした。
- **•** 大量の Paper Catalog エントリをインポートすると、長い遅延が発生し、Paper Catalog は Fiery Command WorkStation に表示されませんでした。

### Fiery Command WorkStation Package v6.1.0.202 の問題点

- **•** Fiery Impose、Fiery Compose、Fiery JobMaster で、レイヤーを含んだ一部の PDF ファイルを保存できない ためにアプリケーションが応答しなくなる場合がありました。
- **•** ジョブのプロパティのレイアウ > 製本で使用された Paper Catalog エントリが正しく更新されないために 処理エラーが発生する場合がありました。
- **•** キャリブレーターで日本語の警告メッセージが途切れる場合がありました。

# Fiery Command WorkStation Package v6.1.0.194 の問題

次の問題が修正されました。

- **•** 一部のブックレットジョブで Paper Catalog 設定を編集すると、ジョブを印刷するときに**用紙サイズの不一 致** エラーが発生する。
- **•** Fiery Hot Folders は、JDF フィルターの問題により、大量の JDF ジョブを処理するときにフリーズする。
- **•** Fiery Hot Folders は、非常に大きいファイルサイズ(1GB 以上)の PDF ファイルを含む JDF ジョブの処理 中に障害が発生する。

# Fiery Command WorkStation Package v6.1.0.191 の問題点

次の問題が修正されました。

- **•** ファイアウォールを有効にした状態で macOS コンピューター上の Fiery Command WorkStation Package を 使用すると、受信したネットワーク通信を承認するかどうか尋ねるポップアップメッセージが頻繁に表示 されていました。この問題はすでに Fiery Command WorkStation Package 内で起動するすべてのアプリケー ションにおいて解決済みです。
- **•** Fiery Command WorkStation から保存された検索フィルタには、メディアの設定に 2 バイト文字が含まれて いるため、正しく適用されませんでした。
- **•** Fiery Command WorkStation 5 の以前のバージョンでバックアップを作成したときに、バックアップと復元 の機能により、2 バイト文字を含む面付けテンプレートが正しく回復されませんでした。

# Fiery Command WorkStation Package v6.1.0.189 の問題点

次の問題が修正されました。

- **•** Fiery Command WorkStation で「デバイスセンター」 > 「バリアブルデータ印刷リソース」タブを選択した 場合、特定のシナリオで次の 2 つの事象が発生することがあります。
	- **•** Fiery Command WorkStation がクラッシュします。
	- **•** FreeForm セクションに誤って 0 エントリと表示されます。

# Fiery Command WorkStation Package v6.1.0.179 の問題点

- **•** Fiery Command WorkStation では、ジョブの印刷日時を示す日時カラムの日付に、間違って「今日」および 「昨日」と表示されていました。
- **•** 英語以外の言語版の Fiery Command WorkStation を使用した場合、印刷したジョブログ、または PDF とし てエクスポートしたジョブログが破損しました。
- **•** Paper Catalog に多数(約 1,000 件以上)のエントリが含まれていた場合、トレイの関連付けやエントリの 削除など、一部のアクションの応答が遅くなっていました。
- **•** 多数の画像を含んだ書類にオーバープリント特殊カラー(ゴールド、シルバー、クリア)を適用すると、 必ずしもすべての画像が抽出されませんでした。ファイルを保存し、閉じてから再度開くと、ファイルか らわずかな数の画像しか抽出されませんでした。
- **•** macOS 10.12.6 搭載のコンピューターでは、その macOS コンピューターの再起動時に Fiery Command WorkStation を開こうとすると、コンピューターの再起動が完了しても Fiery Command WorkStation が開き ませんでした。また、Hot Folders からジョブのプロパティを開くことができませんでした。

#### 機能の変更

- **•** Fiery Command WorkStation の環境設定で全般的なデフォルトの測定単位としてポイントを選択すること はできませんが、Fiery Command WorkStation とジョブのプロパティで一部の領域の単位としてポイントを 選択することはできます。
- **•** Fiery Hot Folders の環境設定で、原稿ファイル消去フィールドのデフォルト値が 7 日経過後になりました。

## Fiery Command WorkStation Package v6.0.0.461 の修正済みの問題

次の問題が修正されました。

- **•** Fiery ImageViewer でカラーを編集するときに小数点の代わりにコンマを使用するように設定した場合は、 濃度テーブル上の濃度値を編集できなかった問題。
- **•** Fiery Compose と Fiery JobMaster は、プリンタードライバーのジョブプロパティに設定した拡大縮小の値を 読み込みまなかった問題。拡大縮小をページに合わせて拡大縮小またはカスタムに設定していても、Fiery Compose と Fiery JobMaster でジョブを開くと拡大縮小されなかった問題。

# Fiery Command WorkStation Package 6.0.0.435 において修正された問題

- **•** スポットカラーでは、正しくない CMYK 値がスポットカラー編集ダイアログに表示されることがありま した。
- **•** Fiery JobMaster、Fiery Compose、Fiery Impose では、ページ範囲で用紙種類の混合挿入およびグレースケー ル変換を伴うジョブにおいて、グレースケールとしてマークされているにもかかわらず、数ページがカラ ーとして出力されることがありました。
- **•** Fiery server のジョブが 1000 以上ある場合、「ジョブ番号」列でソートしてもジョブを正しくソートできま せんでした。
- **•** Fiery Hot Folders で、ディスク容量の問題を回避するために、原稿ファイル消去のデフォルト環境設定が 30 日ではなく 7 日になっていました。
- **•** これらの修正に加えて、macOS 10.13 へのサポートが Fiery Command WorkStation Package に追加されまし た。

# Fiery Command WorkStation Package v6.0.0.373 で修正された問題

- **•** ポルトガル語(ブラジル)を使用する macOS コンピューターにインストールする場合は、Fiery Command WorkStation と Fiery Hot Folders が英語で起動します。言語設定は、Fiery Command WorkStation で編集 > 環 境設定 > 地域 > 言語からポルトガル語(ブラジル)に簡単に変更できます。言語設定は Fiery Hot Folders でも同様に変更できます。
- **•** macOS で Fiery Command WorkStation の起動や終了を急いで行うと、アプリケーションは終了せず、強制 終了が必要になることがあります。
- **•** macOS で Fiery Impose(スペイン語)を使用している場合、[command]+[S]を押すと、ジョブを保存する代 わりにブランクシートが追加されます。
- **•** Fiery Impose(ドイツ語)でテンプレートを保存しようとすると、「保存」ダイアログボックスにチェコ語 でメッセージが表示されます。
- **•** ポート 80 がブロックされている場合、Fiery Command WorkStation のアプリおよびリソースから Fiery JobFlow を開こうとすると、誤った URL が開きます。
- **•** 一部の Fiery servers では、設定默認值機能を使用していると、デフォルト出力プロファイルへの変更は保 存されません。場合によっては、この問題は用紙定義プロファイルを使用(可能な場合)が選択されている と発生します。
- **•** macOS で Fiery Command WorkStation を使用している場合、ジョブに A4 以外の出力サイズが設定されてい ると、印刷済みキューの一部のジョブでは出力用紙サイズが A4 と誤って表示されます。この問題は Windows では発生しません。

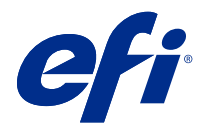

# 고객 릴리스 정보

# Fiery Command WorkStation Package, v6.2

본 문서에는 이번 릴리스에 관한 중요 정보가 포함되어 있습니다. 설치를 계속하기 전에 이 정보를 모든 사용 자에게 제공하십시오.

# 본 릴리스에 대한 정보

이 릴리스에 포함되어 있는 어플리케이션은 다음과 같습니다.

- **•** Fiery Command WorkStation Packagev6.2.0.276
	- **•** Fiery Command WorkStationv6.2.0.67
	- **•** Fiery Hot Foldersv3.11.0.22
- **•** Fiery Software Manager Mac v4.1.0.15a
- **•** Windows용 Fiery Software Manager v4.1.0.15

### 참고:

이 설치 관리자는 기존의 Fiery Command WorkStation Package 또는 Fiery Extended Applications Package를 Fiery Command WorkStation 및 Fiery Hot Folders가 포함된 최신 Fiery Command WorkStation Package로 업그레이드합니다. 옵션으로, Fiery Software Manager을(를) 사용하여 Fiery Remote Scan을 설치할 수 있습니다.

Fiery Command WorkStation Package은(는) 시스템 10/10e 이상을 실행하는 Fiery servers, Fiery proServer 및 Fiery XF 7.0 이상을 지원합니다. 다음에는 연결되지 않습니다.

- **•** Fiery System 9/9e Rel2 소프트웨어 및 이전 버전을 실행하는 Fiery servers
- **•** Fiery XF 6.x 서버 및 이전 버전
- **•** Fiery Central 서버

이러한 제품에 엑세스해야 하는 경우 업그레이드하지 마십시오. Fiery Extended Applications 패키지는 [www.efi.com/cws에](HTTP://WWW.EFI.COM/CWS)서 계속 다운로드할 수 있습니다. 지원되는 컷 시트 프린터의 전체 목록은 [http://](HTTP://FIERY.EFI.COM/CWS/SUPPORTED-PRINTERS) [fiery.efi.com/CWS/supported-printers](HTTP://FIERY.EFI.COM/CWS/SUPPORTED-PRINTERS)를 참조하십시오.

기술 사양에 대한 자세한 내용은 [www.efi.com/cws](http://www.efi.com/cws)를 참조하십시오.

# 새로운 기능

자세한 내용은 <http://fiery.efi.com/CWS/Whats-New>을(를) 참조하십시오.

# Fiery Command WorkStation Package 설치

Fiery Command WorkStation Package은 통합형 소프트웨어 패키지로서 혼합된 인쇄 환경의 사용자가 익 숙한 Fiery Command WorkStation 인터페이스를 통해 커트시트, 광폭, 초광폭 및 고속 잉크젯 프린터를 사 용할 수 있게 해 줍니다. 이러한 이유로 패키지의 크기가 증가하여 설치에 더 많은 시간이 필요할 수 있습니 다. Fiery Command WorkStation는 Fiery System 10 이후 및 Fiery XF 7 이후를 구동하는 Fiery 서버와 연결합니다.

자세한 내용은 [http://fiery.efi.com/cws-specifications을](http://fiery.efi.com/cws-specifications)(를) 참조하십시오.

# ImageViewer 요구 사항

Fiery Command WorkStation는 Fiery ImageViewer 버전 4.0을 포함합니다. 이 버전은 컴퓨터가 다음의 요구 사양을 만족하면 사용됩니다.

- **•** OpenGL 버전 3.2 이상을 구동하는 GPU
- **•** 최소 750MB의 그래픽 메모리

컴퓨터가 이런 요구 사항을 만족하지 못할 경우나 다음 종류의 연결이 지원하지 않으면 Fiery ImageViewer 3.0이 사용됩니다.

- **•** 원격 데스크탑 연결
- **•** Fiery Command WorkStation이 흑백으로 Fiery server에 연결됨

OpenGL 버전은 OpenGL extension viewer와 같은 타사 소프트웨어로 검증할 수 있습니다.

# 기본값 설정으로 인쇄 설정 무시

기본값 설정 기능이 업데이트되어 인쇄 설정을 무시할 때 발생하는 문제를 해결하였습니다. 이전에는 관리자 가 기본값 설정에서 설정을 사용자 지정하였을 경우 작업 속성에서 수정된 항목 뿐만 아니라 모든 설정이 저 장되었습니다. 이는 무엇보다도 용지 크기를 수정하지 않았음에도 불러온 작업의 용지 크기를 변경했습니다 (예: 모든 작업을 기본으로 Letter 혹은 A4 크기로 변경). Fiery Command WorkStation 6.2 버전에서는 이 문제가 해결되었습니다. 기본값 설정은 오로지 관리자가 변경한 항목만 저장합니다.

- **1** Fiery Command WorkStation에서는 Fiery server으로 연결합니다.
- **2** 서버 > 기본값 설정
- **3** 기본값으로 하고자 하는 설정을 선택하고(예: 색상 설정) 확인을 클릭하십시오.
- **4** 닫기를 클릭합니다. 기본값으로 변경한 설정만이 모든 작업에 대한 기본값으로 저장됩니다.

# 기본 속성 설정

Fiery Command WorkStation 6에서 기본값 설정을 사용한 후 Fiery Command WorkStation 5로 같은 서 버에 연결하면, 보류 및 인쇄 대기열을 볼 때 장치 센터 > 가상 프린터에서z\_CwS6\_Legacy\_PZ\_1와 같은 신규 특성이 보일 수도 있습니다. 이런 특성은 형식적이며 기능에는 영향을 미치지 않으며 Fiery Command WorkStation 6에서는 숨겨져 있습니다.

# 끌어서 놓기 기능

Fiery Software Manager에서 Fiery Command WorkStation를 열면, Windows의 제약으로 인하여 끌어서 놓기 기능이 지원되지 않습니다. 이러한 문제를 방지하려면 프로그램 메뉴나 Windows Explorer에서 Fiery Command WorkStation를 실행하십시오.

# 페이지 범위 인쇄

일정 범위의 페이지를 인쇄하려면, 1, 4-8, 12처럼 범위를 쉼표로 나누어 오름차순으로 입력하십시오. 정확 하게 출력하려면 1-12, 3-5, 4처럼 페이지를 중복 입력하거나 범위가 겹치게 하지 마십시오.

# Fiery Command WorkStation Package v6.2.0.276에서 해결된 문제

다음과 같은 문제가 해결되었습니다.

Fiery Command WorkStation

- **•** Fiery 서버를 다시 보정하기 전에 보정기 설정 창에 액세스하면 Fiery 보정기가 응답하지 않습니다.
- **•** EFI ES-2000 장치를 사용하여 다시 보정할 때 51 랜덤을 패치 설정 값으로 선택하면 인쇄된 색상 차트 와 Fiery Command WorkStation에 표시된 차트가 일치하지 않았습니다.
- **•** 보정기에서 보정을 생성할 때 보정 후 지원되는 프린터에서 ACD 데이터 생성 옵션을 사용할 수 없습니 다.

# Fiery Command WorkStation Package v6.2.0.261 문제 해결

다음과 같은 문제가 해결되었습니다:

Fiery Command WorkStation

**•** Fiery Impose에서 항목 날짜 열 값 > 삽입 > 서버 작업 삽입 > 서버 작업이 올바르게 표시됩니다.

Fiery XF

- **•** 색상 관리 패널의 고급 설정 창에서 사용자 지정 빛 조건을 정의할 때 양수의 a\* 및 b\* 값만 입력할 수 있 었습니다. 이제 -100 ~ +100 범위의 값을 지원하도록 수정되었습니다.
- **•** Color Editor에서 별색을 최적화하는 경우 더 이상 오류 메시지가 발생하지 않습니다.
- **•** Color Tools에서 하프톤 프린터 드라이버에 대한 보정 파일을 생성하는 경우, 100% 단색에 추가하는 밝 은 잉크의 양이 저장되지 않았습니다.
- **•** Color Tools에서 시각적 색상 보정 파일(\*.vcc)을 만들거나 시각적 판 보정 파일(\*.vpc)을 만들면 항상 선 형 곡선이 형성되었습니다.
- **•** Color Tools에서 보정 파일(\*. EPL) 이름이 선택한 설정에서 자동으로 생성되며, 이제 올바른 생성 날짜 가 표시됩니다.
- **•** Barbieri Spectro LFP qb가 지원되지 않아 Color Tools의 측정 장치 목록에서 제거되었습니다.

# Fiery Command WorkStation Package v6.2.0.249에서의 문제 해결됨

다음과 같은 문제가 해결되었습니다.

Fiery Command WorkStation

**•** Fiery Calibrator에서 측정된 보정 차트의 그래프가 들쭉날쭉 합니다.

Fiery XF

- **•** ISO/DIS 12647-7-2016 허용치 프리셋을 선택한 경우, M0 또는 M2를 선택하더라도 작업 레이블이 항 상 M1이 측정 모드로 표시됩니다. 작업 레이블에서 측정 모드가 제거되었습니다. 유효성 검사에 측정 모 드가 필요한 경우 작업 레이블에 사용자 정의 텍스트로 추가할 수 있습니다.
- **•** Optiscout OXF Regmark 및 Optiscout OXF Regmark Reverse 절단 표시 유형이 Fiery Command WorkStation 6.2 패키지에서 제거되었습니다.

### Fiery Command WorkStation Package v6.2.0.243 문제 해결

다음과 같은 문제가 해결 되었습니다:

Fiery Command WorkStation

**•** <, ', , > 기호가 포함된 Paper Catalog 항목으로 보정 세트를 생성할 수 있습니다.

Mac 10.14

- **•** Fiery Software Manager Fiery Command WorkStation 6.2 패키지를 설치 하는 경우 다른 Hot Folder 아이콘이 이제 도크에 생성됩니다.
- **•** 보류, 처리 및 보류, 취소 버튼이 파일 가져오기 창에서 잘려서 표시됩니다. 작업 속성 창에서 인쇄, 취소, 확인 버튼이 잘려서 표시됩니다.
- **•** 종종, 진행률 표시줄이 Fiery Command WorkStation를 설치하는 동안 표시되지 않습니다.
- **•** Hot Folder 설정 또는 Fiery Hot Folders 콘솔 창을 닫으면 빈 Hot Folders 창이 Fiery Hot Folders 정보 시작 화면을 가립니다.

Fiery XF

- **•** SignFlow에서 파일 이름이 이제 텍스트 파일에 지정된 순서대로 올바르게 생성됩니다.
- **•** Windows 8에서 컴퓨터에 Fiery Command WorkStation이 중국어 또는 일본어로 설정된 경우 Server Manager가 응답하지 않습니다.
- **•** Colex 잘라내기 표시의 위치가 이미지 위치를 기준으로 변경되었습니다.
- **•** 이제 중첩된 작업에서 선택한 별색 입력을 생략할 수 있습니다. 이전에는 별색이 선택되지 않은 작업을 저 장할 수 없었고, 항상 모든 별색을 사용하여 작업이 인쇄되었습니다.

#### Fiery Command WorkStation Package v6.2.0.230에서의 문제 해결됨

다음과 같은 문제가 해결되었습니다.

Fiery XF

- **•** Fiery Command WorkStation이 독일어로 설정된 상태에서 시뮬레이션 프로필을 용지 프로필 사용으로 전환할 경우 선택한 프로필이 무효하다는 잘못된 오류 메시지가 표시됩니다.
- **•** 시뮬레이션 프로필을 없음으로 설정할 경우 프로필이 무효하다는 잘못된 오류 메시지가 표시됩니다.
- **•** Esko Kongsberg 절단 표를 선택한 경우 절단 파일이 인쇄된 작업에서 생성되지 않습니다.
- **•** Fiery XF 6.5.2 백업에서 추가된 VUTEk UV 프린터에는 용지 급지 조정 설정을 사용할 수 없습니다.
- **•** 일부의 경우, Job Editor에서 중첩된 작업을 열 경우 Job Editor가 응답하지 않습니다.
- **•** Fotoba Digitrim 마크의 가장 좁은 수평 라인 두께가 6 mm로 설정되었습니다. 소프트웨어가 이제 개선 되어 란인당 3 mm 또는 1 mm 두께가 가능합니다.

### Fiery Command WorkStation Package v6.2.0.221에서의 문제 해결됨

다음과 같은 문제가 해결되었습니다.

Fiery Command WorkStation

- **•** 서버 > 기본값 설정 > 작업 정보의 메모 1 값에 큰따옴표(")가 있으면 작업 정보의 다른 모든 설정이 비어 있습니다.
- **•** 일부 제품에서 Configure를 사용하여 Fiery System Updates를 설정한 경우, 기능이 지원되지 않는다는 잘못된 메시지가 표시됩니다.

Fiery XF

- **•** VUTEk 5r 프린터 의 최대 인쇄 폭은 204 인치로 설정되어 있었습니다. 이는 209 인치의 최대 인쇄 너비 를 지원하도록 올바르게 수정 되었습니다.
- **•** VUTEk FabriVU 프린터의 용지 크기 수정이 올바르게 적용되지 않습니다. 대상 너비나 높이를 기본값으 로 되돌리는 기능이 향상되었습니다.
- **•** 모든 print-and-cut 장치에 대해 macOS 컴퓨터에서 외형 잘라내기 설정이 누락되었습니다.
- **•** Fiery XF 6.5.2 백업에서 추가된 VUTEk UV 프린터에는 미디어 피드 조정 설정을 사용할 수 없습니다.
- **•** Job Editor에서 사용자는 숫자가 포함된 파일 내보내기 이름을 정의할 수 없었습니다.

#### Fiery Command WorkStation Package v6.2.0.200에서의 문제 해결됨

다음과 같은 문제가 해결되었습니다.

- **•** 40매 이상을 빈 표지와 함께 스테이플로 인쇄할 경우 잘못된 오류 메시지가 발생합니다.
- **•** 일부 색상 옵션의 기본 설정이 기본값 설정에서 정확하게 저장되지 않습니다.
- **•** Impose 템플릿이 포함된 서버 프리셋이 소책자 표지 설정에 정확하게 적용되지 않습니다.
- **•** Fiery XF 히터 온도가 보정(EPL) 파일에 저장되지 않는 문제가 해결되었습니다.
- **•** Fiery XF Fiery XF 6.5.2 백업이 Fiery XF 7.0 / 7.0.1에 로드되는 복원 문제가 해결되었습니다. 작업 라벨을 활성화하면 가끔 Job Editor가 종료됩니다.
- **•** Fiery XF Fiery Server Manager에서 100% 흰색 잉크 영역을 저장할 수 없는 Epson SureColor SC-S80600 전용 문제가 해결되었습니다.
- **•** Fiery XF Server Manager에서 Roland DG LEC-540에 대해 인쇄 및 잘라내기 설정에 액세스할 수 없는 문제가 해결되었습니다.

# 서비스 팩 1(SP 1) 문제

다음과 같은 SP1 문제가 해결되었습니다.

- **•** 일부의 경우 보정기가 Fiery Command WorkStation 6.2 설치 관리자에서 장상적으로 업데이트되지 않 았습니다. SP 1 릴리스에서 이 문제 를 해결하고 보정기 3.0.0.42를 포함했습니다.
- **•** 일부 Canon 제품에서 음영 수정이 보정기에서 완료되지 않습니다.
- **•** 래스터 폰트(Courier 등)를 사용하여 작업 속성에서 탭을 생성할 경우 Fiery JobMaster가 중단될 수 있 습니다.
- **•** 또는, 미리 보기 창을 닫은 경우 어플리케이션이 응답하지 않습니다.

# Fiery Command WorkStation Package v6.2.0.133 문제

다음과 같은 문제가 해결되었습니다.

- **•** 작업 로그에서 날짜/시간 양식이 올바르지 않았습니다.
- **•** 이중 모니터 환경에서 모니터 중 하나를 끄면 Fiery Command WorkStation 창을 찾을 수 없었습니다.
- **•** 열 크기 변경 사항이 작업 로그 같은 로그에 유지되지 않았습니다.
- **•** Paper Catalog 항목을 여러 개 불러오는 데 굉장히 오래 걸렸으며, 결국 Paper Catalog가Fiery Command WorkStation에 나타나지 않았습니다.

# Fiery Command WorkStation Package v6.1.0.202 문제

다음과 같은 문제가 해결되었습니다.

- **•** Fiery Impose, Fiery Compose 또는 Fiery JobMaster에서 레이어가 포함된 일부 PDF 파일을 저장할 수 없어 어플리케이션이 응답하지 않습니다.
- **•** 일부의 경우 작업 속성에서 레이아웃 > 소책자와 함께 사용되는 Paper Catalog가 업데이트되지 않아 처 리 오류가 발생합니다.
- **•** 일부 일본어 경고 메시지가 보정기에서 모두 표시되지 않습니다.

# Fiery Command WorkStation Package v6.1.0.194에서의 문제점

다음과 같은 문제가 해결되었습니다.

- **•** 작업을 인쇄할 때 일부 소책자 작업의 Paper Catalog 설정을 편집하면용지 크기 불일치 오류가 발생합니 다.
- **•** JDF 필터의 문제로 인해 다량의 JDF 작업을 처리할 때 Fiery Hot Folders가 멈췄습니다.
- **•** 크기가 매우 큰(1GB 이상) PDF 파일이 포함된 JDF 작업을 처리할 때 Fiery Hot Folders가 실패했습니 다.

# Fiery Command WorkStation Package v6.1.0.191 문제

다음과 같은 문제가 해결되었습니다.

- **•** 방화벽이 활성화된 macOS 컴퓨터에서 Fiery Command WorkStation Package를 사용한 경우 수신하는 네트워크 통신을 수락할 것인지를 묻는 팝업 메시지가 자주 표시되었습니다. 이제 Fiery Command WorkStation Package의 모든 어플리케이션에서 문제가 해결되었습니다.
- **•** 매체 설정 내에 이중 바이트 문자가 포함된 상태로 Fiery Command WorkStation에서 저장된 검색 필터 가 올바르게 적용되지 않았습니다.
- **•** 백업이 이전 버전의 Fiery Command WorkStation 5에서 생성된 경우 이중 바이트 문자가 포함된 Impose 템플릿이 백업 및 복원 기능으로 올바르게 복원되지 않있습니다.

### Fiery Command WorkStation Package v6.1.0.189 문제

다음과 같은 문제가 해결되었습니다.

- **•** Fiery Command WorkStation에서 장치 센터 > VDP 리소스 탭이 선택된 경우, 특정 상황에서 다음 두 사례가 발생합니다.
	- **•** Fiery Command WorkStation이 충돌합니다.
	- **•** FreeForm 섹션에 0 항목이 잘못 표시됩니다.

## Fiery Command WorkStation Package v6.1.0.179 문제

다음과 같은 문제가 해결되었습니다.

- **•** Fiery Command WorkStation에서 "오늘"과 "어제" 지정이 작업이 인쇄된 시기를 보여주는 날짜/시간 열 의 날짜에 잘못 적용되었습니다.
- **•** 영어를 제외한 다른 언어로 된 Fiery Command WorkStation를 사용할 경우 인쇄한 또는 PDF로 내보낸 작업 로그가 손상되었습니다.
- **•** Paper Catalog에 많은 수(1,000개 이상)의 입력 항목이 있는 경우, 트레이 연결, 입력 항목 삭제 등 일부 동작이 느리게 반응했습니다.
- **•** 중복 인쇄 특수 색상(금색, 은색, 투명)을 많은 이미지가 포함된 문서에 적용한 후 일부 이미지가 추출되지 않았습니다. 파일을 저장하고 닫은 후 다시 열면 몇 개의 이미지만 파일에서 추출되었습니다.
- **•** macOS 10.12.6 컴퓨터에서 macOS 컴퓨터를 다시 시작할 때 Fiery Command WorkStation이 열려 있 으면 컴퓨터가 다시 시작된 후 Fiery Command WorkStation이 다시 열리지 않았습니다. 또한, 작업 속성 도 Hot Folders에서 열 수 없었습니다.

#### 기능 변경

- **•** Fiery Command WorkStation 기본 설정에서 모든 기본 측정 단위로 포인트를 선택할 수 있지만, Fiery Command WorkStation 및 작업 속성의 일부 영역에서는 단위로 포인트를 계속 선택할 수 있습니다.
- **•** Fiery Hot Folders 기본 설정에서 원본 파일 지우기의 기본값이 이제 7일보다 오래된 항목으로 되었습니 다.

# Fiery Command WorkStation Package v6.0.0.461에서 해결된 문제

다음과 같은 문제가 해결되었습니다:

- **•** 설정에서 소숫점 대신 콤마를 사용하도록 되어 있는 상태에서 Fiery ImageViewer에서 색상을 편집할 때 밀도값이 밀도표에서 수정될 수 없습니다.
- **•** Fiery Compose 및 Fiery JobMaster는 작업 설정이나 프린터 드라이버에서 설정된 스케일링값을 읽지 않았습니다. 스케일링이맞추기나 사용자 지정으로 설정되어 있는 경우, Fiery Compose 및 Fiery JobMaster으로 작업을 열면 스케일하지 않음으로 지정되었습니다.

## Fiery Command WorkStation Package 6.0.0.435에서 해결된 문제

다음과 같은 문제가 해결되었습니다:

- **•** 별색에서, 별색이 잘못된 CMYK 값이 별색 편집에 표시됩니다.
- **•** Fiery JobMaster, Fiery Compose나 Fiery Impose에서 혼합 용지 삽입과 페이지 그레이스케일 변환이 용지 범위에 포함된 작업이 가끔 그레이스케일로 지정되었음에도 컬러로 출력됩니다.
- **•** 1,000건이 넘는 작업이 Fiery server 상에 있을 경우 작업을 작업 번호 열로 정렬하려는 경우 제대로 정 렬되지 않았습니다.
- **•** Fiery Hot Folders에서 원본 파일 정리하기의 기본 설정값은 디스크 용량 문제를 막기 위해 30일이 아닌 7일입니다.
- **•** 이러한 수정 사항 외에도 macOS 10.13용 Fiery Command WorkStation 지원이 포함되었습니다.

### Fiery Command WorkStation 패키지 v6.0.0.373에서 해결된 문제

다음과 같은 문제가 해결되었습니다:

- **•** 브라질 포루투갈어로 실행되는 macOS 컴퓨터에서 설치하는 경우 Fiery Command WorkStation 및 Fiery Hot Folders 가 영어로 열립니다. 언어는 Fiery Command WorkStation에서 편집 > 기본 설정 > 국가 > 언어를 클릭하여 손쉽게 변경할 수 있습니다. 이렇게 선택한 언어는 Fiery Hot Folders에도 적용 됩니다.
- **•** 경우에 따라 macOS에서 Fiery Command WorkStation을 매우 빠르게 시작했다가 종료하면 응용 프로 그램이 닫히고 강제로 종료해야 하는 상황이 발생합니다.
- **•** 스페인어 macOS에서 Fiery Impose를 사용할 때 Command+S를 사용하면 작업이 저장되는 대신 빈 시 트가 추가됩니다.
- **•** 독일어 Fiery Impose 템플릿을 저장하면 저장 대화 상자에 메시지가 체코어로 잘못 표시됩니다.
- **•** 포트 80이 차단되어 있는 경우 Fiery Command WorkStation의 앱 및 리소스에서 Fiery JobFlow를 열 면 잘못된 URL이 시작됩니다.
- **•** 일부 Fiery servers에서 기본값 설정 기능을 사용하면 기본 출력 프로필의 변경 내용이 저장되지 않으며, 이 문제는 가능한 경우 용지 정의된 프로필 사용을 선택한 경우에도 이따금 발생합니다.
- **•** macOS에서 Fiery Command WorkStation 을 사용하는 경우 인쇄됨 대기열의 일부 작업에 출력 용지가 A4로 표시되며, 이는 작업이 다른 출력 용지 크기로 설정되어 있는 경우에도 마찬가지입니다. Windows 에서는 이 문제가 나타나지 않습니다.

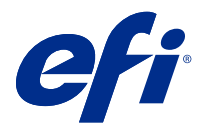

# 客戶版本資訊 Fiery Command WorkStation Package 版本 6.2

本文件包含有關此版本的重要資訊。在繼續安裝之前,請務必將這項資訊提供給所有使用者。

# 關於本版本

本版本包含以下應用程式:

- **•** Fiery Command WorkStation Package v6.2.0.276
	- **•** Fiery Command WorkStation v6.2.0.67
	- **•** Fiery Hot Folders v3.11.0.22
- **•** Fiery Software Manager v4.1.0.15a (Mac 版)
- **•** Fiery Software Manager v4.1.0.15 (Windows 版)

#### **附註:**

此安裝程式會將任何現有的 Fiery Command WorkStation Package 或 Fiery Extended Applications Package 升級至最新版 Fiery Command WorkStation Package (包含 Fiery Command WorkStation 與 Fiery Hot Folders)。您可以選擇使用 Fiery Software Manager 來安裝 Fiery Remote Scan。

Fiery Command WorkStation Package 支援 Fiery servers 執行系統 10/10e 和更新版本,以及 Fiery proServer 及 Fiery XF 7.0 和更新版本。它將不會連線至:

- **•** Fiery servers 執行 Fiery 系統 9/9e Rel2 軟體和先前版本
- **•** Fiery XF 6.x 伺服器和更舊版本
- **•** Fiery Central 伺服器

如果您存取這些產品,請勿升級。Fiery Extended Applications 套件仍可在 [www.efi.com/cws](HTTP://WWW.EFI.COM/CWS) 取得。如需完 整的受支援單頁印表機清單,請參[閱 http://fiery.efi.com/CWS/supported-printers](HTTP://FIERY.EFI.COM/CWS/SUPPORTED-PRINTERS)。

如需有關技術規格的更多資訊,請參閱 [www.efi.com/cws](http://www.efi.com/cws)。

# **新功能**

請參閱<http://fiery.efi.com/CWS/Whats-New> 以進一步瞭解。

# **Fiery Command WorkStation Package 安裝**

Fiery Command WorkStation Package 是一個統一的軟體套件,可讓混合式列印環境的使用者使用同樣類似的 Fiery Command WorkStation 介面驅動單頁紙、寬幅、超大尺寸及高速噴墨印表機。因此造成套件大小增加, 所以安裝可能需更多時間。Fiery Command WorkStation 可連線至執行 Fiery System 10 及更新版本的 Fiery 伺服器,以及 Fiery XF 7 及更高版本。

請參閱<http://fiery.efi.com/cws-specifications> 以進一步瞭解。

## **ImageViewer 需求**

Fiery Command WorkStation 包括 Fiery ImageViewer 4.0 版。如果電腦符合以下需求,就會使用這個版本。

- **•** GPU 執行 OpenGL 3.2 版和更新版本
- **•** 顯示卡最少有 750 MB 的可用記憶體

如果電腦不符合這些需求,或為以下連線類型,則會使用 Fiery ImageViewer 3.0:

- **•** 遠端桌面連線
- **•** Fiery Command WorkStation 連線至黑白 Fiery server

您可以使用像是 OpenGL Extension Viewer 的第三方軟體,來驗證 OpenGL 版本。

### **以「設定預設值」覆寫列印設定**

設定預設值功能已更新,解決列印設定的覆寫行為問題。之前,管理員在設定預設值中自訂設定時,不僅會儲 存修改的項目,工作屬性中的所有設定皆會儲存。除此之外,即使您並未調整紙張尺寸,此行為也會變更匯入 工作的紙張尺寸 (舉例來說,所有工作皆預設為 Letter 或 A4 大小)。在 Fiery Command WorkStation 版本 6.2 中,此問題已經解決;設定預設值僅會儲存管理員修改的項目。

- 1 在 Fiery Command WorkStation 中,連線至 Fiery server。
- **2** 選取伺服器 > 設定預設值。
- **3** 選擇想設為預設設定的設定 (例如:色彩設定),然後按一下確定。
- **4** 按一下關閉。 僅有您對預設設定所做的變更,會儲存為所有工作的預設值。

#### **設定預設值屬性**

在 Fiery Command WorkStation6 使用設定預設值,接著以 Fiery Command WorkStation 5 連線至同一伺服器 後,檢視「保留」佇列或「列印」佇列明會看到新屬性列在裝置中心 > 虛擬印表機中,例如 z CWS6 Legacy PZ 1。這些屬性純屬裝飾性質,不會影響實際功能,並隱藏於 Fiery Command WorkStation6 中。

#### **拖放功能**

若您從 Fiery Software Manager 開啟 Fiery Command WorkStation,由於 Windows 相關限制,系統不支援拖 放功能。若要避免此問題,請從「程式集」功能表或「Windows 檔案總管」開啟 Fiery Command WorkStation。

#### **列印頁數範圍**

若要列印特定範圍的頁面,請按頁面遞增順序輸入以逗號分隔的頁數範圍,例如:1, 4-8, 12。為了確保正確 輸出,請勿重複頁碼或重疊頁數範圍,例如:1-12, 3-5, 4。

### **Fiery Command WorkStation Packagev6.2.0.276 已修正的問題**

#### 已修正以下問題:

Fiery Command WorkStation

- **•** 如果您重新校正 Fiery 伺服器之後,存取 校正器設定 視窗的話,Fiery 校正器會停止回應。
- **•** 當您重新校正使用 EFI ES-2000 裝置時,如果您選取 51 隨機當作色標設定值,列印的色彩色卡和圖表中 會在 Fiery Command WorkStation 顯示不相符。
- **•** 在校正器,當您建立校正時,校正後產生 ACD 資料選項已不提供支援的印表機使用。

### **Fiery Command WorkStation Packagev6.2.0.261 已修正的問題**

#### 已修正以下問題:

Fiery Command WorkStation

位於 Fiery Impose > 插入 > 插入伺服器工作 > 伺服器工作的項目日期欄值,現已正確顯示。

Fiery XF

- **•** 在色彩管理面板的進階設定視窗中,定義自訂光源時,您只能為 a\* 和 b\* 輸入正值。此問題現已修正,並 支援 -100 到 +100 範圍的數值。
- **•** 在色彩編輯器中最佳化特別色時,畫面不會再出現錯誤訊息。
- **•** 在色彩工具中為半色調印表機驅動程式建立校正檔案時,無法儲存增加至 100% 實色的淺墨水量。
- **•** 在色彩工具中,建立視覺色彩校正檔案 (\*.vcc) 或視覺色板補償檔案 (\*.vpc) 時,一定會形成線性曲線。
- **•** 在色彩工具中,校正檔案 (\*.EPL) 若從選定設定自動產生檔案名稱,系統現在會顯示正確的檔案建立日 期。
- **•** 已從色彩工具的量測裝置清單中移除 Barbieri Spectro LFP qb,因為系統已不再提供支援。

### **Fiery Command WorkStation Packagev6.2.0.249 修復的問題**

已修正以下問題:

Fiery Command WorkStation

**•** 在 Fiery Calibrator 中,所量測校正圖的圖形呈鋸齒狀。

Fiery XF

- 如果您已選取預設的 ISO/DIS 12647-7-2016 容差值,即使選取 M0 或 M2,工作標籤的量測模式還是一律 顯示為 M1。已從工作標籤中移除量測模式。如果為了進行驗證而需要量測模式,您可以將它作為使用者定 義的文字,新增至工作標籤。
- **•** Optiscout OXF Regmark 與 Optiscout OXF Regmark Reverse 剪裁標記類型已從 Fiery Command WorkStation 6.2 Package 中移除。

## **Fiery Command WorkStation Package v6.2.0.243 已修正的問題**

已修正以下問題:

Fiery Command WorkStation

**•** 您可以使用包含 <、'、 或 > 符號的 Paper Catalog 項目,來建立校正集。

Mac 10.14

- 現在當您從 Fiery Software Manager 安裝 Fiery Command WorkStation 6.2 套件時,系統會在 Dock 建 立不同的 Hot Folder 圖示。
- **•** 匯入檔案視窗中顯示的保留、處理並保留和取消按鈕被截斷。工作屬性視窗中顯示的列印、取消和確定按鈕 被截斷。
- **•** 在 Fiery Command WorkStation 安裝期間,畫面有時不會顯示進度列。
- **•** 當您關閉 Hot Folder 設定或 Fiery Hot Folders 主控台視窗時,空白的 Hot Folder 視窗會遮住關於 Fiery Hot Folders 的開始畫面。

Fiery XF

- **•** 在 SignFlow 中,RTL 檔案名稱現已按文字檔案中指定的順序產生。
- **•** 在 Windows 8 電腦中,若 Fiery Command WorkStation 設定為使用中文或日文,則 Server Manager 會 停止回應。
- **•** Colex 裁切標記已重新調整至與影像區域有關的位置。
- **•** 您現在可以從嵌套式工作刪除特定的特別色。先前系統無法儲存含有未勾選特別色的工作,且一定會使用所 有特別色列印該工作。

### **Fiery Command WorkStation Package v6.2.0.230 修復的問題**

已修正以下問題:

Fiery XF

- **•** 當您透過設定為德文的 Fiery Command WorkStation 將模擬設定檔轉換為使用底材設定檔,將會顯示提示 所選設定檔無效的錯誤訊息。
- **•** 當您將模擬設定檔設定為無時,將會顯示提示設定檔無效的錯誤訊息。
- **•** 當您選取 Esko Kongsberg 裁剪台時,列印工作不會產生裁剪檔案。
- **•** 從 Fiery XF 6.5.2 備份新增的 VUTEk UV 印表機,無法使用底材進紙調整設定。
- **•** 在某些情況下,在 Job Editor 中開啟嵌套式工作會導致 Job Editor 停止回應。
- **•** Fotoba Digitrim 標記最窄的水平線厚度設定為 6 mm。軟體現已改善,每條線允許 3 mm 或 1 mm 的線條 厚度。

## **Fiery Command WorkStation Package v6.2.0.221 修復的問題**

#### 已修正以下問題:

Fiery Command WorkStation

- **•** 如果伺服器 > 設定預設值 > 工作資訊 中的 附註 1 值包含雙引號 ("),工作資訊中的所有其他設定都會 空白。
- 使用某些產品時,如果您使用 Configure 來設定 Fiery 系統更新的設定,會有不正確的訊息顯示不支援該 功能。

Fiery XF

- **•** VUTEk 5r 印表機上的最大列印寬度設定為 204 吋。已將最大列印寬度修正為支援 209 吋。
- **•** 無法正確套用 VUTEk FabriVU 印表機的底材尺寸修正。已改善該功能以避免目標的寬度或高度還原為預設 值。
- **•** macOS 電腦上的所有 Print-and-Cut 裝置都遺漏輪廓裁切設定。
- **•** 從 Fiery XF 6.5.2 備份新增的 VUTEk UV 印表機,無法使用底材進紙調整設定。
- **•** 在 Job Editor 中,使用者無法定義含有數字的檔案匯出名稱。

# **Fiery Command WorkStation Package v6.2.0.200 修復的問題**

已修正以下問題:

- **•** 當您列印會與空白封頁釘裝的張數超過 40 張時,會發生不正確的錯誤訊息。
- **•** 某些色彩選項的預設設定並未正確儲存在 設定預設值中。
- **•** 伺服器預設值包含的落板範本並未正確套用手冊封頁設定。
- **•** Fiery XF 已修正加熱器溫度不會儲存在校正 (EPL) 檔案中的問題。
- **•** Fiery XF 已修正在 Fiery XF 7.0 / 7.0.1 中載入 Fiery XF 6.5.2 備份的還原問題。啟用工作標籤有 時會造成 Job Editor 結束。
- **•** Fiery XF 已修正 Epson SureColor SC-S80600 造成使用者無法在 Fiery Server Manager 中儲存 100% 白色墨水用量的特定問題。
- **•** Fiery XF 已修正 Roland DG LEC-540 無法在 Server Manager 中存取「列印並裁剪」設定的問題。

# **Service Pack 1 (SP1) 中的問題**

SP1 中已修正以下問題:

- **•** 在某些情況下,Fiery Command WorkStation 6.2 安裝程式無法正確更新校正器。SP1 版本解決了這個問 題,並且包含 Calibrator 3.0.0.42。
- **•** 在某些 Canon 產品上,無法在校正器中完成陰影修正。
- **•** 如果在「工作屬性」中使用點陣字型 (例如 Courier) 建立標籤,Fiery JobMaster 可能會停止回應。
- **•** 有時,當您關閉「預覽」視窗時,應用程式便無法回應。

# **Fiery Command WorkStation Packagev6.2.0.133 的問題**

已修正以下問題:

- **•** 「工作記錄」中的日期/時間格式不正確。
- **•** 在雙顯示器組態中,如果您關閉其中一個顯示器,就無法找到 Fiery Command WorkStation 視窗。
- **•** 您對欄位大小的變更,不會保留在記錄中,例如工作記錄。
- **•** 匯入大量 Paper Catalog 項目會造成長時間延遲,最終 Paper Catalog 不會出現在 Fiery Command WorkStation 中。

# **Fiery Command WorkStation Package v6.1.0.202 的問題**

已修正以下問題:

- **•** 在 Fiery Impose、Fiery Compose 或 Fiery JobMaster 中,無法儲存一些包含圖層的 PDF 檔案,導致應 用程式沒有回應。
- **•** 透過工作屬性中的版面配置 > 手冊使用的 Paper Catalog 項目,在某些情況下並未正確更新,導致發生 處理錯誤。
- **•** 校正器中有些日文的警示訊息被截斷。

# **Command Workstation Package v6.1.0.194 的問題**

已修正以下問題:

- **•** 在一些手冊工作上編輯紙張型錄設定,會造成紙張尺寸不符的 錯誤而導致無法列印工作。
- **•** 由於 JDF 篩選器的問題,在處理大量 JDF 工作時會造成 Fiery Hot Folders 凍結。
- **•** 正在處理的 JDF 工作所包含的 PDF 檔案大小非常大 (超過 1GB) 時,會造成 Fiery Hot Folders 失敗。

# **Fiery Command WorkStation Package v6.1.0.191 的問題**

已修正以下問題:

- **•** 如果您在已啟用防火牆的 macOS 電腦上使用 Fiery Command WorkStation Package,會頻繁出現快顯訊 息,詢問您是否要接受傳入的網路通訊。現已為 Fiery Command WorkStation Package 中的所有應用程式 解決此問題。
- **•** 無法正確地套用從 Fiery Command WorkStation 儲存且紙張設定內含有全形字元的搜尋篩選器。
- **•** 備份是從舊版 Fiery Command WorkStation 5 建立時,備份與還原功能無法正確地還原含有全形字元的落 板範本。

# **Fiery Command WorkStation Package v6.1.0.189 的問題**

已修正以下問題:

- **•** 在 Fiery Command WorkStation 中選取「裝置中心」>「VDP 資源」索引標籤時,特定情形下會觀察到以下 兩種情況:
	- **•** Fiery Command WorkStation 崩潰。
	- **•** FreeForm 部分錯誤地顯示 0 個項目。

# **Fiery Command WorkStation Package v6.1.0.179 的問題**

已修正以下問題:

- **•** 在 Fiery Command WorkStation 中,「日期/時間」欄中指示工作列印時間的日期錯誤地套用了名稱「今 天」和「昨天」。
- **•** 如果您使用非英文版本的 Fiery Command WorkStation,則您列印或匯出為 PDF 的工作記錄會損毀。
- **•** 如果 Paper Catalog 包含大量 (約有 1000 個或更多) 項目,則某些動作 (例如紙匣關聯或刪除項目) 的 回應會變得緩慢。
- **•** 對包含許多影像的文件套用套印專屬色 (金色、銀色、透明) 之後,並非所有影像都會擷取。如果您在儲存 檔案後將其關閉,然後再重新開啟該檔案,則只會從該檔案中擷取數個影像。
- **•** 在 macOS 10.12.6 電腦上,如果在 macOS 電腦重新啟動時,Fiery Command WorkStation 處於開啟狀態, 則在電腦完成重新啟動後,Fiery Command WorkStation 不會重新開啟。此外,無法從 Hot Folders 開啟 「工作屬性」。

#### **功能變更**

- **•** 您無法在 Fiery Command WorkStation 喜好設定中選取點做為整體預設量測單位,但您仍可以在 Fiery Command WorkStation 和「工作屬性」中選取點做為某些區域的單位。
- **•** 在 Fiery Hot Folders 喜好設定中,清除原始檔案的預設值現在是超過 7 天。

# **修復 Fiery Command WorkStation Package v6.0.0.461 的問題**

已修復以下問題:

- **•** 當您在 Fiery ImageViewer 編輯色彩且喜好設定使用逗號而不是小數點的同時,在密度表中無法編輯密度 值。
- **•** Fiery Compose 和 Fiery JobMaster 未讀取工作屬性或印表機驅動程式所設定的縮放值。如果縮放設定為 配合紙張調整大小或自訂,以 Fiery Compose 和 Fiery JobMaster 開啟工作將造成 不縮放。

# **修復問題 Fiery Command WorkStation Package 6.0.0.435**

已修復以下問題:

- **•** 在「特別色」中,有時編輯特別色對話方塊中會顯示錯誤的 CMYK 值。
- **•** 在 Fiery JobMaster、Fiery Compose 和 Fiery Impose 中,若有插入「混合底材」的工作與頁面範圍的轉 換「灰階」工作,即使已標記為灰階,這些工作也會有部分頁面輸出為彩色。
- **•** 如果 Fiery server 中的工作數量超過 1000,系統就無法依「工作號碼」欄正確排序工作。
- **•** 在 Fiery Hot Folders 中,清除原始檔案的預設喜好設定從 30 天改為 7 天。以避免產生磁碟空間問題。
- **•** 除了修復這些問題之外,Fiery Command WorkStation 套件也新增了對 macOS 10.13 的支援。

# **Fiery Command WorkStation v6.0.0.373 套件修復的問題**

已修復以下問題:

- **•** 安裝在執行巴西葡萄牙文版本的 macOS 電腦時,Fiery Command WorkStation 和 Fiery Hot Folders 將開 啟英文版。在 Fiery Command WorkStation 中,只要按一下編輯 > 偏好設定 > 地區 > 語言,即可輕鬆將 語言變更為巴西葡萄牙文。該語言選擇也會套用至 Fiery Hot Folders。
- **•** 有時在 macOS 快速地啟動或關閉 Fiery Command WorkStation 時,應用程式並沒關閉或需要強制關閉。
- **•** 在西班牙語言的 macOS 環境下使用 Fiery Impose 可透過 Command+S 鍵新增空白頁以取代儲存您的工作。
- 當儲存某德文 Fiery Impose 範本時,儲存對話窗會錯誤地顯示捷克語的訊息。
- 在 Fiery Command WorkStation 並從 應用程式和資源 開啟 Fiery JobFlow,當 80 端口被擋住則會啟動 一串不正確的 URL。
- **•** 在某些 Fiery servers,當使用 設定預設 功能時, 變更至預設輸出設定檔就不無法儲存,而當某些情況 若選取時例如 使用紙張定義的設定檔(若可用)則此情況就可儲存。
- **•** 在 macOS 使用 Fiery Command WorkStation 並根據工作設定不同輸出成品,然而有些佇列工作卻不正確地 列印成 A4 大小的輸出成品。此狀況不會在微軟系統顯示。

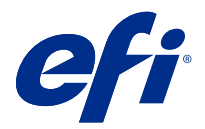

# Примечания к выпуску для заказчика Fiery Command WorkStation Package 6.2

Данный документ содержит важную информацию об этом выпуске. Обязательно предоставьте эту информацию всем пользователям перед началом установки.

# Об этом выпуске

В данный выпуск входят следующие приложения:

- **•** Fiery Command WorkStation Package v6.2.0.276
	- **•** Fiery Command WorkStation v6.2.0.67
	- **•** Fiery Hot Folders v3.11.0.22
- **•** Fiery Software Manager v4.1.0.15a для Mac
- **•** Fiery Software Manager v4.1.0.15 для Windows

#### **Примечание:**

Эта программа установки обновит пакеты Fiery Command WorkStation Package и Fiery Extended Applications Package до новейшей версии пакета Fiery Command WorkStation Package, содержащего Fiery Command WorkStation и Fiery Hot Folders. При необходимости можно установить Fiery Remote Scan с помощью Fiery Software Manager.

Fiery Command WorkStation Package поддерживает серверы Fiery servers, работающие под управлением System 10/10e или более поздних версий, а также Fiery proServer и Fiery XF 7.0 или более поздних версий. Эта версия не позволяет подключаться к следующим серверам.

- **•** Серверы Fiery servers, работающие под управлением программного обеспечения Fiery System 9/9e Rel2 и более ранних версий.
- **•** Серверы Fiery XF 6.x и более ранних версий.
- **•** Серверы Fiery Central.

Если вам необходим доступ к этим продуктам, не обновляйте версию. Пакет Fiery Extended Applications попрежнему доступен по адресу [www.efi.com/cws](HTTP://WWW.EFI.COM/CWS). Полный список поддерживаемых листовых принтеров см. по адресу [http://fiery.efi.com/CWS/supported-printers](HTTP://FIERY.EFI.COM/CWS/SUPPORTED-PRINTERS).

Дополнительную информацию о технических характеристиках см. по адресу [www.efi.com/cws](http://www.efi.com/cws).

#### **Новые возможности**

Подробнее см. по адресу [http://fiery.efi.com/CWS/Whats-New.](http://fiery.efi.com/CWS/Whats-New)

#### **Установка Fiery Command WorkStation Package**

Fiery Command WorkStation Package — это унифицированный программный пакет, предоставляющий пользователям в смешанных средах печати единый знакомый интерфейс Fiery Command WorkStation для управления листовыми, широкоформатными, сверхширокоформатными и высокоскоростными струйными принтерами. По этой причине размер пакета увеличился и для установки может потребоваться больше времени. Fiery Command WorkStation поддерживает подключение к серверам Fiery, работающих под управлением Fiery System 10 и более поздней версии, а также Fiery XF 7 и более поздней версии.

Подробнее см. по адресу <http://fiery.efi.com/cws-specifications>.

#### **Требования к ImageViewer**

Fiery Command WorkStation включает в себя Fiery ImageViewer версии 4.0. Эта версия используется, если ваш компьютер соответствует следующим требованиям.

- **•** Видеокарта с поддержкой OpenGL версии 3.2 и новее.
- **•** Минимум 750 МБ памяти, доступной для видеокарты.

Если компьютер не соответствует указанным требованиям или требованиям к перечисленным ниже типам подключений, будет использоваться Fiery ImageViewer 3.0.

- **•** Подключение к удаленному рабочему столу
- **•** Решение Fiery Command WorkStation подключено к серверу Fiery server для черно-белой печати.

Для проверки версии OpenGL можно использовать стороннее программное обеспечение, такое как OpenGL Extension Viewer.

#### **Переопределение настроек печати с помощью функции "Задать по умолчанию"**

Функция Задать по умолчанию была обновлена для устранения проблем, связанных с переопределением настроек печати. Ранее при изменении администратором значений в меню Задать по умолчанию сохранялись все настройки в окне Параметры задания, а не только измененные значения. Среди всего прочего в результате выполнения этой функции изменялся формат бумаги для импортированных заданий (например, формат по умолчанию для всех заданий изменялся на Letter или A4), даже если изменения не затрагивали формат бумаги. В Fiery Command WorkStation версии 6.2 эта проблема устранена. Функция Задать по умолчанию сохраняет только те значения, которые были изменены администратором.

- **1** В Fiery Command WorkStation установите подключение к серверу Fiery server.
- **2** Выберите Сервер > Задать по умолчанию.
- **3** Выберите настройки, которые необходимо задать по умолчанию (например, настройки цвета) и нажмите кнопку ОК.

#### **4** Нажмите Закрыть.

Для всех заданий в качестве настроек по умолчанию будут сохранены только изменения, внесенные в настройки по умолчанию.

#### **Установка атрибутов по умолчанию**

Если применить параметр Задать по умолчанию в Fiery Command WorkStation 6 и затем подключиться к тому же самому серверу с Fiery Command WorkStation 5, можно увидеть новые атрибуты, такие как z\_CWS6\_Legacy\_PZ\_1, которые будут отображаться в области Центр устройств > Виртуальные принтеры при просмотре очереди задержанных заданий или очереди печати. Эти атрибуты являются полностью косметическими. Они не влияют на функциональность и скрыты в Fiery Command WorkStation 6.

#### **Функция перетаскивания мышью**

При запуске Fiery Command WorkStation из Fiery Software Manager функция перетаскивания не поддерживается из-за ограничений ОС Windows. Во избежание проблем запустите Fiery Command WorkStation с помощью меню "Программы" или проводника Windows.

#### **Печать диапазонов страниц**

Для печати диапазона страниц введите диапазон, разделенный запятыми, в порядке возрастания, например, 1, 4-8, 12. Для обеспечения правильного вывода не дублируйте номера страниц и не указывайте перекрывающиеся диапазоны, например, 1-12, 3-5, 4.

#### **Проблемы, исправленные в Fiery Command WorkStation Package v6.2.0.276**

Были исправлены следующие проблемы.

Fiery Command WorkStation

- **•** Если открыть окно Настройки калибратора перед повторной калибровкой сервера Fiery, приложение Fiery Calibrator перестает отвечать на запросы.
- **•** Если при выполнении калибровки с помощью устройства EFI ES-2000 для расположения зон выбрать значение 51 случайная, напечатанная диаграмма цветов не совпадает с диаграммой, показанной в Fiery Command WorkStation.
- **•** После создания калибровки в приложении Calibrator параметр Создать данные ACD после калибровки недоступен для поддерживаемых принтеров.

#### **Проблемы, исправленные в Fiery Command WorkStation Package v6.2.0.261**

Были исправлены следующие проблемы.

#### Fiery Command WorkStation

**•** Значения в столбце Дата ввода в Fiery Impose > Вставить > Вставить задание сервера > Задания сервера теперь отображаются правильно.

Fiery XF

- **•** В окне Расширенные настройки на панели Управление цветом можно ввести только положительные значения a\* и b\* при определении пользовательских условий освещения. Это было исправлено для поддержки диапазона значений от -100 до +100.
- **•** При оптимизации плашечных цветов в Color Editor сообщение об ошибке больше не появляется.
- **•** При создании файла калибровки для полутонового драйвера принтера в Color Tools количество светлой краски, добавленной для получения 100% сплошных цветов, не сохранялось.
- **•** Создание файла визуальной коррекции цвета (\*.vcc) или файла визуальной компенсации пластины (\*.vpc) в Color Tools всегда приводило к получению линейных кривых.
- **•** Файлы калибровки (\*.EPL) в Color Tools, имена которых генерируются автоматически из выбранных настроек, теперь содержат правильную дату создания.
- **•** Спектрофотометр Barbieri Spectro LFP qb не поддерживается и был удален из списка измерительных устройств в Color Tools.

#### **Проблемы, исправленные в Fiery Command WorkStation Package версии 6.2.0.249**

Были исправлены следующие проблемы.

Fiery Command WorkStation

**•** В Fiery Calibrator график измеренной диаграммы калибровки выглядит неровным.

#### Fiery XF

- **•** Если выбран набор настроек допуска ISO/DIS 12647-7-2016, то в метке задания в качестве режима измерения всегда отображается «M1», даже если выбран режим M0 или M2. Информация о режиме измерения была удалена из метки задания. Если в целях проверки требуются сведения о режиме измерения, можно добавить этот параметр в метку задания как определяемый пользователем текст.
- **•** Типы меток обрезки Optiscout OXF Regmark и Optiscout OXF Regmark Reverse были удалены в пакете Fiery Command WorkStation 6.2.

#### **Проблемы, исправленные в Fiery Command WorkStation Package v6.2.0.243**

Были исправлены следующие проблемы.

Fiery Command WorkStation

**•** Теперь можно создать набор калибровки с помощью записи Paper Catalog, содержащей символы <, ', " или >.

#### Mac 10.14

- **•** При установке пакета Fiery Command WorkStation 6.2 с помощью Fiery Software Manager на панели Dock теперь будет создан другой значок Hot Folder.
- **•** В окне Импорт файлов отображаются обрезанные кнопки Отложить, Обработать и отложить и Отмена. В окне Параметры задания отображаются обрезанные кнопки Печать, Отмена и OK.
- **•** Иногда не отображается индикатор хода выполнения во время установки Fiery Command WorkStation.
- **•** При закрытии окна Настройки папок быстрого доступа или Консоль Fiery Hot Folders появляется пустое окно Hot Folders, перекрывающее начальный экран О программе Fiery Hot Folders.

Fiery XF

- **•** В SignFlow имена файлов RTL теперь создаются правильно в порядке, указанном в текстовом файле.
- **•** Если на компьютере с Windows 8 для Fiery Command WorkStation был выбран китайский или японский язык, Server Manager может перестать отвечать на запросы.
- **•** Метки обрезки Colex были перемещены относительно области изображения.
- **•** Теперь можно пропустить выбранные плашечные цвета из вложенных заданий. Ранее, если задание содержало плашечные цвета, для которых не был установлен флажок, такие задания не могли быть сохранены и всегда печатались со всеми плашечными цветами.

#### **Проблемы, исправленные в Fiery Command WorkStation Package версии 6.2.0.230**

Были исправлены следующие проблемы.

Fiery XF

- **•** При переключении профиля моделирования на Использовать профиль материала для печати с Fiery Command WorkStation , для которого установлен немецкий язык, появлялось некорректное сообщение об ошибке, указывающее, что был выбран недопустимый профиль.
- **•** При установке профиля моделирования на значение Нет появлялось некорректное сообщение об ошибке, указывающее, что был выбран недопустимый профиль.
- **•** При выборе таблицы обрезки Kongsberg файлы обрезки не создавались из напечатанного задания.
- **•** Настройка регулировки подачи материала для печати не была доступна для принтеров VUTEk UV, добавленных из резервной копии Fiery XF 6.5.2.
- **•** В некоторых случаях, при открытии вложенного задания в приложении Job Editor, это приложение переставало отвечать.
- **•** Наименьшее возможное значение толщины горизонтальной линии для меток Fotoba Digitrim было установлено на 6 мм. Теперь программа усовершенствована, и допускается толщина линии 3 мм или 1 мм на строку.

#### **Проблемы, исправленные в Fiery Command WorkStation Package версии 6.2.0.221**

Были исправлены следующие проблемы.

Fiery Command WorkStation

- **•** Если значение Примечания 1 в разделе Сервер > Задать значения по умолчанию > Информация о задании содержит двойные кавычки ("), все другие настройки в разделе Информация о задании будут пустыми.
- **•** При работе с некоторыми продуктами, если вы использовали Configure для настройки обновлений системы Fiery, будет показано ложное сообщение о том, что данная функция не поддерживается.

Fiery XF

- **•** Максимальная ширина печати на принтере VUTEk 5r была установлена равной 204 дюйма. Это было исправлено для поддержки максимальной ширины печати 209 дюйма.
- **•** Коррекция размера материала для печати при использовании принтера VUTEk FabriVU применялась неправильно. Эта функция была улучшена, чтобы предотвратить изменение целевых значений ширины и высоты на значения по умолчанию.
- **•** На компьютерах под управлением macOS для всех устройств печати и резки отсутствовали настройки обрезки по контуру.
- **•** Настройка подачи материала для печати не была доступна для принтеров VUTEk UV, добавленных из резервной копии Fiery XF 6.5.2.
- **•** В приложении Job Editor пользователи не могли использовать цифры в имени файла для экспорта.

#### **Проблемы, исправленные в Fiery Command WorkStation Package версии 6.2.0.200**

Были исправлены следующие проблемы.

- **•** При печати более 40 листов, которые будут сшиты с пустыми обложками, отображалось ложное сообщение об ошибке.
- **•** Настройки по умолчанию для некоторых параметров цвета сохранялись неправильно в разделе Задать по умолчанию.
- **•** При использовании наборов настроек на сервере, содержащих шаблоны Impose, настройки обложки брошюры применялись неправильно.
- **•** Fiery XF устранена проблема, в результате которой температура нагревателя не сохранялась в файлах калибровки (EPL).
- **•** Fiery XF устранена проблема с восстановлением резервных копий Fiery XF 6.5.2, загружаемых в Fiery XF 7.0 или 7.0.1. Иногда при активации метки задания закрывалось окно Job Editor.
- **•** Fiery XF устранена проблема, связанная с Epson SureColor SC-S80600, в результате которой пользователи не могли сохранить 100 % покрытие белой краской в Fiery Server Manager.
- **•** Fiery XF устранена проблема с настройками печати и обрезки, которые были недоступны для Roland DG LEC-540 в Server Manager.

#### **Проблемы с пакетом обновления 1 (SP1)**

В пакете обновлений 1 (SP1) были исправлены следующие проблемы.

- **•** В некоторых случаях программа установки Fiery Command WorkStation 6.2 неправильно обновляла калибратор. Выпуск пакета обновления 1 (SP1) решает эту проблему и содержит калибратор версии 3.0.0.42.
- **•** При использовании некоторых продуктов Canon коррекция затенения не может быть выполнена в калибраторе.
- **•** Fiery JobMaster может перестать отвечать, если разделители создаются в окне «Параметры задания» с использованием растровых шрифтов (например, Courier).
- **•** Иногда при закрытии окна «Предварительный просмотр» приложение не отвечает.

## **Проблемы в Fiery Command WorkStation Package v6.2.0.133**

Были исправлены следующие проблемы.

- **•** Неправильный формат даты/времени в журнале заданий.
- **•** В конфигурации с двумя мониторами после отключения одного из мониторов не удается найти окно Fiery Command WorkStation.
- **•** Изменения размера столбца не сохраняются в журналах, например, в журнале заданий.
- **•** Импорт большого количества записей каталога бумаги приводит к длительным задержкам, в результате чего каталог бумаги не отображается в Fiery Command WorkStation.

## **Проблемы в Fiery Command WorkStation Package v6.1.0.202**

Были исправлены следующие проблемы.

- **•** В Fiery Impose, Fiery Compose, иFiery JobMaster могут не сохраняться некоторые файлы PDF со слоями. Это приводит к тому, что приложение перестает отвечать на системные запросы.
- **•** Записи каталога бумаги, используемые в компоновке > Брошюры на вкладке Параметры задания в некоторых случаях обновлялись неправильно, что приводило в ошибкам при обработке.
- **•** Некоторые сообщения с предупреждениями на японском языке в калибраторе отображались не полностью.

### **Проблемы Fiery Command WorkStation Package v6.1.0.194**

Были исправлены следующие проблемы.

- **•** Редактирование настроек в каталоге бумаге некоторых заданиях печати брошюр могли вызывать **ошибку несоответствия формата бумаги** при печати задания.
- **•** Функция Fiery Hot Folders приводила к неустранимому сбою при обработке большого числа заданий JDF из-за ошибки фильтра JDF.
- **•** Функция Fiery Hot Folders выполнялась с ошибкой при обработке заданий JDF с очень большими файлами PDF (более 1 ГБ).

### **Проблемы в Fiery Command WorkStation Package v6.1.0.191**

Были исправлены следующие проблемы.

- **•** Если пакет Fiery Command WorkStation Package использовался на компьютере Mac OS с включенным межсетевым экраном, пользователю часто показывались всплывающие окна с запросом разрешить входящие подключения. Теперь проблема разрешена для всех приложений пакета Fiery Command WorkStation Package.
- **•** Фильтры поиска, сохраненные вFiery Command WorkStation, которые содержали двухбайтовые символы в параметрах материала для печати, применялись неверно.
- **•** Функция резервного копирования и восстановления неправильно восстанавливала содержащие двухбайтовые символы шаблоны Impose, если резервная копия была создана в более ранней версии Fiery Command WorkStation 5.

## **Проблемы в Fiery Command WorkStation Package v6.1.0.189**

Была исправлена следующая проблема.

- **•** При выборе вкладки Центр устройств > Ресурсы VDP в Fiery Command WorkStation в некоторых случаях происходит одно из указанных ниже событий.
	- Неустранимый сбой Fiery Command WorkStation
	- **•** В разделе FreeForm ошибочно показывается 0 записей.

### **Проблемы в Fiery Command WorkStation Package v6.1.0.179**

Были исправлены следующие проблемы.

- **•** В Fiery Command WorkStation были неправильно применены обозначения Сегодня и Вчера для отображения даты печати заданий в столбце Дата/Время.
- **•** При использовании языковой версии Fiery Command WorkStation, отличной от английской, журнал заданий печатался или экспортировался в файл PDF с ошибкой.
- **•** Если в каталоге бумаги содержалось большое количество (примерно 1000 или более) записей, некоторые действия, например привязка к лотку или удаление записей, выполнялись с задержкой.
- **•** После надпечатки специальным цветом (золотым, серебряным или прозрачным) в документе с несколькими изображениями извлекались не все изображения. Если вы сохраняли файл, закрывали его, а затем снова открывали, из файла извлекались только несколько изображений.
- **•** На компьютерах с macOS 10.12.6, если программное обеспечение Fiery Command WorkStation работало при перезапуске компьютера, Fiery Command WorkStation не запускалось снова после завершения перезапуска компьютера. Кроме того, невозможно было открыть Параметры задания из Hot Folders.

#### **Изменения функций**

- **•** В предпочтениях Fiery Command WorkStation невозможно выбрать точки в качестве общей единицы измерения по умолчанию. Точки можно выбрать в качестве единицы только в некоторых областях Fiery Command WorkStation и в окне Параметры задания.
- **•** В предпочтениях Fiery Hot Folders для параметра Очистить оригинальные файлы теперь используется значение по умолчанию Старше 7 дней.

### **Ошибки, исправленные в Fiery Command WorkStation Package v6.0.0.461**

Были исправлены следующие ошибки.

- **•** Если в предпочтениях в качестве десятичного разделителя была выбрана запятая, при редактировании цветов в Fiery ImageViewer невозможно было изменить значения плотности в таблице плотности.
- **•** Приложения Fiery Compose и Fiery JobMaster не могли получить значения Масштабирование, заданные в окне Параметры задания или в драйвере принтера. Если для параметра Масштабирование было выбрано значение По размеру страницы или Пользовательское, при открытии задания в приложении Fiery Compose или Fiery JobMaster использовалось значение Не масштабировать.

### **Проблемы, исправленные в Fiery Command WorkStation Package 6.0.0.435**

Следующие проблемы исправлены:

- **•** В окне Плашечные цвета иногда неверное значение CMYK отображается в диалоговом окне Редактирование плашечных цветов.
- **•** В Fiery JobMaster, Fiery Compose и Fiery Impose задания со вставками Смешанные материалы и с преобразованием оттенков серого в диапазоне страниц будут иметь нескольких страниц в цвете, даже если они отмечены как Оттенки серого.
- **•** При наличии более 1000 заданий на сервере Fiery server они не сортировались правильно по столбцу Номер задания.
- **•** В Fiery Hot Folders по умолчанию для Прозрачных исходных файлов выставлен параметр в 7 дней вместо 30 дней, чтобы исключить проблемы с дисковым пространством.
- **•** Помимо исправления этих проблем добавлена поддержка macOS 10.13 для пакета Fiery Command WorkStation.

#### **Проблемы, исправленные в Fiery Command WorkStation Package v6.0.0.373**

Cледующие проблемы исправлены:

- **•** При установке на компьютер под управлением macOS, где в качестве языка системы выбран португальский (Бразилия), Fiery Command WorkStation и Fiery Hot Folders открываются на английском. Язык интерфейса Fiery Command WorkStation легко изменить на португальский (Бразилия), нажав Правка > Параметры > Региональные > Язык. Эти настройки языка будут также применены к Fiery Hot Folders.
- **•** Иногда, если запустить и очень быстро закрыть Fiery Command WorkStation в macOS, приложение не закрывается и требует принудительного выхода.
- **•** При использовании Fiery Impose в испанской версии macOS нажатие Command+S приводит не к сохранению задания, а к добавлению пустого листа.
- **•** При сохранении шаблона Fiery Impose в немецкой версии в диалоговом окне "Сохранить" ошибочно отображаются сообщения на чешском языке.
- **•** Попытка открыть Fiery JobFlow из меню Приложения и ресурсы в Fiery Command WorkStation приводит к открытию неверного URL-адреса, когда порт 80 заблокирован.
- **•** На некоторых Fiery servers, если использовать функцию Задать знач. по умолч, изменения в выходном профиле по умолчанию не сохраняются. Иногда это случается, когда выбрано значение По возможности использовать профили материалов для печати.
- **•** При использовании Fiery Command WorkStation в macOS в некоторых заданиях в очереди печати отображается неверный формат бумаги (A4), в то время как в параметрах задания установлен другой формат. Эта проблема не встречается в ОС Windows.

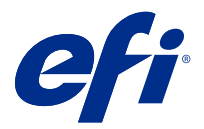

# Informacje o wersji dla klientów Fiery Command WorkStation Package, wersja 6.2

Niniejszy dokument zawiera ważne informacje dotyczące tej wersji. Informacje te należy koniecznie przekazać wszystkim użytkownikom przed kontynuowaniem instalacji.

# Informacje dotyczące tej wersji

W tej wersji dostępne są następujące aplikacje:

- **•** Fiery Command WorkStation Package wersja 6.2.0.276
	- **•** Fiery Command WorkStation wersja 6.2.0.67
	- **•** Fiery Hot Folders wersja 3.11.0.22
- **•** Fiery Software Manager wersja 4.1.0.15a dla komputerów Mac
- **•** Fiery Software Manager wersja 4.1.0.15 dla systemu Windows

#### **Uwaga:**

Za pomocą tego instalatora można uaktualnić dowolny istniejący pakiet Fiery Command WorkStation Package lub Fiery Extended Applications Package do najnowszej wersji pakietu Fiery Command WorkStation Package zawierającej program Fiery Command WorkStation i aplikację Fiery Hot Folders. Można także zainstalować program Fiery Remote Scan przy użyciu narzędzia Fiery Software Manager.

Fiery Command WorkStation Package obsługuje Fiery servers z zainstalowanym oprogramowaniem System 10/10e lub nowszym, a także serwery Fiery proServer i Fiery XF 7.0 lub nowsze. Brak możliwości łączenia z serwerami:

- **•** Fiery servers z zainstalowanym oprogramowaniem Fiery System 9/9e Rel2 i starszymi wersjami
- **•** Serwery Fiery XF 6.x i wcześniejsze
- **•** Fiery Central

Jeżeli musisz korzystać z tych produktów, nie dokonuj uaktualnienia. Pakiet Fiery Extended Applications jest nadal dostępny na stronie [www.efi.com/cws](HTTP://WWW.EFI.COM/CWS). Pełną listę obsługiwanych arkuszowych maszyn cyfrowych można znaleźć na stronie [http://fiery.efi.com/CWS/supported-printers.](HTTP://FIERY.EFI.COM/CWS/SUPPORTED-PRINTERS)

Więcej informacji na temat specyfikacji technicznych można znaleźć na stronie [www.efi.com/cws.](http://www.efi.com/cws)

### **Co nowego?**

Aby dowiedzieć się więcej, należy odwiedzić witrynę [http://fiery.efi.com/CWS/Whats-New.](http://fiery.efi.com/CWS/Whats-New)

# **Instalacja pakietu Fiery Command WorkStation Package**

Fiery Command WorkStation Package to ujednolicony pakiet oprogramowania, który pozwala w różnych środowiskach drukowania korzystać z tego samego znanego interfejsu programu Fiery Command WorkStation do obsługi arkuszowych, wielko- i superwielkoformatowych, a także niezwykle szybkich drukarek atramentowych. Z tego powodu rozmiar pakietu uległ zwiększeniu, więc instalacja może zająć trochę więcej czasu. Program Fiery Command WorkStation łączy się z serwerami Fiery servers z zainstalowanym oprogramowaniem Fiery System 10 lub nowszym i Fiery XF 7 lub nowszym.

Aby dowiedzieć się więcej, należy odwiedzić witrynę <http://fiery.efi.com/cws-specifications>.

### **Wymagania aplikacji ImageViewer**

Pakiet Fiery Command WorkStation obejmuje aplikację Fiery ImageViewer w wersji 4.0. Wersja ta jest używana, jeśli komputer spełnia podane poniżej wymagania.

- **•** Karta graficzna obsługująca architekturę OpenGL w wersji 3.2 i późniejszych
- **•** Co najmniej 750 MB pamięci dostępnej dla karty graficznej

Wersja Fiery ImageViewer 3.0 używana jest, gdy komputer nie spełnia tych wymagań lub w przypadku następujących typów połączeń:

- **•** Połączenie z pulpitem zdalnym
- **•** Pakiet Fiery Command WorkStation połączony z serwerem Fiery server urządzenia drukującego w czerni i bieli

Wersję architektury OpenGL można sprawdzić za pomocą oprogramowania od niezależnego dostawcy, takiego jak przeglądarka OpenGL Extensions Viewer.

#### **Zastępowanie ustawień drukowania ustawieniami domyślnymi**

Funkcja Ustaw domyślne została zaktualizowana w celu rozwiązania problemów związanych z działaniem opcji zastępowania ustawień drukowania. Dotychczas, gdy administrator konfigurował ustawienia w lokalizacji Ustaw domyślne, zapisywane były wszystkie ustawienia w oknie Właściwości zadania, a nie tylko elementy zmodyfikowane. Powodowało to między innymi zmianę rozmiarów papieru w importowanych zadaniach (na przykład domyślne ustawienie zadania na Letter lub A4), nawet jeśli zmiany te nie zostały wprowadzone przez użytkownika. W programie Fiery Command WorkStation w wersji 6.2 problem ten został rozwiązany. Funkcja Ustaw domyślne zapisuje wyłącznie elementy zmodyfikowane przez administratora.

- **1** W programie Fiery Command WorkStation połącz się z serwerem Fiery server.
- **2** Wybierz kolejno Serwer > Ustaw domyślne.
- **3** Wybierz ustawienia, które mają być ustawieniami domyślnymi (na przykład ustawienia kolorów), i kliknij przycisk OK.
- **4** Kliknij przycisk Zamknij.

W przypadku wszystkich zadań jako domyślne zapisane zostaną tylko te zmiany, które zostały wprowadzone w ustawieniach domyślnych.

# **Atrybuty ustawień domyślnych**

Po użyciu funkcji Ustaw domyślne w programie Fiery Command WorkStation 6 i nawiązaniu połączenia z tym samym serwerem z zainstalowanym oprogramowaniem Fiery Command WorkStation 5 nowe atrybuty będą wyświetlone jako z CWS6 Legacy PZ 1 w lokalizacji Centrum urządzeń > Drukarki wirtualne podczas wyświetlania kolejki wstrzymanej lub kolejki drukowania. Są one ukryte w programie Fiery Command WorkStation 6 i pełnią wyłącznie funkcję kosmetyczną, co oznacza, że nie wpływają na działanie innych funkcji.

# **Funkcja przeciągania i upuszczania**

W przypadku otwierania programu Fiery Command WorkStation z poziomu narzędzia Fiery Software Manager funkcja przeciągania i upuszczania nie jest obsługiwana z powodu ograniczeń systemu Windows. Aby uniknąć problemów, należy uruchomić program Fiery Command WorkStation z menu Programy lub z poziomu Eksploratora Windows.

## **Drukowanie zakresów stron**

Aby wydrukować zakres stron, należy wprowadzić zakres w kolejności rosnącej, oddzielając poszczególne wartości przecinkami, na przykład 1, 4-8, 12. Aby uzyskać właściwy efekt, nie należy duplikować numerów stron ani wprowadzać zakresów, które się na siebie nakładają, na przykład 1-12, 3-5, 4.

## **Problemy rozwiązane w programie Fiery Command WorkStation Package w wersji 6.2.0.276**

Zostały rozwiązane następujące problemy:

Fiery Command WorkStation

- **•** W przypadku dostępu do okna Ustawienia programu Kalibrator przed ponowną kalibracją serwera Fiery Kalibrator Fiery przestawał odpowiadać.
- **•** Podczas ponownej kalibracji za pomocą urządzenia EFI ES-2000, jeżeli jako wartość zestawu pól kontrolnych wybrano 51 random, wydrukowane tablice kolorów oraz tablice wyświetlane w Fiery Command WorkStation nie były zgodne.
- **•** Podczas tworzenia kalibracji w programie Kalibrator opcja Generowanie danych ACD po kalibracji nie była dostępna dla obsługiwanych drukarek.

## **Problemy rozwiązane w programie Fiery Command WorkStation Package w wersji 6.2.0.261**

Rozwiązano następujące problemy:

#### Fiery Command WorkStation

**•** Wartości w kolumnie Data wpisu w obszarze Fiery Impose > Wstaw > Wstaw zadanie serwera > Zadania serwera są teraz wyświetlane prawidłowo.

Fiery XF

- **•** W oknie Ustawienia zaawansowane panelu Zarządzanie kolorami podczas określania niestandardowych warunków oświetlenia można było wprowadzić jedynie dodatnie wartości elementów a\* i b\*. Obecnie obsługiwany jest zakres wartości od -100 do +100.
- **•** Podczas optymalizacji kolorów dodatkowych za pomocą narzędzia Color Editor nie występuje już komunikat o błędzie.
- **•** Podczas tworzenia pliku kalibracji dla sterownika półtonów maszyny drukarskiej w programie Color Tools nie zapisywała się ilość jasnego tuszu dodawanego do stuprocentowych kolorów dodatkowych.
- **•** Tworzenie pliku wizualnej korekty koloru (\*.vcc) lub pliku kompensacji wizualnej płyty (\*.vpc) w programie Color Tools zawsze powodowało generowanie liniowych krzywych.
- **•** Pliki kalibracji (\*.EPL) w programie Color Tools, których nazwy są generowane automatycznie na podstawie wybranego ustawienia, wyświetlają teraz prawidłową datę utworzenia.
- **•** Spektrofotometr Barbieri LFP qb został usunięty z listy urządzeń pomiarowych w programie Color Tools, ponieważ nie jest obsługiwany.

## **Problemy rozwiązane w pakiecie Fiery Command WorkStation Package w wersji 6.2.0.249**

Zostały rozwiązane następujące problemy:

Fiery Command WorkStation

**•** W narzędziu Kalibrator Fiery wykres zmierzonej kalibracji był nierówny.

Fiery XF

- **•** Jeśli wybrano ustawienie wstępne tolerancji ISO/DIS 12647-7-2016, etykieta zadania zawsze wyświetlała M1 jako tryb pomiaru, także gdy wybrano M0 lub M2. Tryb pomiaru został usunięty z etykiety zadania. Jeśli wymagany jest tryb pomiaru w celu weryfikacji, można dodać go do etykiety zadania jako tekst zdefiniowany przez użytkownika.
- **•** Typy znaków cięcia Optiscout OXF Regmark i Optiscout OXF Regmark Reverse zostały usunięte z pakietu Fiery Command WorkStation 6.2.

# **Problemy rozwiązane w programie Fiery Command WorkStation Package w wersji 6.2.0.243**

Rozwiązano następujące problemy:
#### Fiery Command WorkStation

**•** Można utworzyć zestaw kalibracji obejmujący wpis w aplikacji Paper Catalog zawierający symbole <, ', " lub >.

Mac 10.14

- **•** Po zainstalowaniu pakietu Fiery Command WorkStation 6.2 z poziomu narzędzia Fiery Software Manager na pasku Dock pojawia się inna ikona Hot Folders.
- **•** Przyciski Wstrzymaj, Przetwórz i wstrzymaj oraz Anuluj wyświetlane w oknie importowania plików były przycięte. Przyciski Drukuj, Anuluj i OK w oknie Właściwości zadania były przycięte.
- **•** Sporadycznie podczas instalacji Fiery Command WorkStation pasek postępu nie pojawiał się.
- **•** Po zamknięciu okna Ustawienia Hot Folders lub Konsola Fiery Hot Folders puste okno Hot Folders zasłaniało ekran początkowy Informacje o Fiery Hot Folders.

Fiery XF

- **•** Nazwy plików RTL w opcji SignFlow są teraz prawidłowo generowane w kolejności określonej w pliku tekstowym.
- **•** Jeśli w programie Fiery Command WorkStation na komputerze z systemem Windows 8 ustawiono język chiński lub japoński, narzędzie Server Manager przestawało odpowiadać.
- **•** Zmieniono położenie znaczników cięcia Colex względem obszaru obrazu.
- **•** Można teraz pominąć wybrane kolory dodatkowe z zagnieżdżonych zadań. Dotychczas nie można było zapisać zadania z niesprawdzonymi kolorami dodatkowymi. Zadania zawsze drukowano z wszystkimi kolorami dodatkowymi.

## **Problemy rozwiązane w programie Fiery Command WorkStation Package w wersji 6.2.0.230**

Zostały rozwiązane następujące problemy:

Fiery XF

- **•** Po zmianie profilu symulacji na Użyj nośników w programie Fiery Command WorkStation w niemieckiej wersji językowej był wyświetlany nieodpowiedni komunikat o błędzie informujący o nieprawidłowości wybranego profilu.
- **•** Po ustawieniu profilu symulacji Brak był wyświetlany nieodpowiedni komunikat o błędzie informujący o nieprawidłowości wybranego profilu.
- **•** Po wybraniu plotera tnącego Esko Kongsberg pliki cięcia nie były generowane na podstawie drukowanego zadania.
- **•** Ustawienie regulacji podawania nośnika nie było dostępne dla maszyn drukujących VUTEk UV dodanych z kopii zapasowej serwera Fiery XF w wersji 6.5.2.
- **•** W niektórych scenariuszach użytkowania otwarcie zagnieżdżonego zadania w programie Job Editor powodowało zatrzymanie tego programu.
- **•** Najmniejsza możliwa grubość linii poziomej znaczników Fotoba Digitrim była ustawiona na 6 mm. Oprogramowanie zostało udoskonalone i obecnie obsługuje również grubość linii wynoszącą 3 mm lub 1 mm.

## **Problemy naprawione w programie Fiery Command WorkStation Package 6.2.0.221**

Zostały rozwiązane następujące problemy:

Fiery Command WorkStation

- **•** Jeśli wartość Notatki 1 w obszarze Serwer > Ustaw domyślne > Informacje o zadaniu zawiera podwójny cudzysłów ("), wartości wszystkich pozostałych ustawień w obszarze Informacje o zadaniu pozostaną puste.
- **•** Jeśli w przypadku niektórych produktów użyto narzędzia Configure w celu skonfigurowania aktualizacji systemu Fiery, pojawiał się nieprawidłowy komunikat, że funkcja jest nieobsługiwana.

Fiery XF

- **•** Maksymalna szerokość druku na maszynie drukarskiej VUTEk 5r została ustawiona na 204 cali. Ten problem został rozwiązany tak, aby maksymalna obsługiwana szerokość druku wynosiła 209 cali.
- **•** Korekty rozmiaru nośnika dla maszyny drukarskiej VUTEk FabriVU nie były stosowane poprawnie. Ta funkcja została ulepszona, aby zapobiec przywracaniu domyślnych wartości szerokości lub wysokości docelowej.
- **•** Brak ustawień wycinania konturu na komputerach z systemem macOS w przypadku wszystkich urządzeń drukujących i wycinających.
- **•** Ustawienie regulacji podawania nośnika nie było dostępne dla maszyn drukujących VUTEk UV dodanych z kopii zapasowej serwera Fiery XF 6.5.2.
- **•** W programie Job Editor użytkownicy nie mogli zdefiniować nazwy eksportu pliku zawierającej cyfry.

## **Problemy naprawione w programie Fiery Command WorkStation Package w wersji 6.2.0.200**

Zostały rozwiązane następujące problemy:

- **•** Podczas drukowania więcej niż 40 arkuszy zszywanych z pustymi okładkami wyświetlany był nieprawidłowy komunikat o błędzie.
- **•** Ustawienia domyślne dla niektórych opcji kolorów nie były prawidłowo zapisywane w opcji Ustaw domyślne.
- **•** Ustawienia wstępne serwera zawierające szablony aplikacji Impose nie stosowały prawidłowo ustawień okładki broszury.
- **•** Fiery XF Rozwiązano problem powodujący, że temperatury grzałki nie były zapisywane w plikach kalibracji (EPL).
- Fiery XF Rozwiązano problem z przywracaniem kopii zapasowych serwera Fiery XF 6.5.2 wczytywanych na serwerze Fiery XF 7.0 / 7.0.1. Aktywowanie etykiety zadania mogło czasami powodować zamknięcie programu Job Editor .
- **•** Fiery XF Rozwiązano problem występujący wyłącznie w przypadku drukarki Epson SureColor SC-S80600, który powodował, że użytkownicy nie mogli zapisać pokrycia tuszem białym na poziomie 100% w programie Fiery Server Manager.
- **•** Fiery XF Rozwiązano problem, który powodował, że ustawienia drukowania i cięcia nie były dostępne w programie Server Manager w przypadku drukarki Roland DG LEC-540.

## **Problemy rozwiązane w dodatku Service Pack 1 (SP1)**

Następujące problemy zostały rozwiązane w dodatku SP1:

- **•** W niektórych przypadkach narzędzie Kalibrator nie było prawidłowo aktualizowane przez instalator programu Fiery Command WorkStation 6.2. Wydanie SP1 rozwiązuje ten problem i zawiera narzędzie Kalibrator w wersji 3.0.0.42.
- **•** W niektórych produktach firmy Canon nie można było ukończyć korekcji cieniowania w ramach narzędzia Kalibrator.
- **•** Fiery JobMaster może przestać odpowiadać, jeżeli zakładki są tworzone w oknie Właściwości zadania przy użyciu czcionek rastrowych (np. Courier).
- **•** Sporadycznie aplikacja przestawała odpowiadać po zamknięciu okna Podgląd.

#### **Problemy dotyczące programu Fiery Command WorkStation Package v6.2.0.133**

Zostały rozwiązane następujące problemy:

- **•** Nieprawidłowy format daty/godziny w dzienniku zadań.
- **•** Brak możliwości zlokalizowania okna programu Fiery Command WorkStation, gdy jeden z dwóch monitorów jest wyłączony.
- **•** Zmiany rozmiaru kolumn nie zapisują się w dziennikach takich jak dziennik zadań.
- **•** Importowanie dużej liczby wpisów aplikacji Paper Catalog powoduje długie opóźnienie, co sprawia, że aplikacja Paper Catalog nie pojawia się w programieFiery Command WorkStation.

#### **Problemy dotyczące programu Fiery Command WorkStation Package w wersji 6.1.0.202**

Następujące problemy zostały rozwiązane:

- **•** W oprogramowaniu Fiery Impose, Fiery Compose oraz Fiery JobMaster nie można było zapisać niektórych plików PDF zawierających warstwy, co powodowało, że aplikacja przestawała odpowiadać.
- **•** Wpisy katalogu papieru używane w połączeniu z opcją Układ > Broszuryw oknie Właściwości zadania nie były w niektórych przypadkach prawidłowo aktualizowane, co powodowało błędy podczas przetwarzania.
- **•** Niektóre komunikaty ostrzegawcze w języku japońskim były przycinane w narzędziu Kalibrator.

#### **Problemy dotyczące oprogramowania Fiery Command WorkStation Package w wersji 6.1.0.194**

Następujące problemy zostały rozwiązane:

- **•** W przypadku niektórych zadań o układzie broszury edytowanie ustawień katalogu papieru powodowało**błąd niezgodności rozmiaru papieru** podczas drukowania zadania.
- **•** Dochodziło do wstrzymania działania aplikacji Fiery Hot Folders podczas przetwarzania dużych ilości zadań JDF z powodu problemu z filtrem JDF.
- **•** Aplikacja Fiery Hot Folders działała nieprawidłowo podczas przetwarzania zadań JDF zawierających pliki PDF o bardzo dużym rozmiarze (ponad 1 GB).

## **Problemy dotyczące programu Fiery Command WorkStation Package w wersji 6.1.0.191**

Następujące problemy zostały rozwiązane:

- **•** Jeśli oprogramowania Fiery Command WorkStation Package używano na komputerze z systemem macOS przy włączonej zaporze, często pojawiały się komunikaty wyskakujące z monitem o zaakceptowanie przychodzącej komunikacji sieciowej. Problem został rozwiązany dla wszystkich aplikacji w oprogramowaniu Fiery Command WorkStation Package.
- **•** Filtry wyszukiwania zapisane z programu Fiery Command WorkStation, które zawierały znaki dwubajtowe w ustawieniach nośników, nie były stosowane prawidłowo.
- **•** Funkcja Kopia zapasowa i przywracanie nie przywracała poprawnie szablonów aplikacji Impose zawierających znaki dwubajtowe, jeśli kopia zapasowa została utworzona we wcześniejszej wersji programu Fiery Command WorkStation 5.

## **Problemy dotyczące programu Fiery Command WorkStation Package w wersji 6.1.0.189**

Rozwiązano następujący problem:

- **•** Po wybraniu karty Centrum urządzeń > Zasoby VDP w Fiery Command WorkStation w określonych przypadkach mają miejsce dwie sytuacje:
	- **•** Fiery Command WorkStation ulega awarii.
	- **•** Sekcja FreeForm błędnie pokazuje 0 wpisów.

# **Problemy dotyczące programu Fiery Command WorkStation Package w wersji 6.1.0.179**

Następujące problemy zostały rozwiązane:

- **•** W programie Fiery Command WorkStation określenia «Dzisiaj» i «Wczoraj» były nieprawidłowo przypisane do pola daty w kolumnie Data/Godzina w odniesieniu do terminu wydrukowania zadań.
- **•** W przypadku korzystania z programu Fiery Command WorkStation w wersji językowej innej niż angielska dziennik zadań, który drukowano lub eksportowano jako plik PDF, ulegał uszkodzeniu.
- **•** W przypadku gdy w aplikacji Paper Catalog znajdowała się duża liczba (około 1000 lub więcej) wpisów, niektóre akcje, takie jak skojarzenie tacy lub usuwanie wpisów, były wykonywane zbyt wolno.
- **•** W przypadku zastosowania kolorów specjalnych nadruku (złoty, srebrny, przezroczysty) do dokumentu zawierającego wiele obrazów nie wszystkie obrazy były wyodrębnione. Po zapisaniu pliku, zamknięciu go i ponownym otwarciu wyodrębnionych było tylko kilka obrazów.
- **•** W przypadku komputerów z systemem macOS 10.12.6 jeżeli program Fiery Command WorkStation był otwarty przy ponownym uruchamianiu komputera, nie można było ponownie otworzyć programu Fiery Command WorkStation po zakończeniu ponownego uruchamiania komputera. Ponadto nie można było otworzyć okna Właściwości zadania z poziomu aplikacji Hot Folders.

#### **Przyszłe zmiany**

- **•** Nie można wybrać punktów jako ogólnej domyślnej jednostki miary we właściwościach programu Fiery Command WorkStation, ale nadal można wybrać punkty jako jednostki dla niektórych obszarów w programie Fiery Command WorkStation i w oknie Właściwości zadania.
- **•** We właściwościach aplikacji Fiery Hot Folders wartością domyślną opcji Wyczyść oryginalne pliki jest teraz ustawienie Starsze niż 7 dni.

#### **Rozwiązane problemy dotyczące pakietu Fiery Command WorkStation Package w wersji 6.0.0.461**

Następujące problemy zostały rozwiązane:

- **•** Podczas edytowania kolorów w aplikacji Fiery ImageViewer gdy w preferencjach ustawiono używanie przecinka zamiast separatora dziesiętnego, nie można było edytować wartości gęstości w tabeli gęstości.
- **•** Aplikacje Fiery Compose i Fiery JobMaster nie odczytywały wartości skalowania z okna Właściwości zadania lub sterownika drukarki. Jeśli skalowanie zostało ustawione na Skaluj, aby dopasować lub Niestandardowe, otwarcie zadania w aplikacji Fiery Compose i Fiery JobMaster powodowało ustawienie wartości Nie skaluj.

#### **Rozwiązane problemy dotyczące aplikacji Fiery Command WorkStation Package 6.0.0.435**

Następujące problemy zostały rozwiązane:

- **•** W sekcji Kolory dodatkowe okna dialogowego Edytuj kolor dodatkowy czasem są wyświetlane nieprawidłowe wartości CMYK.
- **•** W aplikacjach Fiery JobMaster, Fiery Compose i Fiery Impose w zadaniach obejmujących wkładki na różnych nośnikach i konwersję skali szarości w zakresie stron niektóre strony są drukowane jako kolorowe, chociaż mają oznaczenie skali szarości.
- **•** Gdy w aplikacji Fiery server jest ponad 1000 zadań, zadania nie są prawidłowo sortowane według kolumny Numer zadania.
- **•** W aplikacji Fiery Hot Folders domyślna preferencja dla ustawienia Wyczyść oryginalne pliki to 7 dni zamiast 30 dni. Zapobiega to występowaniu problemów z miejscem na dysku.
- **•** Oprócz tych poprawek dodano obsługę systemu macOS 10.13 w pakiecie aplikacji Fiery Command WorkStation.

#### **Rozwiązane problemy dotyczące pakietu aplikacji Fiery Command WorkStation 6.0.0.373**

Następujące problemy zostały rozwiązane:

- **•** W przypadku instalacji przeprowadzanej na komputerze z systemem macOS przy użyciu brazylijskiej odmiany języka portugalskiego aplikacje Fiery Command WorkStation i Fiery Hot Folders są uruchamiane w języku angielskim. Język można łatwo zmienić na brazylijski portugalski w programie Fiery Command WorkStation, klikając kolejno opcje Edytuj > Preferencje > Region > Język. Ten wybór języka zostanie również zastosowany dla aplikacji Fiery Hot Folders.
- **•** Czasami w przypadku bardzo szybkiego uruchamiania i zamykania programu Fiery Command WorkStation w systemie macOS aplikacja nie zamyka się i wymaga wymuszonego zamknięcia.
- **•** Naciśnięcie kombinacji klawiszy Command+S powoduje dodanie pustego arkusza zamiast zapisania zadania podczas korzystania z aplikacji Fiery Impose przy użyciu systemu macOS w języku hiszpańskim.
- **•** Podczas zapisywania szablonu aplikacji Fiery Impose w języku niemieckim okno dialogowe Zapisz błędnie wyświetla komunikaty w języku czeskim.
- **•** Otwarcie aplikacji Fiery JobFlow w obszarze Aplikacje i zasoby w programie Fiery Command WorkStation uruchamia nieprawidłowy adres URL, gdy port 80 jest zablokowany.
- **•** Na niektórych serwerach Fiery servers podczas korzystania z funkcji Ustaw domyślne... zmiany w domyślnym profilu wydruku nie są zapisywane, a w niektórych przypadkach taka sytuacja ma miejsce po wybraniu opcji Użyj zdefiniowanych profili nośników, jeśli są dostępne.
- **•** Podczas korzystania z programu Fiery Command WorkStation na urządzeniu z systemem macOS w przypadku niektórych zadań w kolejce Wydrukowane błędnie wyświetlany jest rozmiar wydruku jako A4, gdy dla zadania ustawiono inny rozmiar wydruku. Problem ten nie występuje w przypadku systemu Windows.

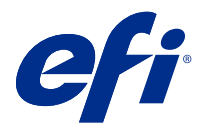

# Müşteri sürüm notları Fiery Command WorkStation Package, v6.2

Bu belge, sürüm hakkında önemli bilgiler içermektedir. Yükleme işlemine devam etmeden önce tüm kullanıcılara bu bilgileri sağladığınızdan emin olun.

# Bu sürüm hakkında

Aşağıdaki uygulamalar bu sürüme dahil edilmiştir:

- **•** Fiery Command WorkStation Package v6.2.0.276
	- **•** Fiery Command WorkStation v6.2.0.67
	- **•** Fiery Hot Folders v3.11.0.22
- **•** Mac v4.1.0.15a için Fiery Software Manager
- **•** Windows v4.1.0.15 için Fiery Software Manager

#### **Not:**

Bu yükleyici, tüm mevcut Fiery Command WorkStation Package veya Fiery Extended Applications Package'ı Fiery Command WorkStation ve Fiery Hot Folders ögelerini içeren en son Fiery Command WorkStation Package ögesine yükseltir. İsteğe bağlı olarak, Fiery Software Manager ögesini kullanarak Fiery Remote Scan'i yükleyebilirsiniz.

Fiery Command WorkStation Package, System 10/10e veya üstünü çalıştıran Fiery servers ögesini ve Fiery proServer ve Fiery XF 7.0 ve üstünü destekler. Aşağıdakilere bağlanmaz:

- **•** Fiery System 9/9e Rel2 yazılımı ve önceki sürümleri çalıştıran Fiery servers
- **•** Fiery XF 6.x sunucuları ve daha önceki sürümleri
- **•** Fiery Central sunucuları

Bu ürünlere erişmeniz gerekiyorsa, yükseltmeyin. Fiery Extended Applications Paket hala [www.efi.com/cws](HTTP://WWW.EFI.COM/CWS) adresinde mevcuttur. Desteklenen tüm kesilmiş yaprak baskı makinelerinin bir listesi için bkz. [http://](HTTP://FIERY.EFI.COM/CWS/SUPPORTED-PRINTERS) [fiery.efi.com/CWS/supported-printers](HTTP://FIERY.EFI.COM/CWS/SUPPORTED-PRINTERS).

Teknik özellikler hakkında daha fazla bilgi için [www.efi.com/cws](http://www.efi.com/cws) adresini ziyaret edin.

#### **Yenilikler**

Daha fazla bilgi edinmek için <http://fiery.efi.com/CWS/Whats-New> adresine göz atın.

## **Fiery Command WorkStation Package yüklemesi**

Fiery Command WorkStation Package, karma yazdırma ortamlarındaki kullanıcıların aynı bilindik Fiery Command WorkStation arayüzünü kullanarak ürün bilgisi, geniş, çok geniş ve yüksek hızlı mürekkepli yazıcıları kullanabilmelerini sağlayan tümleşik bir yazılım paketidir. Bu nedenle paket boyutu artmıştır ve yükleme için daha fazla zaman gerekebilir. Fiery Command WorkStation, Fiery System 10 ve üstünü çalıştıran Fiery sunucularının yanı sıra Fiery XF 7 ve daha üstüne bağlanabilir.

Daha fazla bilgi edinmek için <http://fiery.efi.com/cws-specifications> adresine göz atın.

#### **ImageViewer gereksinimleri**

Fiery Command WorkStation öğesinde Fiery ImageViewer sürüm 4.0 bulunmaktadır. Bilgisayarınız şu gereksinimleri karşılıyorsa bu sürüm kullanılabilir.

- **•** OpenGL sürüm 3.2 ve üzeri sürümleri çalıştıran bir GPU
- **•** Grafik kartı için minimum 750 MB kullanılabilir bellek

Bilgisayarınız bu gereksinimleri karşılamıyorsa veya bu bağlantı tipleri için Fiery ImageViewer 3.0 kullanılabilir:

- **•** Uzak masaüstü bağlantısı
- **•** Siyah beyaz bir Fiery server öğesine bağlı Fiery Command WorkStation

OpenGL sürümü, OpenGL uzantı görüntüleyicisi gibi üçüncü taraf bir yazılımla doğrulanabilir.

#### **Varsayılanları ayarla ile yazdırma ayarlarını geçersiz kılma**

Yazdırma ayarlarını geçersiz kılma davranışı ile ilgili sorunları gidermek için Varsayılanları ayarla özelliği güncellenmiştir. Önceden, yönetici Varsayılanları ayarla içindeki ayarları özelleştirdiğinde İş özellikleri içindeki ayarlar da değiştirilen ögelerle birlikte kaydedilmekteydi. Diğerlerinin yanında bu davranış nedeniyle kağıt boyutlarını ayarlamamış olsanız bile alınan işlerin kağıt boyutu değişmekteydi (tüm işlerin varsayılan olarak Letter veya A4 boyutuna ayarlanması gibi). Fiery Command WorkStation sürüm 6.2 ile bu sorun giderilmiştir. Varsayılanları ayarla özelliği artık yalnızca yöneticinin değiştirdiği ögeleri kaydetmektedir.

- **1** Fiery Command WorkStation ögesinde Fiery server ögesine bağlanın.
- **2** Sunucu > ve Varsayılanları ayarla'yı seçin.
- **3** Varsayılan olmasını istediğiniz ayarları seçin (renk ayarları gibi) ve Tamam'a tıklayın.
- **4** Kapat'a tıklayın. Tüm işler için varsayılan olarak yalnızca varsayılan ayarlarda yaptığınız değişiklikler kaydedilecektir.

# **Varsayılanları ayarla öznitelikleri**

Fiery Command WorkStation 6 içindeki Varsayılanları ayarla özelliğini kullanıp ardından Fiery Command WorkStation 5 kullanan aynı sunucuya bağlandığınızda, Tutma kuyruğunu veya Yazdırma kuyruğunu görüntülerken Cihaz merkezi > Sanal yazıcılar içinde listelenen z\_CWS6\_Legacy\_PZ\_1 gibi yeni öznitelikler görebilirsiniz. Bu öznitelikler tamamen görsel amaçlıdır, işlevi etkilemez ve Fiery Command WorkStation 6'da gizlenmiştir.

# **Sürükle ve bırak işlevi**

Fiery Software Manager içinden Fiery Command WorkStation öğesini açarsanız, Windows'taki bir kısıtlama nedeniyle sürükle ve bırak işlevi desteklenmez. Bu sorunlardan kaçınmak için Fiery Command WorkStation öğesini Programlar menüsünden veya Windows Gezgini'nden açın.

# **Sayfa aralıklarını yazdırma**

Sayfa aralıklarını yazdırmak için sayfa aralıklarını virgülle ayırarak artan şekilde girin; 1, 4-8, 12 gibi. Doğru çıktı alabilmek için sayfa numaralarını yinelemeyin veya çakışan aralıklar girmeyin; 1-12, 3-5, 4 gibi.

# **Fiery Command WorkStation Package v6.2.0.276'de düzeltilen sorunlar**

Aşağıdaki sorunlar düzeltilmiştir:

Fiery Command WorkStation

- **•** Fiery sunucusunu yeniden kalibre etmeden önce Kalibratör ayarları penceresine erişirseniz, Fiery Kalibratör yanıt vermeyi durduruyordu.
- **•** EFI ES-2000 cihazını kullanarak yeniden kalibre ederken ek seti değeri olarak 51 rastgele seçtiyseniz, yazdırılan renk grafiği ve Fiery Command WorkStation içinde görüntülenen şema eşleşmiyordu.
- **•** Kalibratör'de bir kalibrasyon oluşturduğunuzda, Kalibrasyondan sonra ACD verileri oluştur seçeneği desteklenen yazıcılar için mevcut değildi.

# **Fiery Command WorkStation Package v6.2.0.261'de düzeltilen sorunlar**

Aşağıdaki sorunlar düzeltilmiştir:

Fiery Command WorkStation

**•** Fiery Impose > Ekle > Sunucu işi ekle > Sunucu işleri menü seçeneğinde bulunan Giriş tarihi sütun değerleri artık doğru bir şekilde görüntülenmektedir.

Fiery XF

- **•** Renk yönetimi panelinin Gelişmiş ayarlar penceresinde özel ışık koşullarını tanımlarken sadece pozitif a\* ve b\* değerleri girilebiliyordu. Bu, -100 ile +100 arası bir değer aralığını destekleyecek şekilde düzeltilmiştir.
- **•** Renk editörü'nde nokta renklerini optimize ederken artık bir hata mesajı oluşmamaktadır.
- **•** Renk araçları'nda noktalı resim yazıcı sürücüsü için bir kalibrasyon dosyası oluşturulduğunda %100 düz renklere eklenen açık mürekkep miktarı kaydedilmedi.
- **•** Renk araçları'nda bir görsel renk düzeltme dosyası (\*.vcc) veya bir görsel plaka telafisi dosyası (\*.vpc) oluşturmak her zaman doğrusal eğrilere neden olur.
- **•** Renk araçları'nda adları seçili ayarlardan otomatik olarak oluşturulan kalibrasyon dosyaları (\*. EPL) artık doğru oluşturma tarihini gösteriyor.
- **•** Barbieri Spectro LFP qb artık desteklenmediğinden, Renk araçları'nda bulunan ölçüm cihazları listesinden kaldırılmıştır.

## **Fiery Command WorkStation Package v6.2.0.249'de düzeltilen sorunlar**

Aşağıdaki sorunlar düzeltilmiştir:

Fiery Command WorkStation

**•** Fiery Calibratoruygulamasında, ölçülen kalibrasyon grafiğinin grafiği tırtıklı görünüyor.

Fiery XF

- **•** Bir ISO/DIS 12647-7-2016 tolerans ön ayarı seçtiyseniz, M0 veya M2 seçilmiş olsa bile ölçüm modu olarak iş etiketi daima M1 olarak görüntüleniyordu. Ölçüm modu, iş etiketi içinden kaldırıldı. Doğrulama amacıyla ölçüm modu gerekliyse, bunu kullanıcı tanımlı metin olarak iş etiketine ekleyebilirsiniz.
- **•** Optiscout OXF Regmark ve Optiscout OXF Regmark Reverse kesme işareti türleri, Fiery Command WorkStation 6.2 Package'dan kaldırılmıştır.

## **Fiery Command WorkStation Package v6.2.0.243'te düzeltilen sorunlar**

Aşağıdaki sorunlar düzeltilmiştir:

Fiery Command WorkStation

**•** <, ', " veya > sembollerini içeren bir Paper Catalog girişiyle bir kalibrasyon seti oluşturabilirsiniz.

Mac 10.14

- **•** Fiery Software Manager üzerinden Fiery Command WorkStation 6.2 paketini yüklediğinizde, farklı bir çalışma klasörü simgesi artık Dock'ta oluşturulmaktadır.
- **•** Tut, İşle ve tut ve İptal et düğmeleri, Dosyaları al penceresinde kesilmiş görünüyordu. Yazdır, İptal et ve Tamam düğmeleri İş özellikleri penceresinde kesilmiş olarak görünüyordu.
- **•** Bazen Fiery Command WorkStation yüklemesi sırasında ilerleme çubuğu görünmüyordu.
- **•** Çalışma klasörü ayarları veya Fiery Hot Folders konsolu pencerelerini kapattığınızda, boş bir Hot Folders penceresi Fiery Hot Folders hakkında başlatma penceresini örtüyordu.

Fiery XF

- **•** SignFlow içinde RTL dosya adları artık doğru bir şekilde metin dosyasında belirtilen sırayla oluşturulmaktadır.
- **•** Windows 8 bilgisayarları üzerinde Fiery Command WorkStation Çince veya Japonca olarak ayarlanmışsa, Sunucu yöneticisi yanıt vermeyi durdurur.
- **•** Colex kesme işaretleri görüntü alanıyla ilişkili olarak yeniden konumlandırılmıştır.
- **•** Artık seçili nokta renklerini iç içe geçmiş işlerde dahil etmeyebilirsiniz. Daha önce işaretlenmemiş nokta renkleri içeren işler kaydedilemiyordu ve iş daima tüm nokta renkleri ile yazdırılıyordu.

# **Fiery Command WorkStation Package v6.2.0.230'de düzeltilen sorunlar**

Fiery XF

- **•** Almanca olarak ayarlanmış Fiery Command WorkStation'da simülasyon profilini Ortam profili kullan'a değiştirdiğinizde, yanlış bir hata mesajı seçilen profilin geçersiz olduğu belirtiyordu.
- **•** Simülasyon profilini Yok olarak ayarladığınızda, profilin geçersiz olduğu belirtilen yanlış bir hata mesajı görüntüleniyordu.
- **•** Esko Kongsberg kesme tablosu seçildiğinde, yazdırılan işten kesme dosyaları oluşturulmuyordu.
- **•** Fiery XF 6.5.2 yedeğinden eklenen VUTEk UV yazıcılar için ortam beslemesi ayarı kullanılamıyordu.
- **•** Bazı senaryolarda Job Editor'de iç içe geçmiş bir işi açmak, Job Editor'un yanıt vermemesine neden oluyordu.
- **•** Fotoba Digitrim için mümkün olan en dar yatay çizgi kalınlığı 6 mm olarak ayarlanmıştı. Şimdi yazılım, hat başına 3 mm ya da 1 mm'lik bir hat kalınlığına izin verecek şekilde geliştirildi.

# **Fiery Command WorkStation Package v6.2.0.221'de düzeltilen sorunlar**

Aşağıdaki sorunlar düzeltilmiştir:

Fiery Command WorkStation

- **•** Sunucu > Varsayılanları ayarla... > İş bilgisi'nde bulunan Notlar 1 değeri çift tırnak (") içeriyorsa, İş bilgisi'nde bulunan tüm diğer ayarlar boş oluyordu.
- **•** Bazı ürünler için Fiery sistem güncellemeleri ayarlarını yapmak üzere Configure öğesini kullandıysanız, özelliğin desteklenmediğini belirten bir yanlış mesaj görüntüleniyordu.

Fiery XF

- **•** VUTEk 5r yazıcı üzerindeki maksimum yazdırma genişliği 5,18 metre olarak ayarlanmıştı. Bu, 5,30 metrelik maksimum yazdırma genişliğini desteklemek için düzeltilmiştir.
- **•** VUTEk FabriVU yazıcı için ortam boyutu düzeltmeleri doğru şekilde uygulanmamıştı. Hedeflenen genişlik veya yüksekliğin varsayılan değerlere dönmesini önlemek için işlev geliştirilmiştir.
- **•** Kontur kesme ayarları, tüm yazdır ve kes cihazlar için macOS bilgisayarlarda eksikti.
- **•** Medya besleme ayarlama ayarı, bir Fiery XF 6.5.2 yedekten eklenen VUTEk UV yazıcılar için kullanılamıyordu.
- **•** Job Editor'da kullanıcılar, rakamları içeren bir dosya gönderme adı tanımlayamıyordu.

#### **Fiery Command WorkStation Package v6.2.0.200'de düzeltilen sorunlar**

- **•** Boş kapaklar içeren zımbalanmış 40 üzeri yaprağı yazdırırken yanlış bir hata mesajı oluşuyordu.
- **•** Bazı renk seçenekleri için varsayılan ayarlar, Varsayılanları Ayarla...'da düzgün kaydedilmiyordu.
- **•** Impose şablonları içeren Sunucu ön ayarları, Kitapçık kapak ayarlarını doğru şekilde uygulamıyordu.
- **•** Fiery XF Kalibrasyon (EPL) dosyalarında ısıtıcı sıcaklıklarının saklanmamasına neden olan bir sorun düzeltildi.
- **•** Fiery XF Fiery XF 7.0 / 7.0.1'de yüklenen Fiery XF 6.5.2 yedekleri ile ilgili bir geri yükleme sorunu giderildi. İş etiketini zaman zaman etkinleştirmek, bazen Job Editor'un sonlandırılmasına neden olabiliyordu.
- **•** Fiery XF Fiery Server Manager'da kullanıcıların %100'lük bir beyaz mürekkep kapsamını kaydedememesine neden olan özel bir Epson SureColor SC-S80600 sorunu giderildi.
- **•** Fiery XF Server Manager'da Roland DG LEC-540 için Yazdır ve kes ayarlarının erişilebilir olmamasıyla ilgili olan bir sorun giderildi.

## **Service Pack 1'deki (SP1) sorunlar**

Aşağıdaki sorunlar SP1'de düzeltilmiştir:

- **•** Bazı durumlarda Kalibratör, Fiery Command WorkStation 6.2 yükleyicisi tarafından doğru şekilde güncellenmiyordu. SP1 sürümü bu sorunu giderir ve Kalibratör 3.0.0.42 ögesini içerir.
- **•** Bazı Canon ürünlerinde Kalibratör içinde gölgelendirme düzeltmesi tamamlanamıyordu.
- **•** Tarama yazı tipleri (Courier gibi) kullanarak İş özellikleri'nde sekmeler oluşturulursa, Fiery JobMaster yanıt vermeyi kesebiliyordu.
- **•** Bazen, Önizleme penceresini kapattığınızda uygulama yanıt vermeyebiliyordu.

## **Fiery Command WorkStation Package v6.2.0.133 ile ilgili sorunlar**

Aşağıdaki sorunlar düzeltilmiştir:

- **•** İş günlüğü'ndeki tarih/saat biçimi yanlıştı.
- **•** Çift monitörlü bir yapılandırmada monitörlerden birini kapattığınızda Fiery Command WorkStation penceresi bulunamıyordu.
- **•** Sütun boyutunda yapılan değişiklikler İş günlüğü gibi günlüklerde kalıcı olmuyordu.
- **•** Çok sayıdaki Paper Catalog girdilerini almak uzun bir gecikmeye neden oluyordu ve en sonunda Paper Catalog Fiery Command WorkStation içinde görünmüyordu.

#### **Fiery Command WorkStation Package v6.1.0.202 ile ilgili sorunlar**

- **•** Fiery Impose, Fiery Compose veya Fiery JobMaster'da katmanlar içeren bazı PDF dosyaları kaydedilemiyor ve bunun sonucu uygulama yanıt vermez hale geliyordu.
- **•** İş özellikleri'nde Düzen > Kitapçıklar ile kullanılan Paper Cataloggirişleri bazı durumlarda doğru şekilde güncellenmiyor ve işlem hatalarına neden oluyordu.
- **•** Japonca'daki bazı uyarı mesajları Kalibratör'de kesiliyordu.

# **Fiery Command WorkStation Package v6.1.0.194'de bulunan sorunlar**

Aşağıdaki sorunlar düzeltilmiştir:

- **•** Bazı kitapçık işlerinde paper catalog ayarlarını düzenlemek aşağıdakilere neden oluyordu:**yanlış kağıt boyutu eşleşmesi** işi yazdırırken hata.
- **•** Fiery Hot Folders, JDF filtresinde olan bir sorun nedeniyle büyük miktarda JDF işlerini işlerken donuyordu.
- **•** Fiery Hot Folders, çok büyük dosya boyutuna (1GB üzeri) sahip PDF dosyaları içeren PDF işlerini işlerken başarısız oluyordu.

#### **Fiery Command WorkStation Package v6.1.0.191 ile ilgili sorunlar**

Aşağıdaki sorunlar düzeltilmiştir:

- **•** Fiery Command WorkStation Package'ı bir macOS bilgisayarda güvenlik duvarı etkinleştirilmiş şekilde kullanırsanız, açılır mesajlar sıkça gelen ağ iletişimini kabul etmenizi istiyordu. Bu sorun artık Fiery Command WorkStation Package'da bulunan tüm uygulamalar için çözülmüştür.
- **•** Ortam ayarları içinde çift bayt karakterler içeren Fiery Command WorkStation'den kaydedilmiş arama filtreleri doğru şekilde uygulanmadı.
- **•** Yedekleme Fiery Command WorkStation 5'den önceki bir sürümden yapıldığında, yedekle ve geri yükle işlevi çift bayt karakterler içeren impose şablonlarını doğru bir şekilde geri yüklemiyordu.

# **Fiery Command WorkStation Package v6.1.0.189 ile ilgili sorunlar**

Aşağıdaki sorun düzeltilmiştir:

- **•** Fiery Command WorkStation'da Cihaz merkezi > VDP Kaynakları sekmesi seçildiğinde, belirli senaryolarda aşağıdaki iki durum gözlemlenir:
	- **•** Fiery Command WorkStation çöker.
	- **•** FreeForm kısmı yanlış şekilde 0 giriş gösterir.

#### **Fiery Command WorkStation Package v6.1.0.179 ile ilgili sorunlar**

- **•** Fiery Command WorkStation'daki "Bugün" ve "Dün" ifadeleri işlerin yazdırılma zamanını belirten Tarih/Saat sütunundaki tarihe yanlış uygulanıyordu.
- **•** Fiery Command WorkStation'ı İngilizce dışında bir dilde kullandığınızda yazdırılan veya PDF olarak gönderilen İş günlüğü bozuk çıkıyordu.
- **•** Paper Catalog çok sayıda (yaklaşık 1000 veya daha fazla) giriş içeriyorsa kaset ilişkilendirme veya girişleri silme gibi bazı eylemler yavaş yanıt veriyordu.
- **•** Çok sayıda görüntü içeren bir belgeye bir üst baskı tercih edilen rengi (altın, gümüş, şeffaf) uygulandıktan sonra tüm görüntüler alınamıyordu. Dosyayı kaydedip kapattığınızda ve ardından yeniden açtığınızda dosyadan yalnızca birkaç görüntü alınıyordu.
- **•** macOS 10.12.6 bilgisayarlarında, macOS bilgisayar yeniden başlatıldığında Fiery Command WorkStation açıksa bilgisayar yeniden başlatmayı tamamladıktan sonra Fiery Command WorkStation yeniden açılmıyordu. Ayrıca Hot Folders'dan İş özellikleri açılamıyordu.

#### **Özellik değişiklikleri**

- **•** Fiery Command WorkStation tercihlerinde genel varsayılan ölçü birimi olarak noktayı seçemezsiniz, ancak Fiery Command WorkStation ve İş özellikleri'ndeki bazı alanlarda birim olarak noktayı seçebilirsiniz.
- **•** Fiery Hot Folders tercihlerinde Orijinal dosyaları temizle seçeneği için varsayılan değer 7 günden eski olarak değiştirilmiştir.

#### **Düzeltilen sorunlar Fiery Command WorkStation Package v6.0.0.461**

Aşağıdaki sorunlar düzeltilmiştir:

- **•** Tercihler ondalık işareti olarak nokta yerine virgül kullanacak şekilde ayarlıyken Fiery ImageViewer ile renkleri düzenlerseniz, yoğunluk tablosunda yoğunluk değerleri düzenlenemiyordu.
- **•** Fiery Compose ve Fiery JobMaster, ayarlanmış Ölçeklendirme değerlerini İş özellikleri veya yazıcı sürücüsünden okumuyordu. Ölçeklendirme, Sığacak biçimde ölçeklendir veya Özel olarak ayarlıysa, işi Fiery Compose ve Fiery JobMaster ile açmak Ölçeklendirme ile sonuçlanıyordu.

# **Düzeltilen Fiery Command WorkStation Package 6.0.0.435 sorunları**

Aşağıdaki sorunlar düzeltilmiştir:

- **•** Nokta renkleri'ndeki Nokta rengini düzenle iletişim kutusunda bazen CMYK değeri yanlış gösteriliyor.
- **•** Fiery JobMaster, Fiery Compose ve Fiery Impose'da, sayfa aralığında Karma ortam yerleştirmesi ve Gri tonlama dönüştürmesi olan işlerin bazı sayfaları, gri tonlama olarak işaretlense bile renkli çıkıyor.
- **•** Fiery server'da 1000'den fazla iş olduğunda işler, İş numarası sütununa göre doğru sıralanmıyor.
- **•** Fiery Hot Folders'da yeterli disk alanı olmasını sağlamak için varsayılan Orijinal dosyaları sil tercihi 30 gün yerine 7 gün'dür.
- **•** Bu düzeltmelere ek olarak Fiery Command WorkStation package'a macOS 10.13 desteği de eklenmiştir.

# **Düzeltilen Fiery Command WorkStation Package v6.0.0.373 sorunları**

- **•** Brezilya Portekizcesi dilinde çalışan bir macOS bilgisayarına yüklendiğinde Fiery Command WorkStation ve Fiery Hot Folders İngilizce dilinde açılır. Fiery Command WorkStation içindeki Düzenle > Tercihler > Bölge > Dil bölümünden dil kolayca Brezilya Portekizcesi olarak değiştirilebilir. Bu dil seçimi Fiery Hot Folders için de geçerli olacaktır.
- **•** Bazen macOS üzerinde çok hızlı bir şekilde Fiery Command WorkStation öğesini başlatıp kapattığınızda, uygulama kapanmaz ve uygulamayı zorla kapatmanız gerekir.
- **•** macOS üzerinde Fiery Impose öğesini İspanyolca dilinde kullanırken Command+S tuşlarına bastığınızda, dosya kaydedilmez ve boş bir sayfa eklenir.
- **•** Uygulamada Fiery Impose şablonunu Almanca dilinde kaydederken, Kaydet iletişim kutusu mesajları hatalı bir şekilde Çekçe olarak gösterir.
- **•** Bağlantı noktası 80 engelliyse, Fiery Command WorkStation içindeki Uygulamalar ve kaynaklar bölümünden Fiery JobFlow öğesini açmak hatalı bir URL'yi başlatır.
- **•** Varsayılanları ayarla özelliğini kullanırken bazı Fiery servers için varsayılan çıktı profilinde yapılan değişiklikler kaydedilmez ve bazı durumlarda Varsa medya ile tanımlanmış profilleri kullan seçeneği belirlendiğinde bu durum oluşur.
- **•** macOS üzerinde Fiery Command WorkStation öğesini kullanırken iş farklı bir çıktı kağıdı boyutuna ayarlandığında, yazdırılan kuyruğundaki bazı işler çıktı kağıdı boyutunu hatalı bir şekilde A4 olarak gösterir. Bu sorun, Windows'ta görüntülenmez.

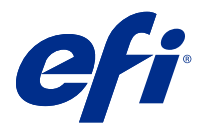

# Poznámky k verzi pro zákazníky Fiery Command WorkStation Package, v6.2

Tento dokument obsahuje důležité informace o této verzi produktu. Než budete pokračovat v instalaci, nezapomeňte tyto informace poskytnout všem uživatelům.

# Informace o této verzi

Tato verze obsahuje následující aplikace:

- **•** Fiery Command WorkStation Package v6.2.0.276
	- **•** Fiery Command WorkStation v6.2.0.67
	- **•** Fiery Hot Folders v3.11.0.22
- **•** Fiery Software Manager pro Mac v4.1.0.15a
- **•** Fiery Software Manager pro Windows v4.1.0.15

#### **Poznámka:**

Tento instalační program provede upgrade vašeho stávajícího balíčku Fiery Command WorkStation Package nebo balíčku Fiery Extended Applications Package na poslední verzi Fiery Command WorkStation Package obsahující Fiery Command WorkStation a Fiery Hot Folders. Aplikaci Fiery Remote Scan můžete také volitelně nainstalovat pomocí Fiery Software Manager.

Fiery Command WorkStation Package podporuje Fiery servers se systémem Fiery System 10/10e a novějším, Fiery proServer a Fiery XF 7.0 a novějším. Nepřipojí se k:

- **•** Fiery servers se systémem Fiery System 9/9e Rel2 a předchozími verzemi
- **•** Servery Fiery XF 6.x a starší
- **•** Serverům Fiery Central

Pokud potřebujete přístup k těmto produktům, neprovádějte upgrade. Fiery Extended Applications Package je stále k dispozici na adrese [www.efi.com/cws](HTTP://WWW.EFI.COM/CWS). Úplný seznam podporovaných tiskáren na volné listy viz [http://](HTTP://FIERY.EFI.COM/CWS/SUPPORTED-PRINTERS) [fiery.efi.com/CWS/supported-printers](HTTP://FIERY.EFI.COM/CWS/SUPPORTED-PRINTERS).

Další informace o technických specifikacích naleznete na adrese [www.efi.com/cws](http://www.efi.com/cws).

# **Co je nového?**

Další informace viz [http://fiery.efi.com/CWS/Whats-New.](http://fiery.efi.com/CWS/Whats-New)

## **Instalace Fiery Command WorkStation Package**

Fiery Command WorkStation Package je unifikovaný softwarový balíček, který umožňuje uživatelům ve smíšených tiskových prostředích používat stejné známé rozhraní Fiery Command WorkStation k ovládání archových a vysokorychlostních inkoustových tiskáren a tiskáren širokého a super širokého formátu. Z tohoto důvodu se velikost balíčku zvětšila, takže instalace může vyžadovat více času. Fiery Command WorkStation se připojuje k serverům Fiery se systémem Fiery System 10 a novějším a také se systémem Fiery XF 7 a novějším.

Další informace viz<http://fiery.efi.com/cws-specifications>.

#### **Požadavky pro nástroj ImageViewer**

Aplikace Fiery Command WorkStation zahrnuje nástroj Fiery ImageViewer verze 4.0. Tato verze se používá v případě, že počítač splňuje následující požadavky.

- **•** GPU s rozhraním OpenGL verze 3.2 nebo vyšší
- **•** Minimálně 750 MB paměti dostupných pro grafickou kartu

Nástroj Fiery ImageViewer 3.0 se používá v případě, kdy počítač nesplňuje tyto požadavky, nebo pro následující typy připojení:

- **•** Připojení vzdálené plochy
- **•** Aplikace Fiery Command WorkStation připojená k černobílému serveru Fiery server

Verzi rozhraní OpenGL lze ověřit pomocí softwaru jiných výrobců, jako je program OpenGL Extension Viewer.

#### **Potlačení nastavení tisku pomocí funkce Nastavit výchozí**

Funkce Nastavit výchozí byla aktualizována, aby řešila problémy s potlačením nastavení tisku. Když dříve správce přizpůsobil nastavení v nabídce Nastavit výchozí, uložily se všechny hodnoty v nabídce Vlastnosti úlohy, nejen změněné položky. Došlo tak mimo jiné ke změně velikosti papíru u importovaných úloh (například všechny úlohy byly nastaveny na formát Letter nebo A4), i když jste velikost papíru nezměnili. V aplikaci Fiery Command WorkStation verze 6.2 je tento problém vyřešen. Funkce Nastavit výchozí uloží pouze položky změněné správcem.

- **1** V aplikaci Fiery Command WorkStation se připojte k serveru Fiery server.
- **2** Vyberte položky Server > Nastavit výchozí.
- **3** Vyberte nastavení, které chcete použít jako výchozí (například nastavení barev), a klikněte na tlačítko OK.
- **4** Klikněte na tlačítko Zavřít. Jako výchozí hodnoty se pro všechny úlohy uloží pouze změny, které jste provedli ve výchozím nastavení.

# **Atributy funkce Nastavit výchozí**

Po použití funkce Nastavit výchozí v aplikaci Fiery Command WorkStation 6 a připojení k serveru pomocí Fiery Command WorkStation 5 se mohou po zobrazení fronty pozdržených úloh nebo tiskové fronty zobrazit nové atributy, například z CWS6 Legacy PZ 1 v okně Středisko zařízení > Virtuální tiskárny. Tyto atributy jsou čistě kosmetické, nemají vliv na funkčnost a jsou v aplikaci Fiery Command WorkStation 6 skryté.

## **Funkce přetažení myší**

Pokud Fiery Command WorkStation otevřete z aplikace Fiery Software Manager, funkce přetažení myší nebude podporována kvůli omezení systému Windows. Chcete-li předejít potížím, otevřete Fiery Command WorkStation z nabídky Programy nebo z Průzkumníka systému Windows.

## **Rozsahy stránek při tisku**

Chcete-li vytisknout rozsah stránek, zadejte jej oddělený čárkami ve vzestupném pořadí, například 1, 4-8, 12. Aby byl výstup správný, čísla stránek nezdvojujte ani nepoužívejte překrývající se rozsahy, například 1-12, 3-5, 4.

## **Problémy opravené ve verzi Fiery Command WorkStation Package v6.2.0.276**

Opraveny byly následující problémy:

Fiery Command WorkStation

- **•** Je-li otevřít okno Nastavení nástroje kalibrátor před provedením rekalibrace server Fiery, Fiery Calibrator přestal reagovat.
- **•** Pokud jste při rekalibraci pomocí zařízení EFI ES-2000 jako hodnotu políčka vybrali 51 náhodných, vytištěný barevný graf a graf zobrazený v Fiery Command WorkStation se neshodují.
- **•** Pokud jste v nástroji Kalibrátor vytvořili kalibraci, možnost Generovat data ACD po kalibraci nebyla k dispozici pro podporované tiskárny.

#### **Problémy opravené ve verzi Fiery Command WorkStation Package v6.2.0.261**

Byly opraveny následující problémy:

Fiery Command WorkStation

**•** Hodnoty sloupce Datum položky v části Fiery Impose > Vložit > Vložit úlohu serveru > Úlohy serveru se nyní zobrazují správně.

Fiery XF

- **•** V okně Pokročilá nastavení panelu Správa barev bylo možné při definování vlastních podmínek osvětlení zadat pouze pozitivní hodnoty a\* a b\*. Tento problém byl odstraněn a nyní je dostupný rozsah hodnot od -100 do + 100.
- **•** Při optimalizaci přímých barev v aplikaci Color Editorse již nezobrazuje chybová zpráva.
- **•** V nástroji Color Tools, když jste vytvořili soubor kalibrace pro ovladač tiskárny polotónů, nebylo uloženo množství světlého inkoustu přidaného do 100% plných barev.
- **•** V nástroji Color Tools jsou při vytvoření souboru vizuální korekce barev (\*.vcc) nebo souboru kompenzace vizuální desky (\*.vpc) výsledkem vždy lineární křivky.
- **•** V nástroji Color Tools již zobrazují soubory kalibrace (\*. EPL), jejichž názvy se automaticky generují z vybraného nastavení, správné datum vytvoření.
- **•** Měřicí zařízení Barbieri Spectro LFP qb bylo odstraněno ze seznamu měřicích přístrojů v nástroji Color Tools a není již podporováno.

## **Potíže opravené v aplikaci Fiery Command WorkStation Package v6.2.0.249**

Opraveny byly následující problémy:

Fiery Command WorkStation

**•** V modulu Calibrator Fiery se graf tabulky naměřené kalibrace zobrazoval zubatě.

Fiery XF

- **•** Pokud jste vybrali předvolbu tolerance ISO/DIS 12647-7-2016, popisek úlohy vždy zobrazoval M1 jako režim měření, ačkoli byl vybrán režim M0 nebo M2. Režim měření byl odebrán z popisku úlohy. Pokud je režim měření vyžadován pro účely ověření, je možné jej přidat do popisku úlohy jako uživatelem definovaný text.
- **•** Typy značek řezu Optiscout OXF Regmark a Optiscout OXF Regmark Reverse byly odstraněny od balíčku verze Fiery Command WorkStation Package 6.2.

## **Problémy opravené ve verzi Fiery Command WorkStation Package v6.2.0.243**

Byly opraveny následující problémy:

Fiery Command WorkStation

**•** Můžete vytvořit kalibrace s Paper Catalog položku, která obsahuje < ' ", nebo symboly > .

Mac 10.14

- **•** Jiná ikona Hot Folder se vytvoří nyní v Docku při instalaci balíčku Fiery Command WorkStation 6.2 z programu Fiery Software Manager.
- **•** V okně Import souborů se tlačítka Podržet, Zpracovat a podržet a Zrušit zobrazovala oříznutá. V okně Vlastnosti úlohy se tlačítka Tisk, Zrušit a OK zobrazovala oříznutá.
- **•** Při instalaci aplikace Fiery Command WorkStation se občas nezobrazil indikátor průběhu.
- **•** Když jste zavřeli okno Nastavení sledovaných složek nebo Konzola Fiery Hot Folders, pak úvodní obrazovku O aplikaci Fiery Hot Folders překrylo prázdné okno aplikace Hot Folders

Fiery XF

- **•** V SignFlow jsou nyní názvy RTL souborů správně generovány v pořadí dle textového souboru.
- **•** U počítačů se systémem Windows 8 přestal reagovat Server Manager, pokud byla v aplikaci Fiery Command WorkStation nastavena čínština nebo japonština.
- **•** U značek pro ořez Colex došlo k posunu ve vztahu k zobrazované oblasti.
- **•** Nyní můžete vynechat vybrané Přímé barvy z vnořených úloh. Dříve nebylo možné uložit úlohy s nezaškrtnutými přímými barvami a úloha tak byla vytištěna vždy se všemi přímými barvami.

# **Potíže opravené v aplikaci Fiery Command WorkStation Package v6.2.0.230**

Fiery XF

- **•** Pokud jste přepnuli profil simulace na Použít profil média a měli aplikaci Fiery Command WorkStation nastavenou na němčinu, zobrazila se nesprávná chybová zpráva, že vybraný profil je neplatný.
- **•** Pokud jste nastavili profil simulace na hodnotu Žádný, zobrazila se nesprávná chybová zpráva, že vybraný profil je neplatný.
- **•** Pokud jste vybrali řezací stůl Esko Kongsberg, nevytvořily se z tištěné úlohy soubory pro střih.
- **•** U tiskáren VUTEk UV, které byly přidány ze zálohy Fiery XF 6.5.2, nebylo k dispozici nastavení úpravy podávání médií.
- **•** V některých případech otevření vnořené úlohy v nástroji Job Editor způsobilo, že Job Editor přestal reagovat.
- **•** Nejužší možná tloušťka vodorovné čáry značek Fotoba Digitrim byla nastavena na 6 mm. Software byl nyní vylepšen a umožňuje čáry o tloušťce 3 mm nebo 1 mm.

# **Potíže opravené v aplikaci Fiery Command WorkStation Package v6.2.0.221**

Opraveny byly následující problémy:

Fiery Command WorkStation

- **•** Pokud hodnota Poznámky 1 položky Server > Nastavit výchozí > Informace o úloze obsahuje dvojité uvozovky ("), všechna ostatní nastavení v části Informace o úloze budou prázdná.
- **•** Pokud jste u některých produktů nastavili Aktualizace systému Fiery pomocí nástroje Configure, zobrazí se nesprávná zpráva, že funkce není podporována.

Fiery XF

- **•** Maximální šířka tisku na tiskárně VUTEk 5r byla nastavena na 204 palců. Nastavení bylo opraveno tak, aby podporovalo maximální šířku tisku 209 palců.
- **•** Opravy velikosti média se u tiskárny VUTEk FabriVU nepoužívaly správně. Funkce byla vylepšena tak, aby se cílová šířka ani výška nevracely na výchozí hodnoty.
- **•** V počítačích se systémem macOS chybělo u všech zařízení pro tisk a ořez nastavení řezání kontur.
- **•** U tiskáren VUTEk UV, které byly přidány ze zálohy Fiery XF 6.5.2, nebylo k dispozici nastavení úpravy podávání médií.
- **•** V nástroji Job Editor nemohli uživatelé při exportu souboru definovat název obsahující číslice.

#### **Potíže opravené v aplikaci Fiery Command WorkStation Package v6.2.0.200**

- **•** Při tisku více než 40 archů sešitých s prázdnými obálkami se zobrazila nesprávná chybová zpráva.
- **•** Výchozí nastavení některých možností barev nebylo v části Nastavit výchozí správně uloženo.
- **•** Předvolby serveru obsahující šablony Fiery Impose nepoužívaly správně nastavení obálky brožury.
- **•** Fiery XF Vyřešili jsme problém, který způsoboval, že se teploty topného tělesa neukládaly do souborů kalibrace (EPL).
- **•** Fiery XF Vyřešili jsme problém s obnovováním záloh Fiery XF 6.5.2 do Fiery XF 7.0 / 7.0.1. Při aktivaci popisku úlohy může někdy dojít k ukončení aplikace Job Editor.
- **•** Fiery XF Vyřešili jsme problém s tiskárnou Epson SureColor SC-S80600, kvůli kterému uživatelé nemohli v nástroji Fiery Server Manager uložit 100% pokrytí bílým inkoustem.
- **•** Fiery XF Vyřešili jsme problém s nastavením Tisk a řezání, které nebylo v nástroji Server Manager k dispozici pro tiskárnu Roland DG LEC-540.

#### **Potíže opravené aktualizací Service Pack 1 (SP1)**

V aktualizaci SP1 byly opraveny následující problémy:

- **•** Instalační program Fiery Command WorkStation 6.2 v některých případech neaktualizoval Kalibrátor správně. Aktualizace SP1 tento problém řeší a obsahuje Kalibrátor 3.0.0.42.
- **•** U některých produktů značky Canon nebylo v Kalibrátoru možné dokončit korekci odstínů.
- **•** Aplikace Fiery JobMaster může přestat reagovat, pokud ve Vlastnostech úlohy vytvoříte karty s ouškem s rastrovými písmy (například Courier).
- **•** Po zavření okna Náhled přestala aplikace občas reagovat.

#### **Problémy v produktu Fiery Command WorkStation Package v6.2.0.133**

Opraveny byly následující problémy:

- **•** Formát data/času v protokolu úloh byl chybný.
- **•** Pokud jste v konfiguraci se dvěma monitory jeden z monitorů vypli, nebylo možné najít okno Fiery Command WorkStation.
- **•** Změny velikosti sloupce se neuchovávaly v protokolech, například v protokolu úloh.
- **•** Import velkého počtu položek modulu Paper Catalog způsobil dlouhou prodlevu a Paper Catalog se nezobrazil v aplikaci Fiery Command WorkStation.

#### **Problémy v produktu Fiery Command WorkStation Package v6.1.0.202**

- **•** Aplikace Fiery Impose, Fiery Compose nebo Fiery JobMaster přestaly reagovat při ukládání některých souborů PDF s vrstvami.
- **•** Pokud byly u položek modulu Paper Catalog ve Vlastnostech úlohy nastaveny možnosti Rozložení > Brožury, nebyly tyto položky v některých případech správně aktualizovány a docházelo k chybám zpracování.
- **•** Některá upozornění v japonštině byla v Kalibrátoru oříznuta.

## **Potíže v balíčku Fiery Command WorkStation Package v6.1.0.194**

Opraveny byly následující problémy:

- **•** Úpravy nastavení katalogu papíru u některých úloh s brožurami měly za následek chybu**"neshoda velikosti papíru"** a úlohu nebylo možné vytisknout.
- **•** Nástroj Fiery Hot Folders přestal při zpracovávání velkého množství úloh JDF reagovat, protože došlo k potížím s filtrem JDF.
- **•** Nástroj Fiery Hot Folders selhal při zpracovávání úloh JDF s velmi velkými soubory PDF (většími než 1 GB).

#### **Problémy v produktu Fiery Command WorkStation Package v6.1.0.191**

Opraveny byly následující problémy:

- **•** Pokud jste použili balíček Fiery Command WorkStation Package na počítači se systémem macOS a povolenou bránou firewall, zobrazovaly se časté dotazy, zda přijmout příchozí síťovou komunikaci. Tento problém je nyní vyřešen u všech aplikací balíčku Fiery Command WorkStation Package.
- **•** Vyhledávací filtry uložené z aplikace Fiery Command WorkStation, které obsahovaly v nastavení médií dvoubajtové znaky, nebyly používány správně.
- **•** Pokud byla záloha vytvořena prostřednictvím starší verze aplikace Fiery Command WorkStation 5, funkce Zálohování a obnova neprováděla správně obnovení šablon pro vyřazování s dvoubajtovými znaky.

#### **Problémy v produktu Fiery Command WorkStation Package v6.1.0.189**

Opraven byl následující problém:

- **•** Pokud je v aplikaci Fiery Command WorkStation vybrána karta Středisko zařízení > Prostředky VDP, může v některých případech dojít k následujícím dvěma situacím:
	- **•** Aplikace Fiery Command WorkStation havaruje.
	- **•** V části FreeForm se nesprávně zobrazuje 0 položek.

#### **Problémy v produktu Fiery Command WorkStation Package v6.1.0.179**

- **•** V aplikaci Fiery Command WorkStation bylo označení "Dnes" a "Včera" v datu sloupce Datum/čas, které označuje, kdy byly úlohy vytištěny, použito nesprávně.
- **•** Pokud aplikaci Fiery Command WorkStation používáte v jiné jazykové verzi než v angličtině, bude protokol úloh, který jste vytiskli nebo exportovali ve formátu PDF, poškozený.
- **•** Pokud modul Paper Catalog obsahoval velký počet (přibližně 1000 nebo více) položek, některé akce, například přiřazení zásobníku nebo odstranění položek, reagovaly pomalu.
- **•** Po aplikaci speciální barvy přetisku (zlatá, stříbrná, čirá) na dokument obsahující mnoho obrázků nebyly extrahovány všechny obrázky. Pokud jste soubor uložili, zavřeli a znovu otevřeli, bylo ze souboru extrahováno jen několik obrázků.
- **•** Pokud jste na počítačích se systémem macOS 10.12.6 otevřeli aplikaci Fiery Command WorkStation po restartování počítače se systémem macOS, aplikace Fiery Command WorkStation se po dokončení restartu počítače znovu neotevřela. Okno Vlastnosti úlohy nebylo možné otevřít z aplikace Hot Folders.

#### **Změny funkcí**

- **•** Jako celkovou výchozí jednotku měření v předvolbách aplikace Fiery Command WorkStation nelze vybrat body, ale lze je vybrat jako jednotku v některých oblastech aplikace Fiery Command WorkStation a v okně Vlastnosti úlohy.
- **•** V předvolbách Fiery Hot Folders je výchozí hodnota pro položku Vymazat původní soubory nyní Starší než 7 dní.

#### **Opravené chyby v balíčku Fiery Command WorkStation Package v6.0.0.461**

Opravili jsme následující chyby:

- **•** Pokud jste chtěli upravit barvy ve Fiery ImageViewer a v předvolbách bylo nastaveno použití desetinné čárky, namísto desetinné tečky, nebylo možné upravit hodnoty hustoty v tabulce hustoty.
- **•** Fiery Compose a Fiery JobMaster nečetly hodnoty pro možnost Změna měřítka nastavené v okně Vlastnosti úlohy nebo v ovladači tiskárny. Pokud byla možnost Změna měřítka nastavena na Přizpůsobit formátu papíru nebo Vlastní, pak při otevření úlohy v nástroji Fiery Compose a Fiery JobMaster byla vybrána možnost Neměnit měřítko.

# **Opravené chyby Fiery Command WorkStation Package 6.0.0.435**

Následující chyby jsou opravené:

- **•** V okně Přímé barvy se někdy v dialogovém okně Upravit přímou barvu zobrazuje nesprávná hodnota CMYK.
- **•** V aplikacích Fiery JobMaster, Fiery Compose a Fiery Impose mají úlohy s vkládáním kombinovaných médií a konverzí stupňů šedé v rozsahu stránek někdy výstup barevných stránek, i když jsou označené jako stupně šedé.
- **•** Pokud je na serveru Fiery server více než 1 000 úloh, úlohy nebyly správně seřazené při řazení podle sloupce Číslo úlohy.
- **•** V okně Fiery Hot Folders je výchozí předvolba pro možnost Vymazat předlohy 7 dní místo 30 dní, aby se zabránilo problémům s místem na disku.
- **•** Kromě těchto oprav byla přidána podpora balíčku macOS 10.13 Fiery Command WorkStation.

## **Problémy opravené v produktu Fiery Command WorkStation Package v6.0.0.373**

Následující chyby jsou opravené:

- **•** Při instalaci do počítače se systémem macOS, který používá brazilskou portugalštinu, se aplikace Fiery Command WorkStation a Fiery Hot Folders otevře v angličtině. Jazyk lze v aplikaci Fiery Command WorkStation snadno změnit na brazilskou portugalštinu kliknutím na možnost Upravit > Předvolby > Oblast > Jazyk. Tato volba jazyka se vztahuje také na Fiery Hot Folders.
- **•** Někdy při velmi rychlém spuštění a opuštění aplikace Fiery Command WorkStation v systému macOS se aplikace nezavře a vyžaduje nucené uzavření.
- **•** Příkaz Command+S vede k přidání prázdného listu místo uložení úlohy při použití Fiery Impose v systému macOS ve španělštině.
- **•** Při ukládání šablony Fiery Impose v němčině dialogové okno Uložit chybně zobrazuje zprávy v češtině.
- **•** Otevřením Fiery JobFlow z části Aplikace a prostředky v aplikaci Fiery Command WorkStation se spustí chybná adresa URL při zablokování portu 80.
- **•** Na některých serverech Fiery servers se při používání funkce Nastavit výchozí změní ve výchozím výstupní profilu neuloží a v některých případech k tomu dojde, když vyberete možnost Použít profily definované médii, jsou-li k dispozici.
- **•** Při použití nástroje Fiery Command WorkStation v systému macOS některé úlohy ve frontě vytištěných úloh nesprávně zobrazí velikost výstupního papíru jako A4, když je úloha nastavena na jinou velikost výstupního papíru. Tyto potíže se neobjevují v systému Windows.